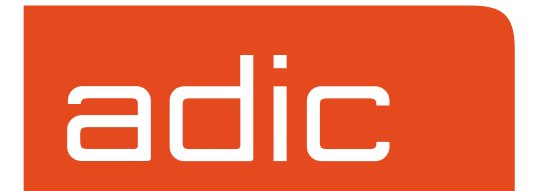

**FileServ Version 4.3 February, 2001 600716 Rev A**

#### **Trademark Notice**

AMASS, DataMgr, EMASS, FileServ, and VolServ are either trademarks or registered trademarks of ADIC, Advanced Digital Information Corporation. DAS is a trademark of Grau, an ADIC subsidiary. All other product names and identifications are trademarks or registered trademarks of their respective manufacturers.

#### **Copyright Notice**

Copyright © 1996-2001 by ADIC. All rights reserved. This document is the property of ADIC. No part of this document may be reproduced, transmitted, transcribed, stored in a retrieval system, or translated into any language or computer language in any form or by any means, electronic, mechanical, magnetic, optical, chemical, manual, or otherwise, without the express written permission of:

ADIC 10949 East Peakview Ave. Englewood, CO 80111 USA Phone: 303-792-9700 FAX: 303-792-2465

#### **U.S. Government Rights Restricted**

Use, duplication, or disclosure of either the software or documentation is subject to restrictions set forth by the U.S. Government in FAR 52.227-19(c)(2) and subparagraph (c)(1)(ii) of the Rights in Technical Data and Computer Software clause at DFARS 52.227- 7013 and/or in similar or following clauses in the FAR, DoD, or NASA FAR Supplement.

#### **Technical Assistance**

ADIC Technical Assistance Center:

- In the USA and Canada, call 1-800-827-3822.
- Outside the USA and Canada, call 303-874-0188 or toll-free 00800-9999-3822.
- Send e-mail to: techsup@adic.com.

#### **Documentation**

Although the material contained herein has been carefully reviewed, ADIC does not warrant it to be free of errors or omissions. We reserve the right to make corrections, updates, revisions, or changes to the information contained herein.

Send e-mail to: swpubs@adic.com

### **READER COMMENT FORM**

ADIC includes this Form in an effort to provide the best possible documentation to our customers. Please take a few moments to mail or FAX your response to:

ADIC Software Documentation 10949 East Peakview Ave. Englewood, CO 80111 FAX: 303-792-2465 E-mail: swpubs@adic.com

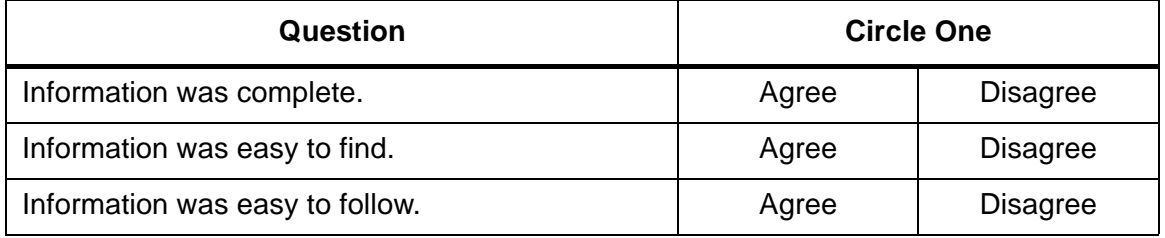

Is there anything you especially *like* or *dislike* about the organization, presentation, or writing in this manual?\_\_\_\_\_\_\_\_\_\_\_\_\_\_\_\_\_\_\_\_\_\_\_\_\_\_\_\_\_\_\_\_\_\_\_\_\_\_\_\_\_\_\_\_\_\_\_

\_\_\_\_\_\_\_\_\_\_\_\_\_\_\_\_\_\_\_\_\_\_\_\_\_\_\_\_\_\_\_\_\_\_\_\_\_\_\_\_\_\_\_\_\_\_\_\_\_\_\_\_\_\_\_\_\_\_\_\_\_\_\_\_\_\_\_

\_\_\_\_\_\_\_\_\_\_\_\_\_\_\_\_\_\_\_\_\_\_\_\_\_\_\_\_\_\_\_\_\_\_\_\_\_\_\_\_\_\_\_\_\_\_\_\_\_\_\_\_\_\_\_\_\_\_\_\_\_\_\_\_\_\_\_

\_\_\_\_\_\_\_\_\_\_\_\_\_\_\_\_\_\_\_\_\_\_\_\_\_\_\_\_\_\_\_\_\_\_\_\_\_\_\_\_\_\_\_\_\_\_\_\_\_\_\_\_\_\_\_\_\_\_\_\_\_\_\_\_\_\_\_

\_\_\_\_\_\_\_\_\_\_\_\_\_\_\_\_\_\_\_\_\_\_\_\_\_\_\_\_\_\_\_\_\_\_\_\_\_\_\_\_\_\_\_\_\_\_\_\_\_\_\_\_\_\_\_\_\_\_\_\_\_\_\_\_\_\_\_

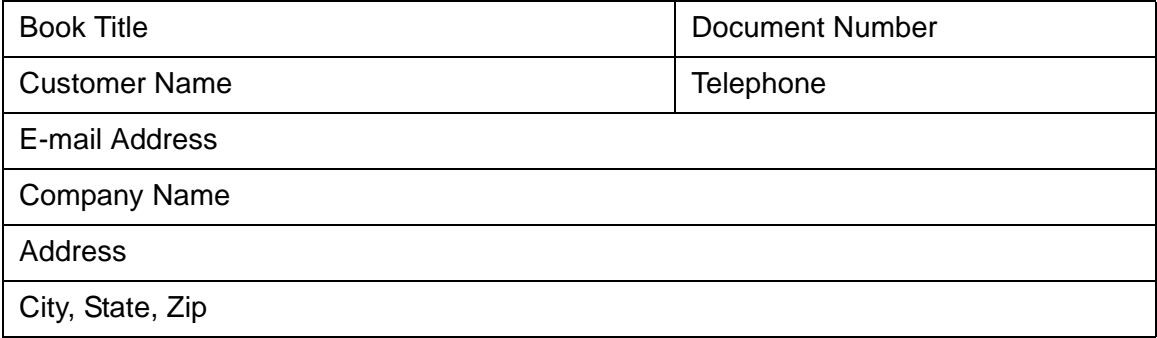

**NOTES**

## **Contents**

## **[Preface](#page-10-0)**

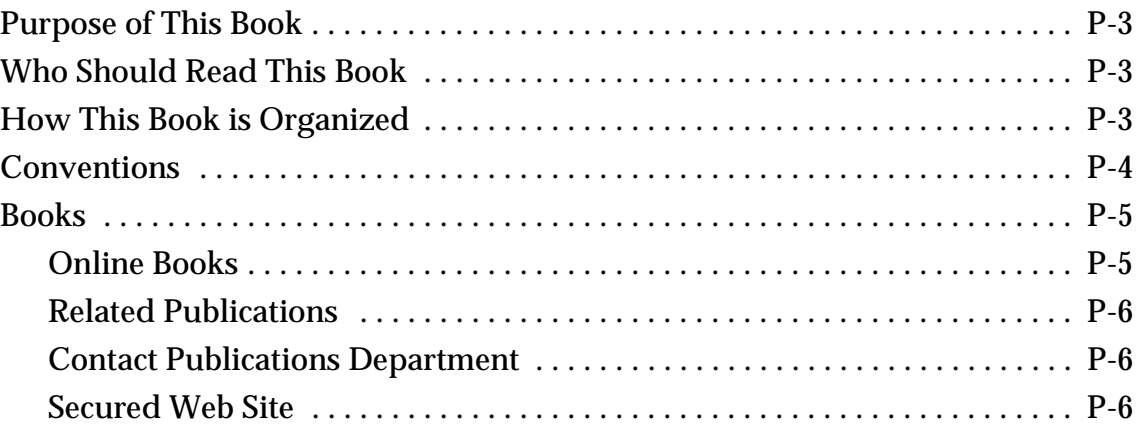

## **[System Tasks 1](#page-16-0)**

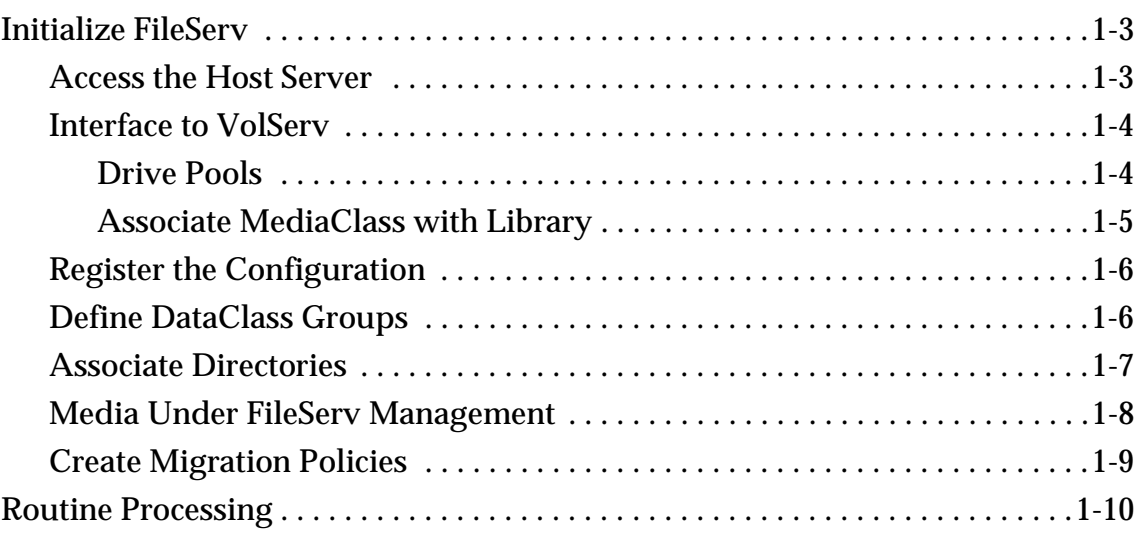

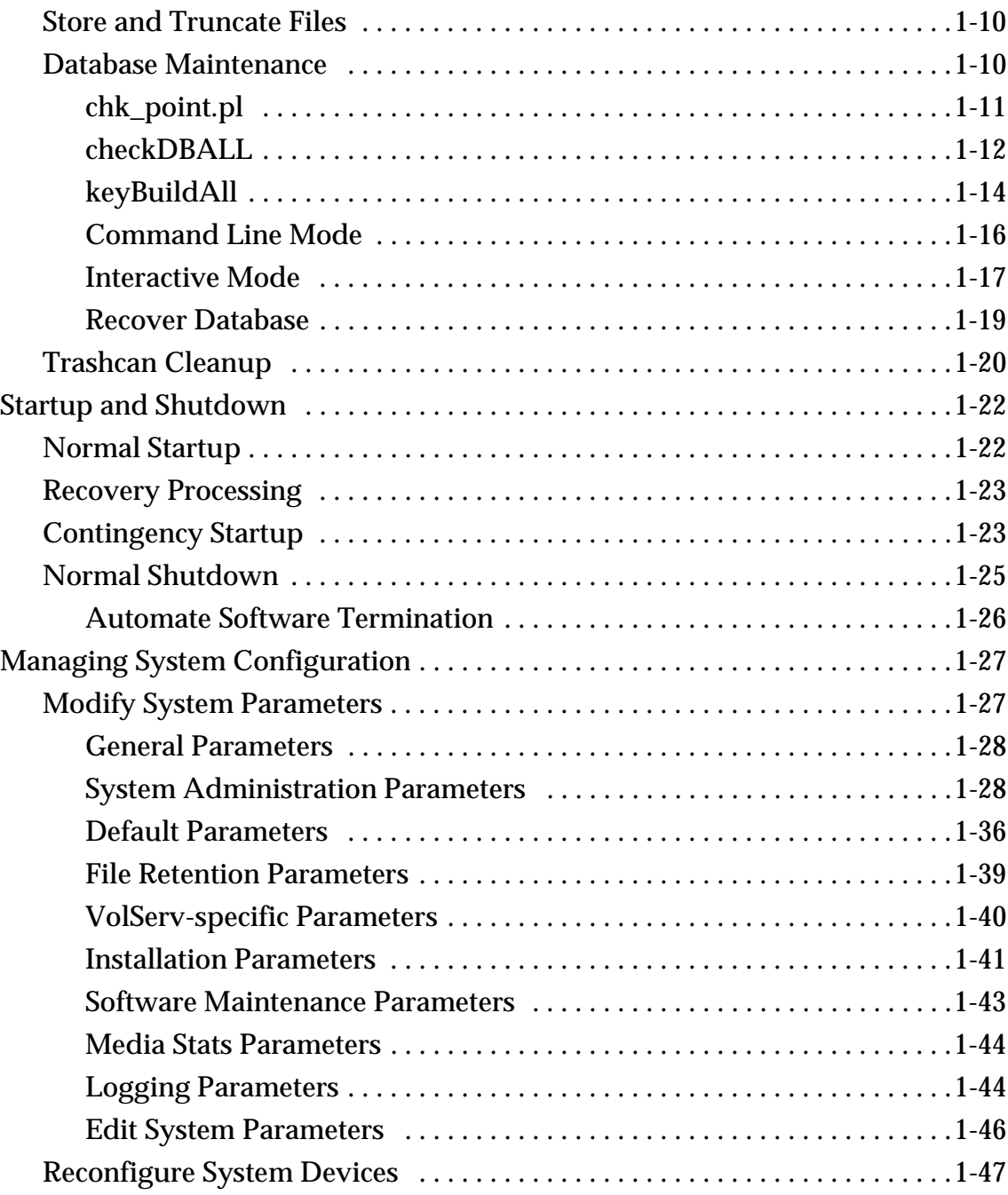

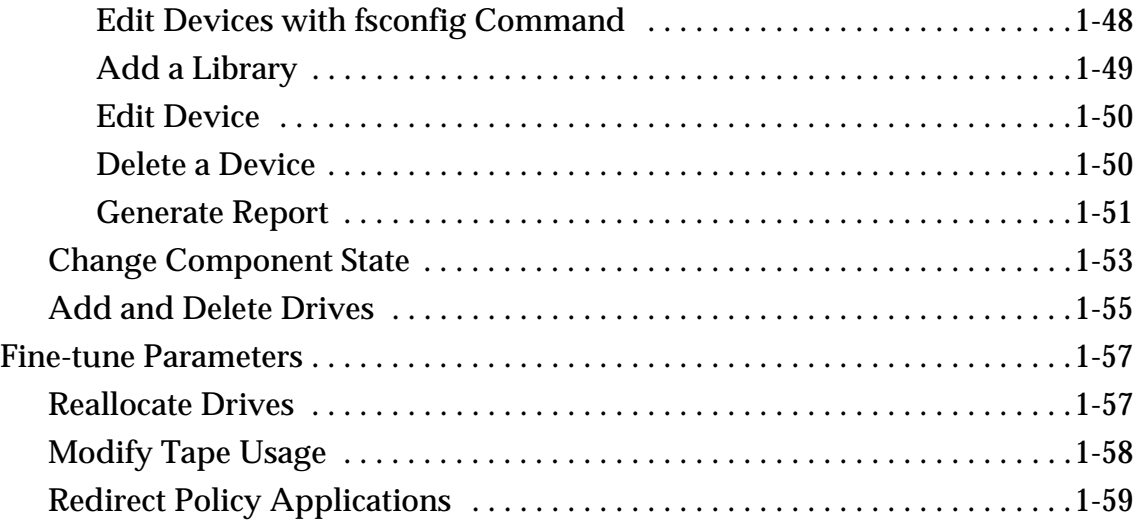

## **Operating Tasks** 2

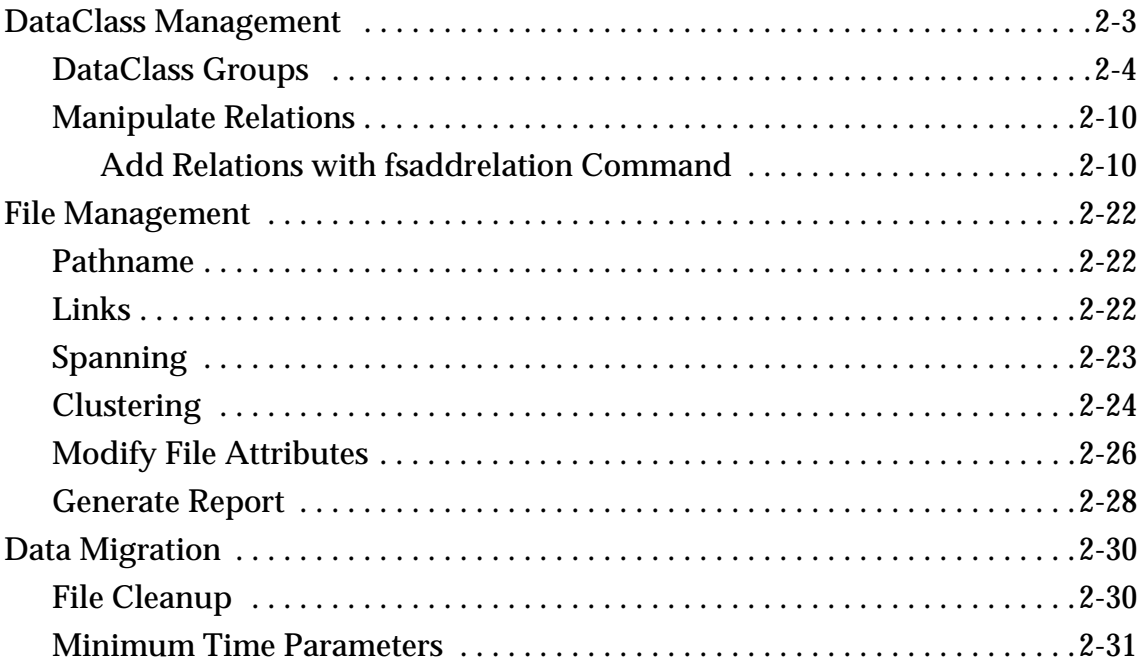

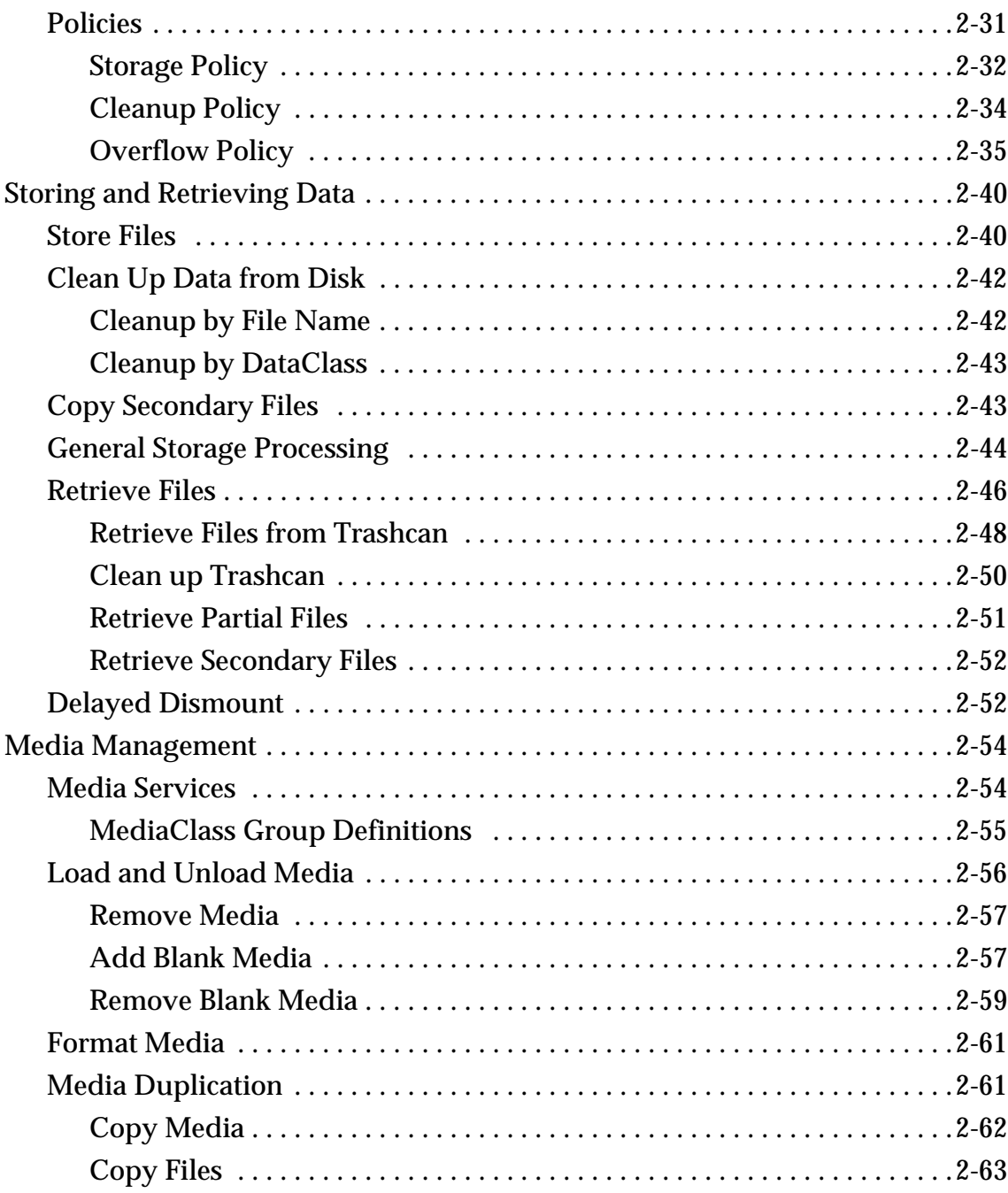

 $\overline{\mathbf{3}}$ 

 $\overline{\mathbf{4}}$ 

 $\boldsymbol{9}$ 

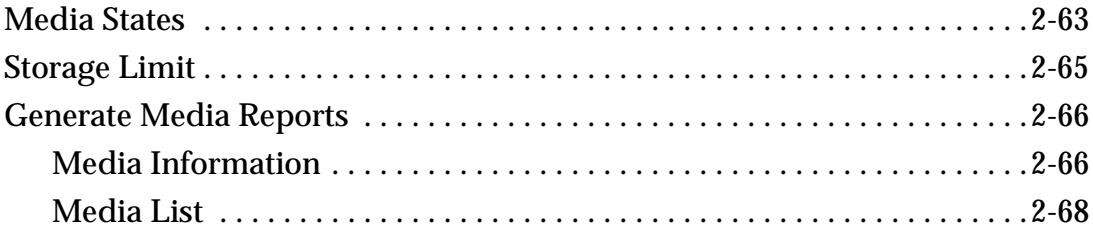

## **Utilities**

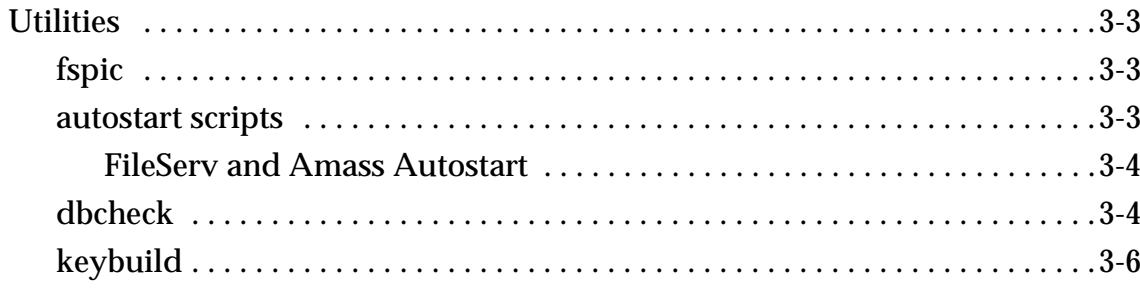

## Troubleshooting Tools

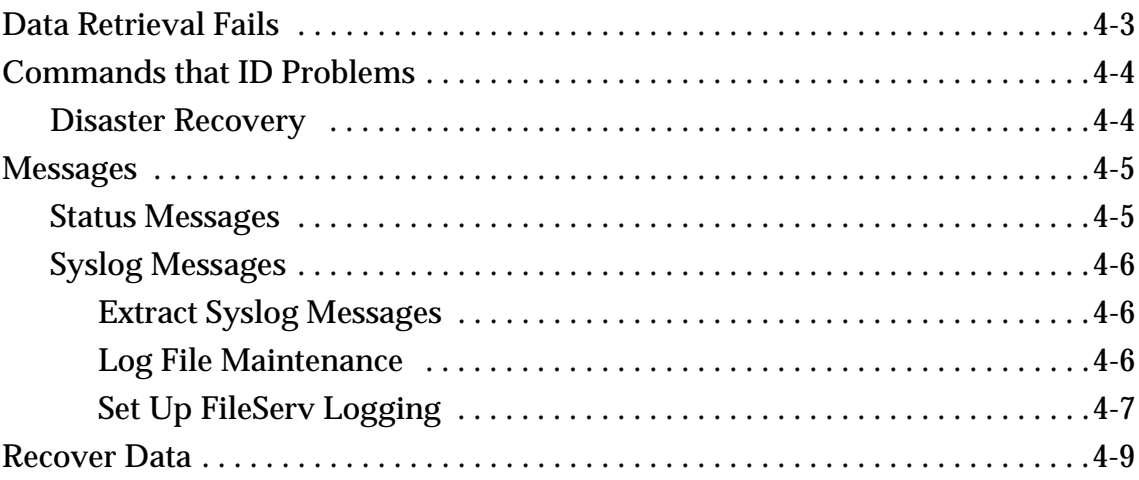

600716 Rev A

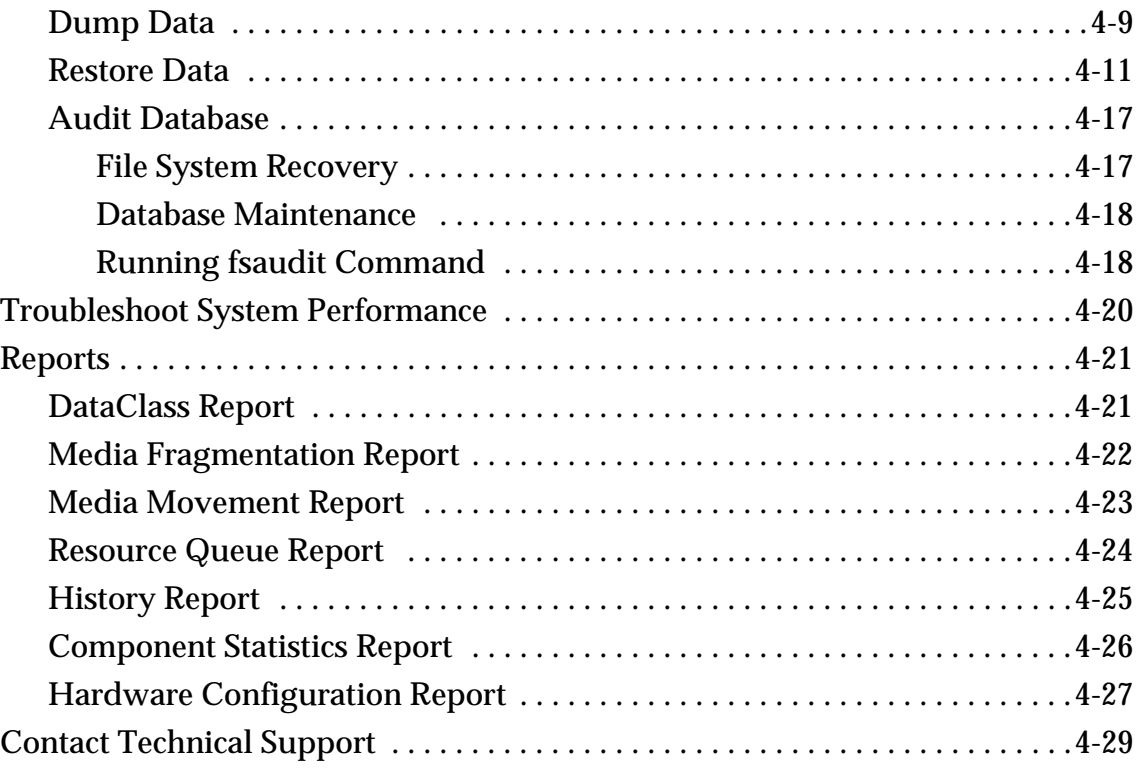

## **[Index](#page-182-0)**

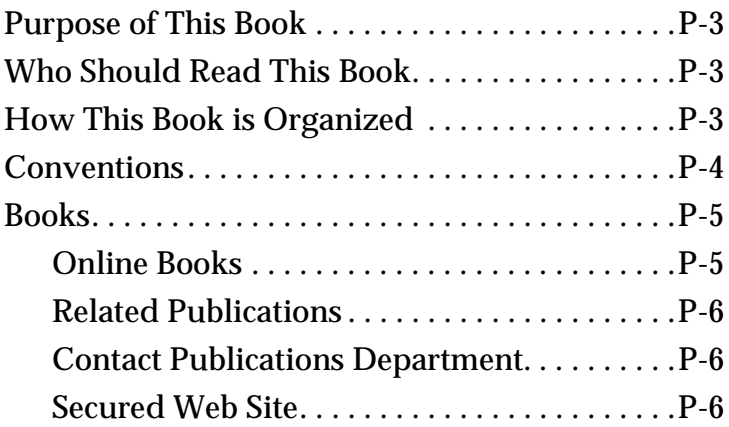

## <span id="page-10-0"></span>**Preface**

### **NOTES**

<span id="page-12-2"></span><span id="page-12-1"></span><span id="page-12-0"></span>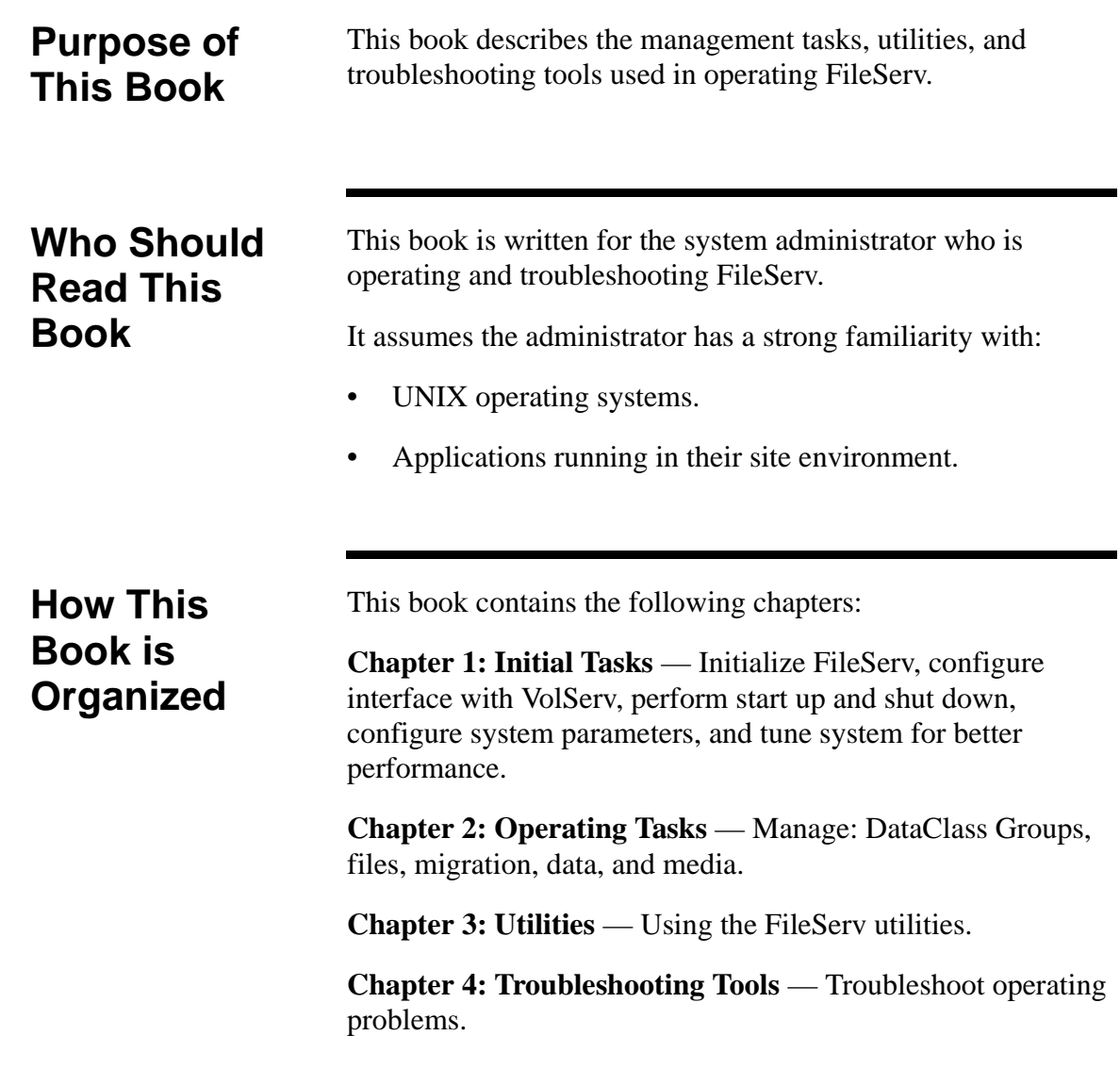

<span id="page-13-0"></span>**Conventions** The conventions used throughout the FileServ technical books are listed below:

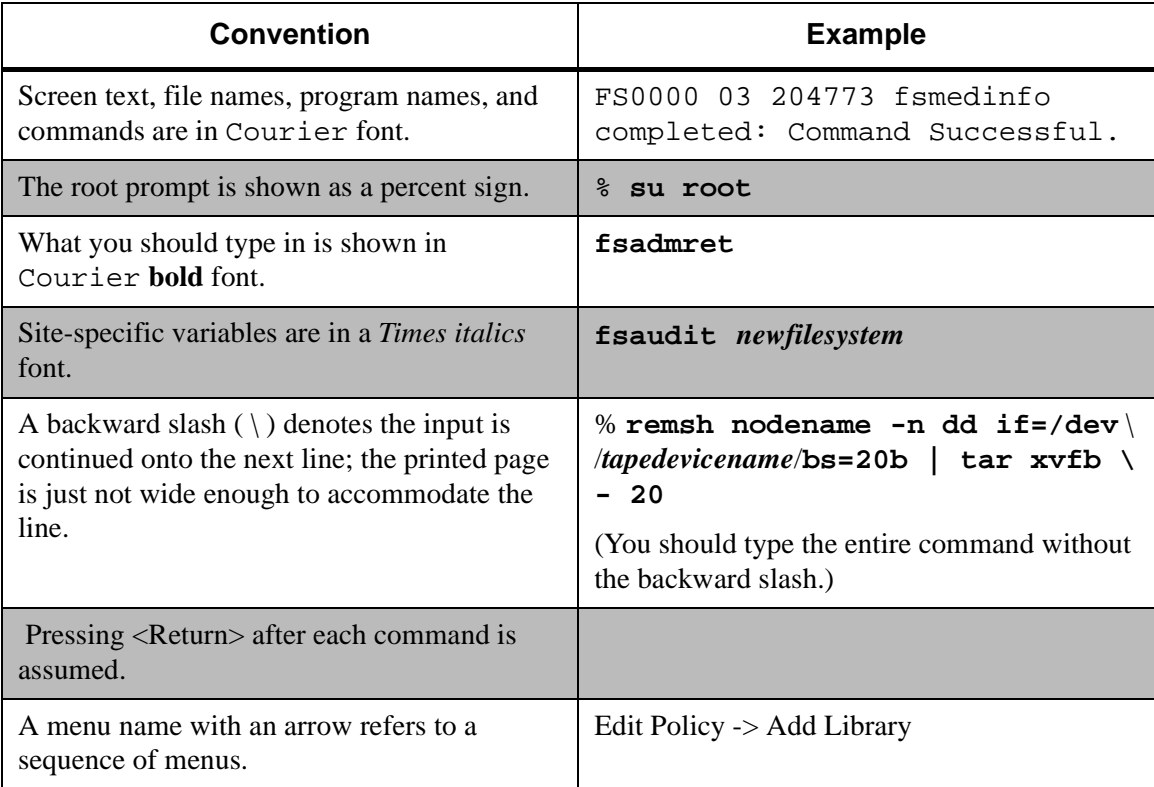

# **Preface**

<span id="page-14-0"></span>**Books** The books described below are part of the technical documentation set, and are shipped on CD:

#### **FileServ Overview**

An overview of FileServ. Contains a glossary.

#### **Installing FileServ**

Describes: server requirements, installation procedures, configuration parameters, and tools to troubleshoot install problems.

#### **Error Messages**

Summarizes error messages.

#### **Administrative Tasks** System tasks, operating tasks, FileServ utilities, and troubleshooting problems.

**Command Reference** An alphabetical list of FileServ commands.

**quick reference card** Summarizes commands.

<span id="page-14-1"></span>**Online Books** The documentation CD contains FileServ book files and Adobe® Acrobat® Reader. The Reader allows you to view and navigate the online documentation files yet preserves the page design and graphics from the printed books.

#### <span id="page-15-0"></span>**Related Publications** The publications described in the table below are created and distributed on an as-needed basis.

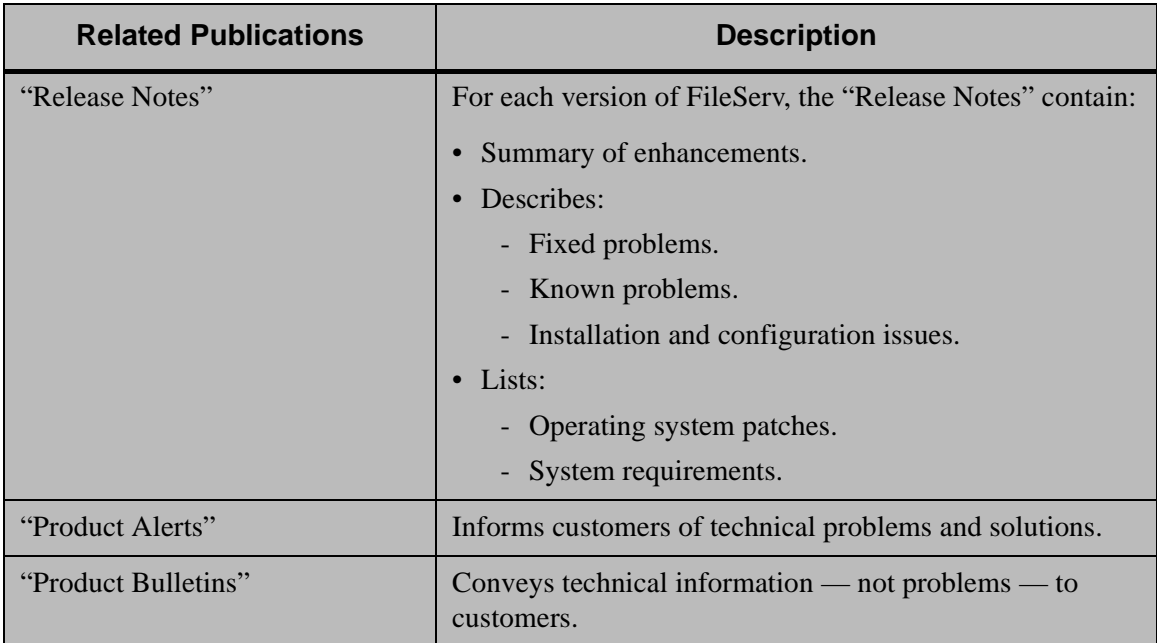

<span id="page-15-2"></span><span id="page-15-1"></span>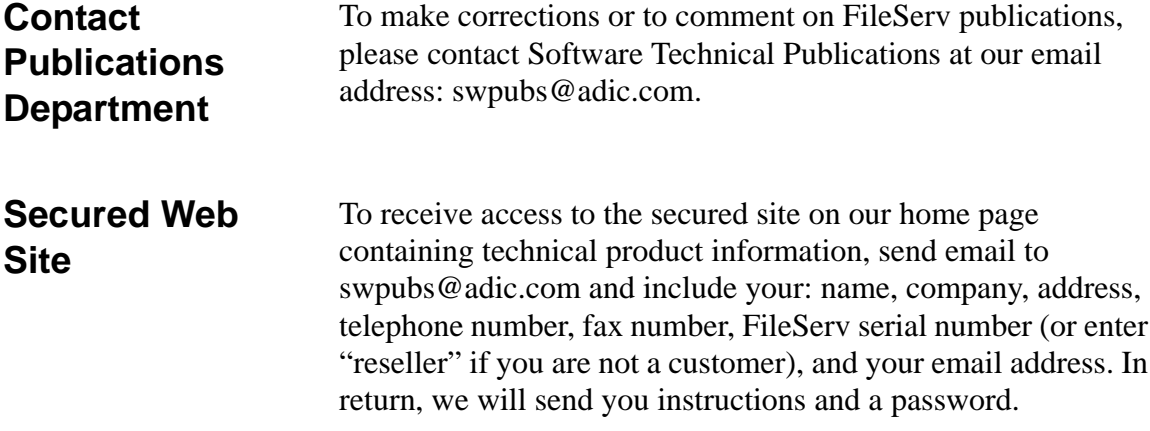

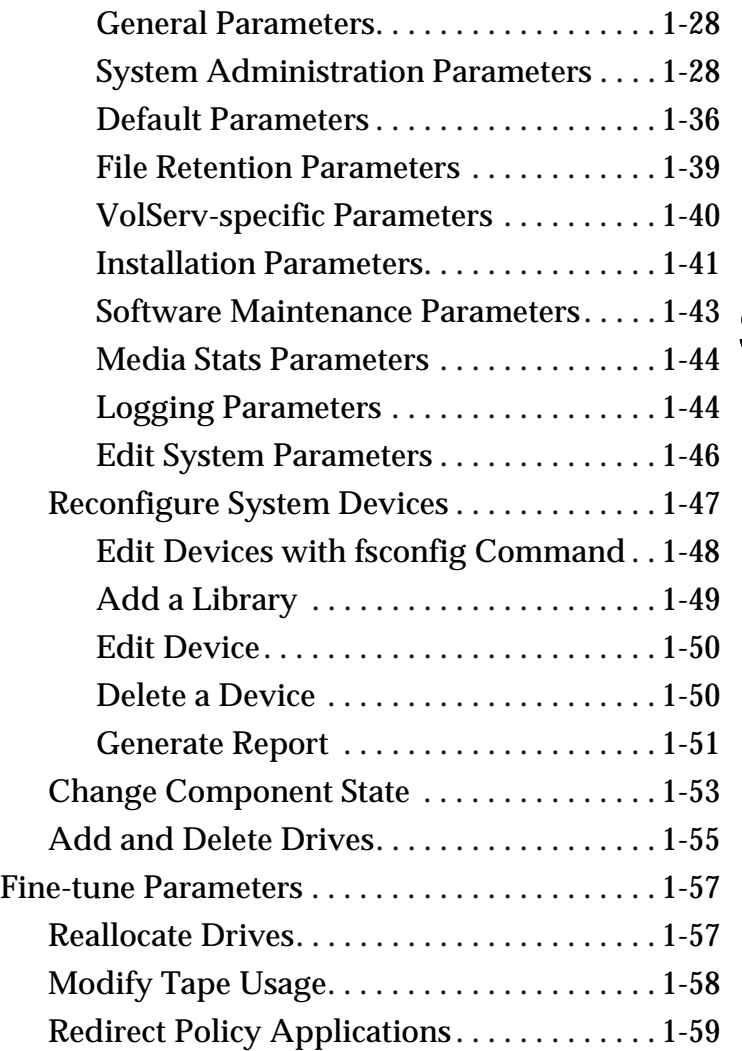

# <span id="page-16-0"></span>**System Tasks**

**System Tasks System Tasks**

**1**

## **Roadmap**

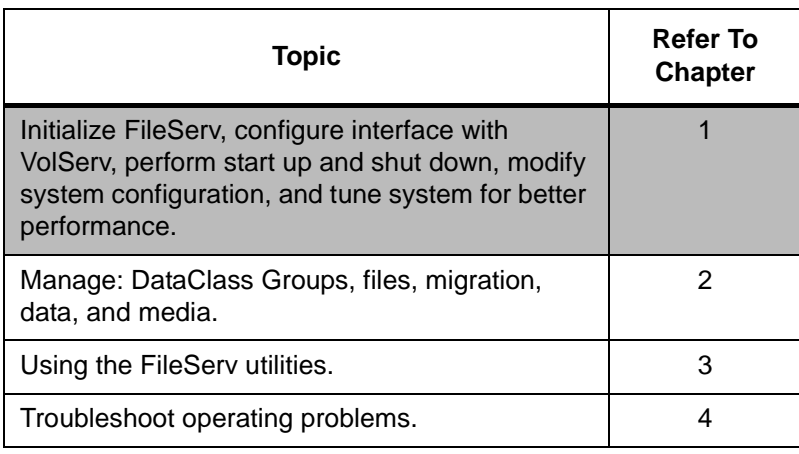

#### **Note**

For complete information on the FileServ commands used in these tasks, refer to the Command Reference book. Status for the commands used in these tasks is returned to the command line.

#### **Note**

For complete information on the menus used in these tasks, refer to the Using the FileServ GUI book.

### <span id="page-18-0"></span>**Initialize FileServ**

Running FileServ for the first time involves the following tasks listed in the table below:

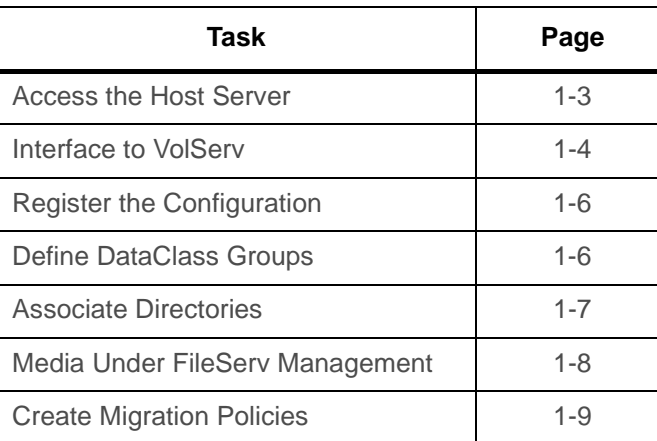

## <span id="page-18-1"></span>**Access the Host Server**

To access the host where FileServ has been installed to transfer files *to* or *from* the migration directories, use one of the following methods:

- UNIX Remote Copy Protocol (rcp)
- File Transfer Protocol (FTP) session with put/get
- UNIX copy (cp) with an NFS mounted file system

A remote login (rlogin) or a remote shell (rsh) must be used to issue FileServ commands when not logged into the FileServ host.

<span id="page-19-1"></span><span id="page-19-0"></span>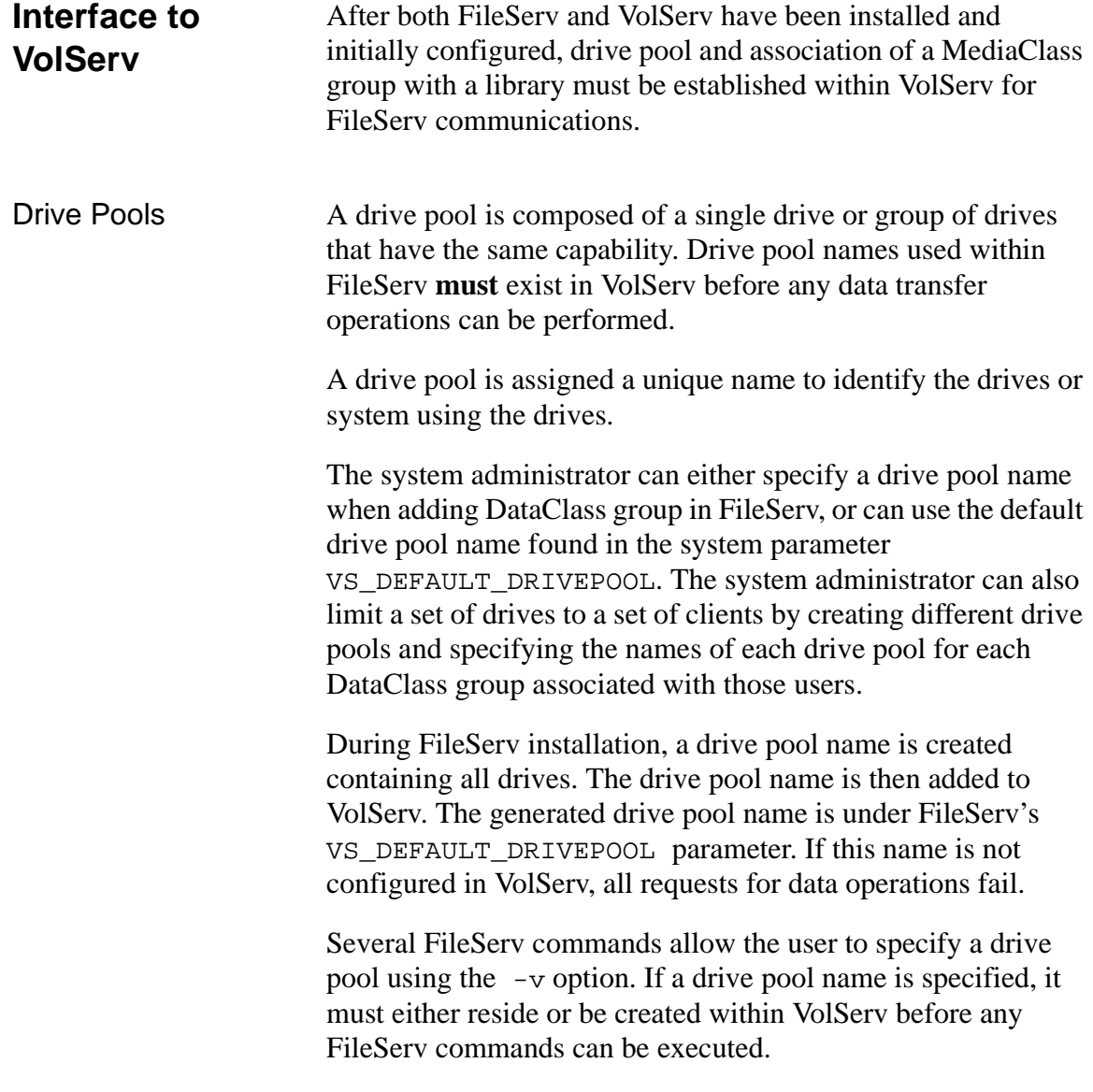

<span id="page-20-0"></span>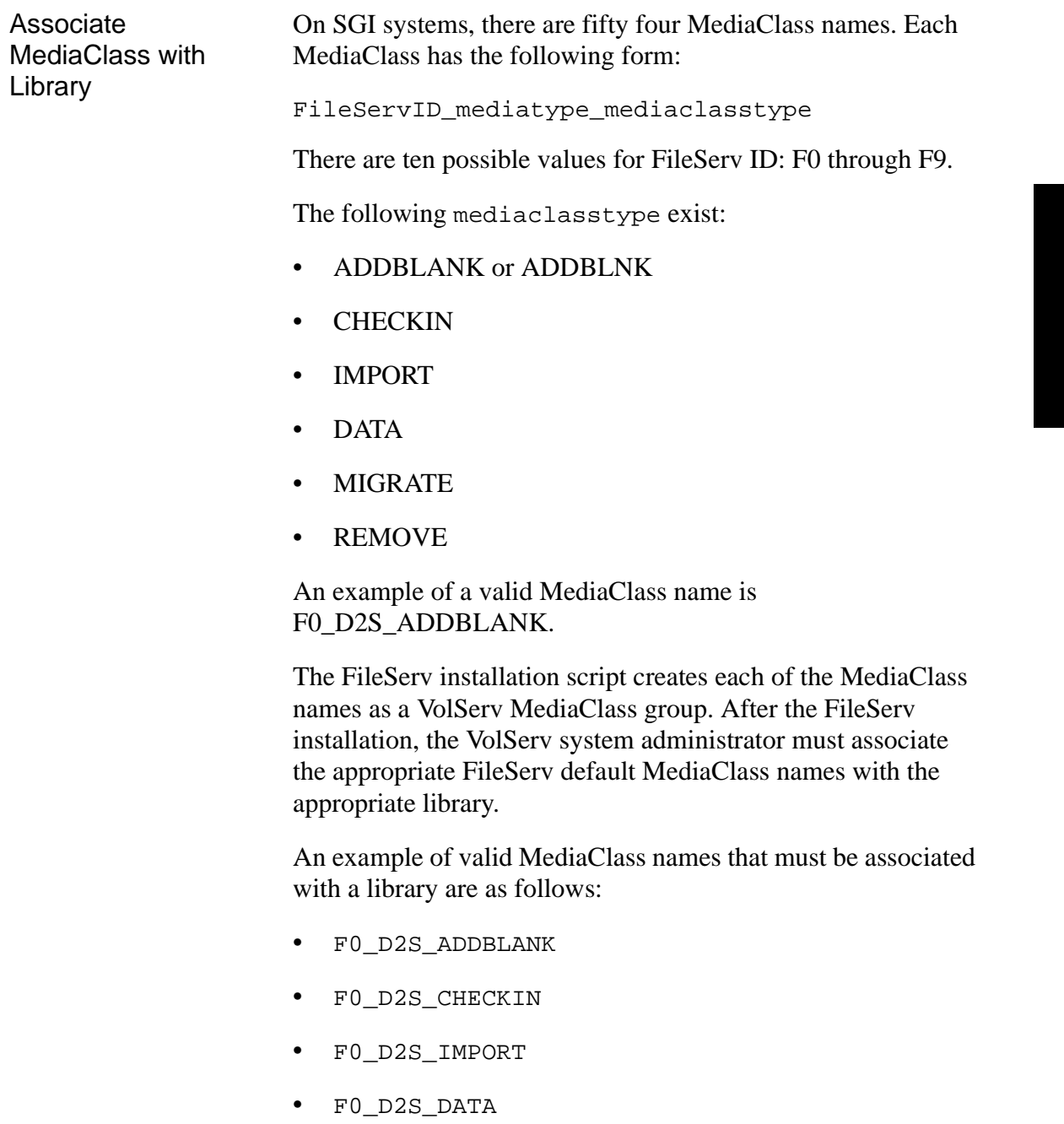

<span id="page-21-1"></span><span id="page-21-0"></span>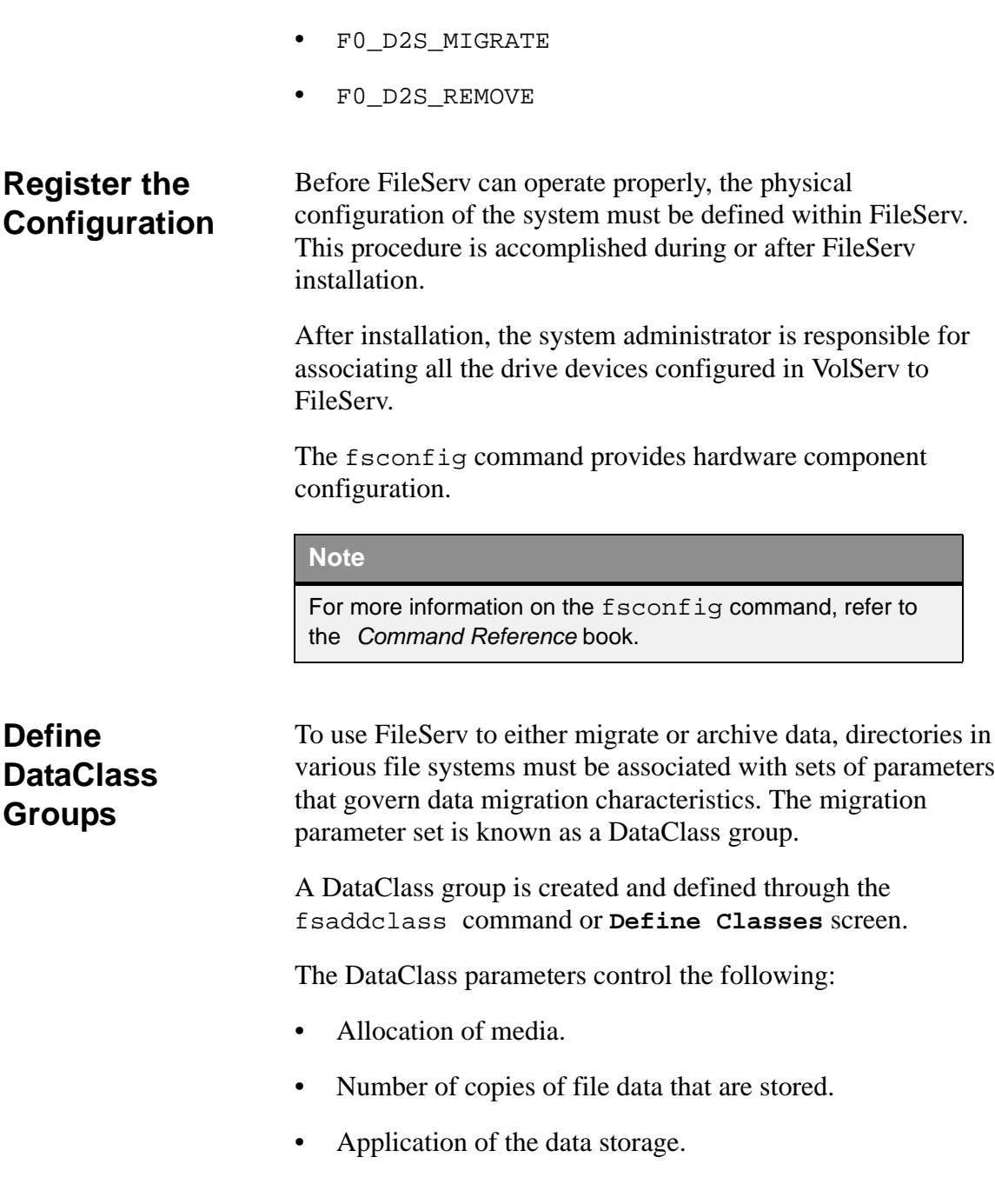

• Truncation policies for files and media types associated with the DataClass group.

#### **Note**

For more information on the fsaddclass command. refer to the Command Reference book.

#### <span id="page-22-0"></span>**Associate Directories**

After a DataClass group is defined, it can be associated with directories in a file system so that files written to that directory structure have their file data migrated according to the parameters defined for the DataClass group.

#### **Caution**

Never associate the directories that contain the FileServ executables with a class!

DataClass group association is implemented through the fsaddrelation command or Define Class/Directory Relations screen. Only files written to directories that are associated with a DataClass group are subject to the migration policy application of FileServ.

These files are stored using the fsstore command.

#### **Note**

Associated directories and files are unavailable when FileServ is inactive. ADIC recommends that directories that contain applications or login files not be associated.

#### <span id="page-23-0"></span>**Media Under FileServ Management**

Before data can be copied from disk to tape, the tape media must be in place. The media should be properly labeled and entered into a storage subsystem by a VolServ operator before entering media into the FileServ database.

The fsmedin -b command is used to add blank media into the FileServ storage subsystem.

The total *quantity* can be any number; a default value of 99 is used if *quantity* is not specified. The total *quantity* should be restricted to a number equal to or less than that entered into an archive following VolServ installation.

The *mediatype* name should match the type of assets associated with the library located at your site. Formatting each tape requires about 1 minute for DLT and 3590 media, 6 minutes for D-2S, 15 minutes for D-2M, and 35 minutes for D-2L. Use the command below to format a tape.

**% fsmedin -b -q quantity -t mediatype**

If D-2 tape formatting is preferred, time is saved by changing the \$FS\_HOME/sysparms/fs\_sysparm\_override file. The FS\_MAX\_ACTIVE\_FORMATS parameter has a default value of 1, which means only one tape drive can be used at one time for formatting. This value can be changed using an editor to a number equal to the number of tape drives available for formatting.

### <span id="page-24-0"></span>**Create Migration Policies**

Migration policies initiate movement of file data from disk to tape.

#### **Tip**

ADIC recommends that migration policies be applied on a routine basis. Periodic application of migration policies is best accomplished through the use of a crontab, to invoke many routinely executed UNIX commands.

The following types of policy can be run:

- Store data to tape (based on DataClass parameters).
- Remove data from disk (based on disk space)

The fspolicy  $-s$  command is used to invoke the policy to store data to tape. Eligibility for storage is based on the DataClass parameters of *class.*

**% fspolicy -s -c** *class*

The fspolicy -t command is used to invoke the policy to truncate data from disk after it has been stored to tape. Eligibility for truncation is per file system *filesystem* and based on the file attributes, such as last access date.

**% fspolicy -t -y** *filesystem*

## <span id="page-25-0"></span>**Routine Processing**

Part of the FileServ system routine processing includes:

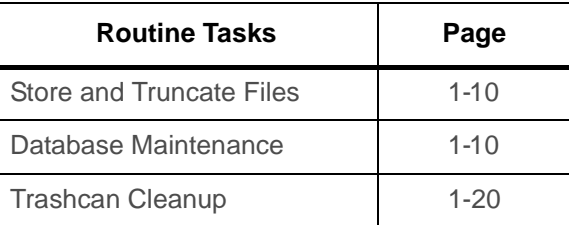

#### <span id="page-25-1"></span>**Store and Truncate Files** Policies for storage and for data truncation are run as part of routine system processing. The standard method of running routine operations is to have the operating system cron process execute the operations. A root generated crontab is read and registered with the ongoing cron process. The application of migration and truncation policies is handled as part of this process. The cron file contains many routinely executed by UNIX commands.

<span id="page-25-2"></span>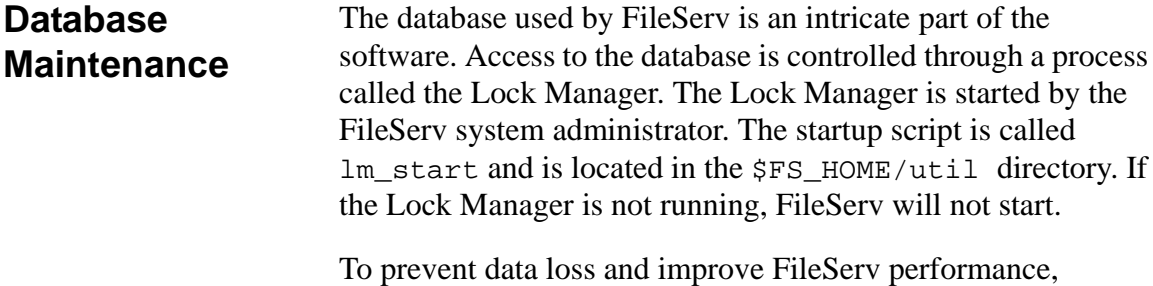

periodic database maintenance must be performed.

FileServ database maintenance is part of routine system processing. FileServ uses a RAIMA database to store and track information about the files under FileServ. The RAIMA database is embedded within FileServ and automatically starts when FileServ starts.

Periodic database maintenance is required to prevent data loss, improve FileServ software performance, and simplify recovery procedures if needed.

The following three utilities should be run on a periodic basis:

- \$FS\_HOME/internal/chk\_point/chk\_point.pl
- \$FS\_HOME/util/checkDBALL
- \$FS\_HOME/util/keyBuildAll

<span id="page-26-0"></span>chk\_point.pl The \$FS\_HOME/internal/chk\_point/chk\_point.pl script checkpoints the RAIMA database (database recovery is faster and more reliable when regular checkpoints are taken).

> Checkpointing of the database is **not** automatically established during FileServ installation. Therefore, checkpointing must be placed in the crontab file by the system administrator and executed according to parameters of crontab.

> Also, checkpointing cannot be accomplished without having Perl installed. Checkpointing should be done during low usage times.

Since checkpointing is a snapshot of the RAIMA database, taking regular checkpoints makes recovery of the database faster and more reliable.

When the checkpoint script runs, it tars the entire contents of the FileServ database to a separate file system. After this process is completed, it zeros out the journal file. If the journaling file system becomes full, processing stops. Therefore, it is important to checkpoint the database regularly through a cron process.

Checkpointing can be written to the host computer disk or table, but these files must **not** be placed under FileServ's control.

<span id="page-27-0"></span>checkDBALL The \$FS\_HOME/util/checkDBALL script checks the database consistency by validating the position of each record occurrence and checking the integrity of deleted chains. The consistency check verifies that the member and owner record types are valid, the membership count is current, and the doubley linked lists are properly formed.

> The script also validates the existence of the key values associated with each record and the key field in the data files. For each key in the key file, the script reads the associated record and checks to ensure that the key's data field contents match that stored in the key file. Finally, the checkDBALL script performs a timestamp consistency check on the database.

> The checkDBALL database script should always be run after a host platform crash because FileServ may have been performing a database transaction when the crash occurred.

The table below shows the suggested database maintenance intervals for each database utility.

**Note**

Although the terms "Normal Usage" and "Heavy Usage" in the table header are somewhat subjective and may have different definitions at different sites, in general, the checkDBALL script and keyBuildAll script should be run every 100,000 storage, retrieval, modification, creation, and/or deletion of files within the FileServ controlled DMAPI file systems.

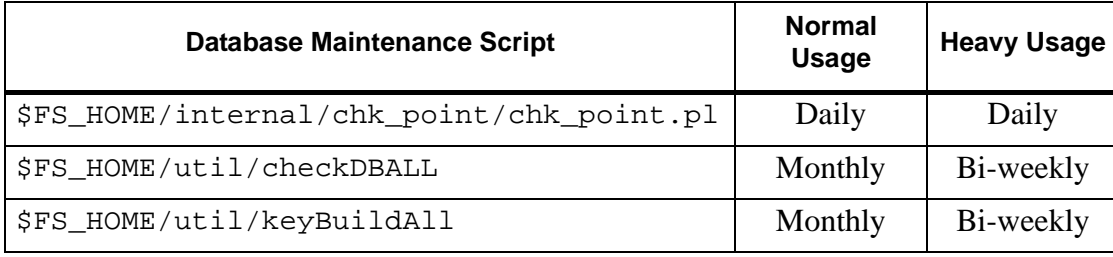

Although FileServ must be terminated, the Lock Manager process must be active, to run the checkDBALL script. The script may be run by either user fsadm or user root.

ADIC recommends that the output of the checkDBALL script be redirected to a temporary file so that an analysis can be performed after the script completes it's execution. This is accomplished as shown below:

#### # **\$FS\_HOME/util/checkDBAll > temp\_file\_name**

After the script completes it's execution, the temp\_file\_name file should be analyzed for any errors.

<span id="page-29-0"></span>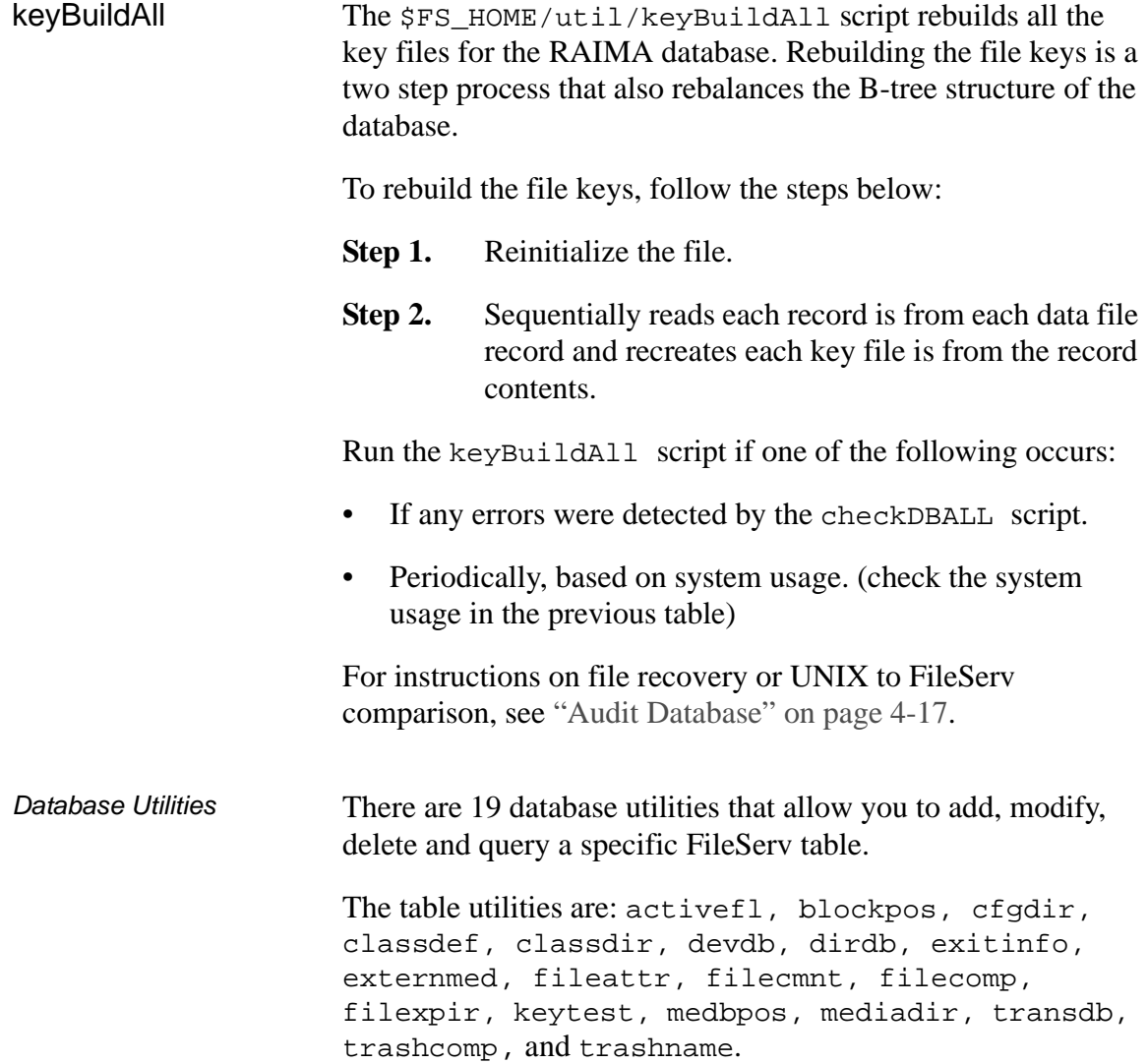

The utilities that operate on specific file systems are: blockpos, dirdb, fileattr, filecmnt, filecomp and filexpir.

#### **Note**

The one table utility that does not work like the others is the keytest utility.

All of the utilities, with the exception of keytest, have two modes:

- Command Line Mode.
- Interactive Mode.

Both modes are described below.

For both Command Line Mode and Interactive Mode, an additional parameter called the device key is required before running the utility. This parameter must be the first parameter given to the command

**Step 1.** To determine the device key, consult the devdb table. An entry or output from the devdb utility may look similar to the output shown below:

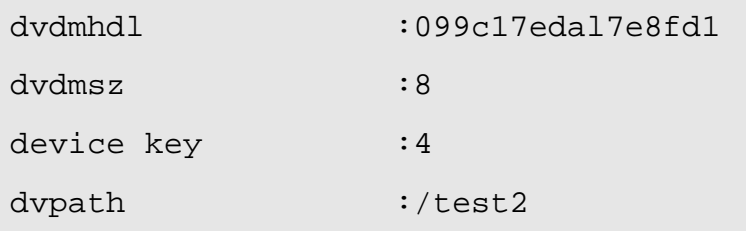

**Step 2.** Assume that you now want to check files on the /test2 migration file system.

First, you check the devdb table for the entry containing /test2. Notice there is a field called "device key" associated with /test2. This is the value you will use for device specific table utilities that are associated with the  $\ell$  test 2 file system.

**Step 3.** To look at the fileattr entries for the files on /test2 and to send the output to a file called test2.files, enter the following command:

# **fileattr 4 -ftest2.files**

Examine the file at your leisure.

<span id="page-31-0"></span>Command Line Mode Command line mode queries only the specified table. In most cases you need to enter only the utility name to call the query. The utility queries the database for all records in that specific table. The results appear on the screen, or you can redirect the results to a file using the standard UNIX redirection command.

Options for most of the utilities are listed below:

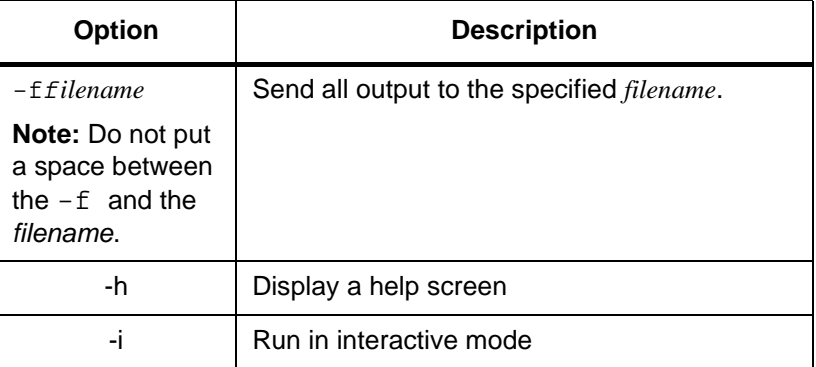

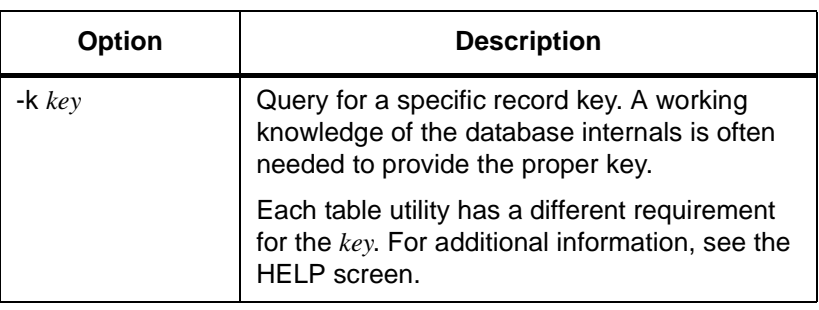

<span id="page-32-0"></span>Interactive Mode To start a utility in Interactive Mode, include the  $-i$  option on the command line. If the-i option is used, FileServ ignores the -k *key* option.

> In Interactive Mode, a menu displays with options valid for the specified utility. The following table describes the available options.

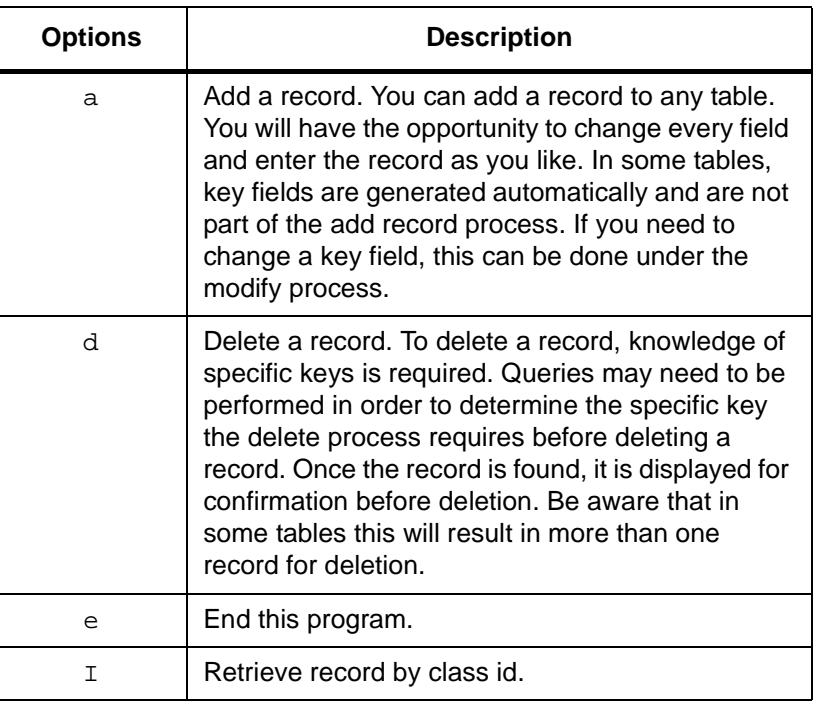

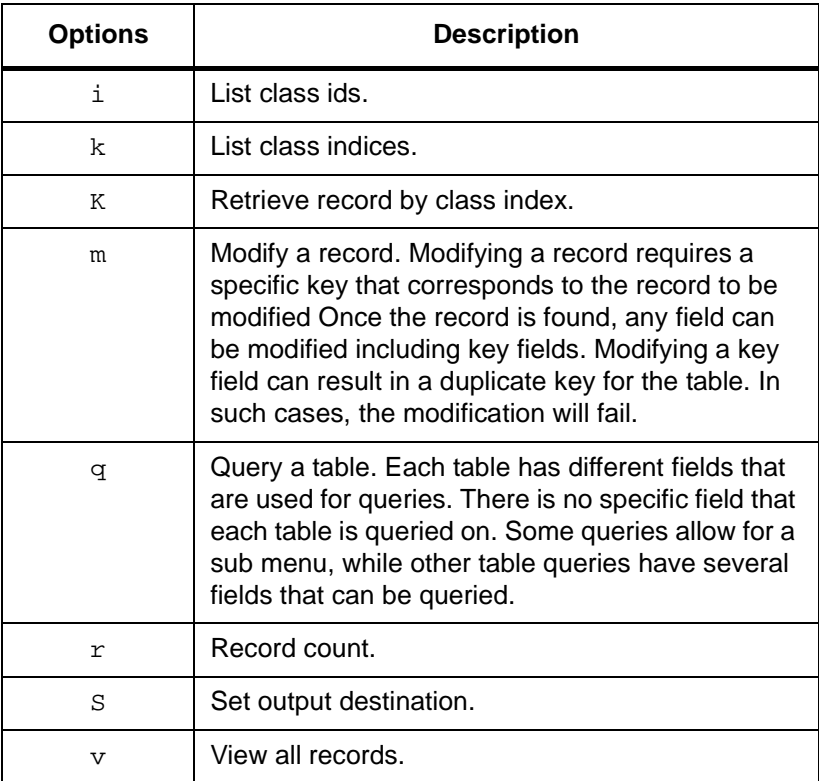

In addition, there is always an option to query on one or more unique keys.

When entering an option, you may enter as many options on the command line as you like. However, only the very first character is accepted as the command. If that is a space, the command is in error and nothing is done.

- Frequency of Use How frequency you should use these utilities depend on system usage. It may be advantageous to make checkpoints more often when FileServ database activity is heavy. Such activity includes:
	- Addition or deletion of many migration directories.

<span id="page-34-0"></span>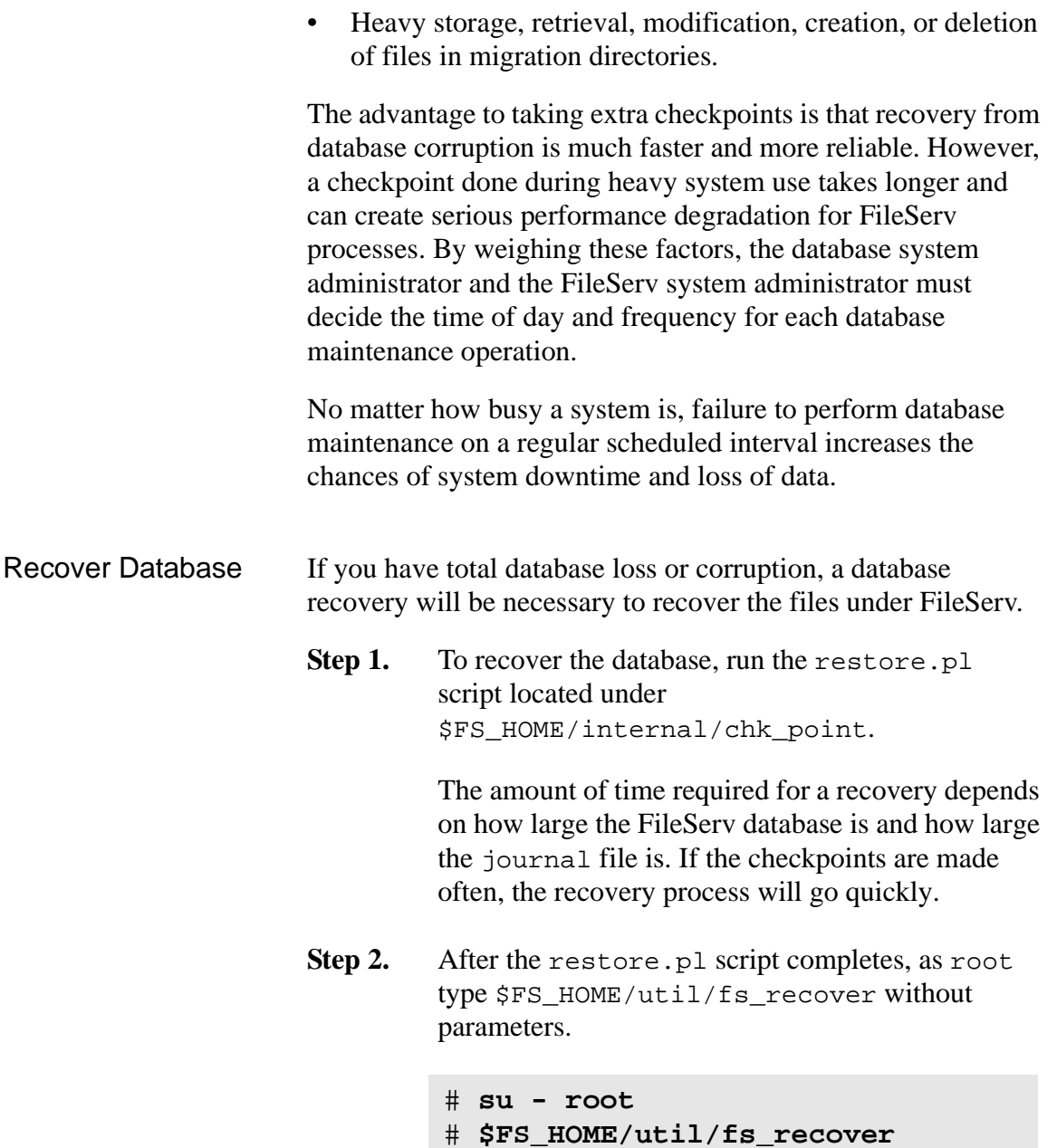

<span id="page-35-0"></span>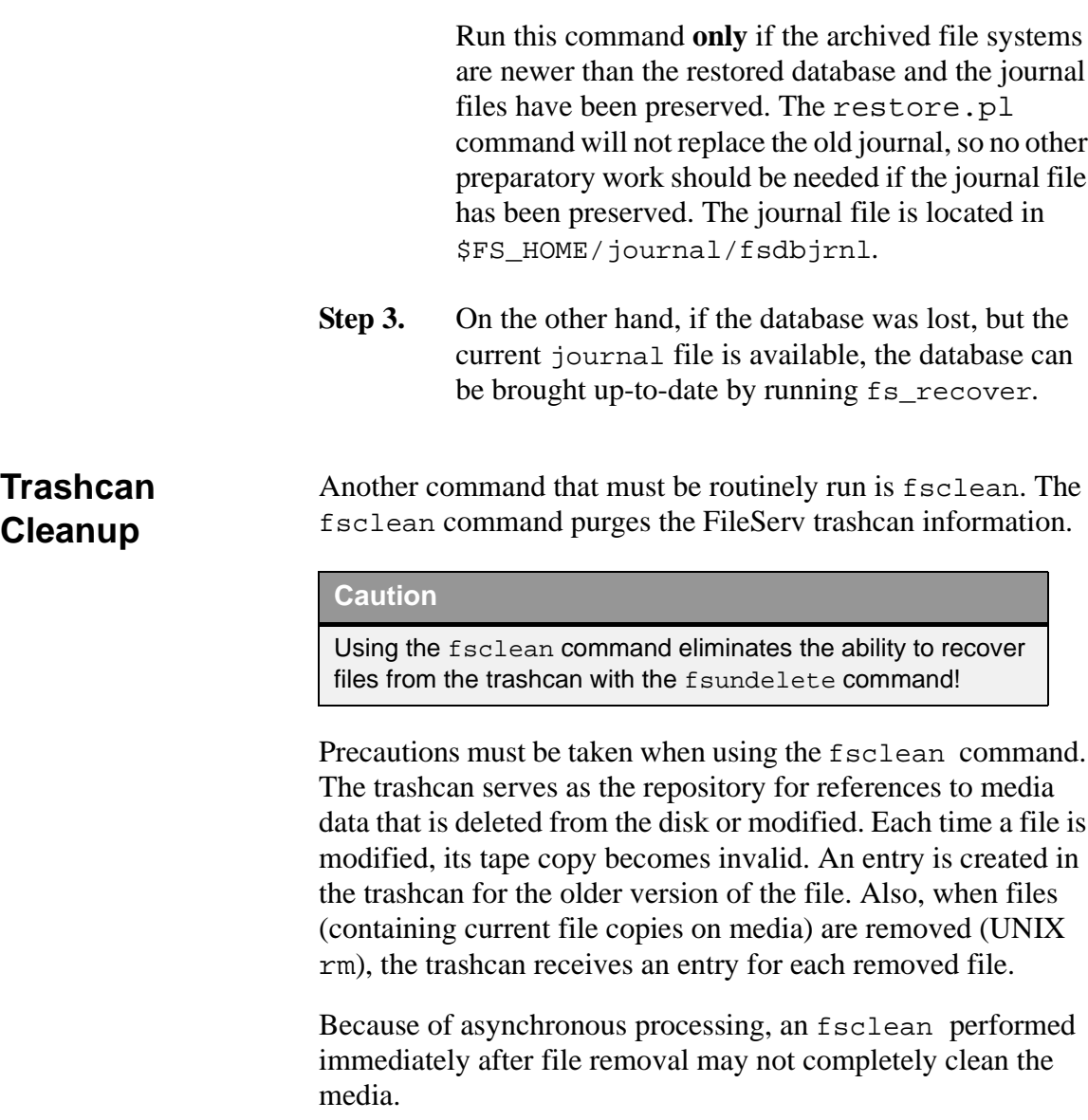
Run a fsmedinfo -l report to verify all files deleted from media. If files still exist, rerun the fsclean command.

**Note**

Execute the fsundelete command twice to make sure all your required files have been undeleted.

The fsundelete command allows recovery of removed or modified copies of files as long as an entry exists in the trashcan. Only the primary copy is recoverable with the fsundelete command. After fsclean is run for media, all files on that media referenced in the trashcan are no longer recoverable with fsundelete.

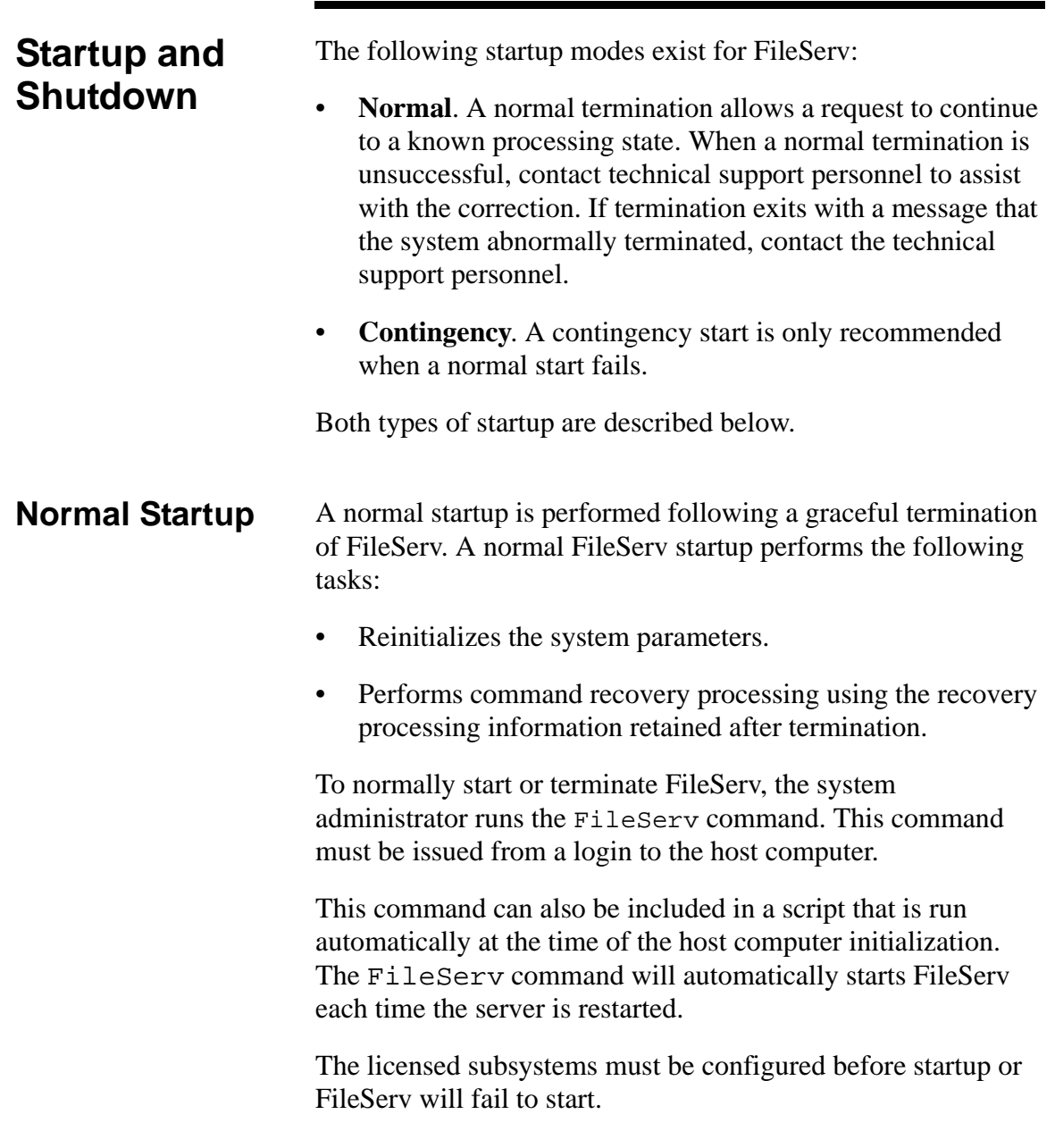

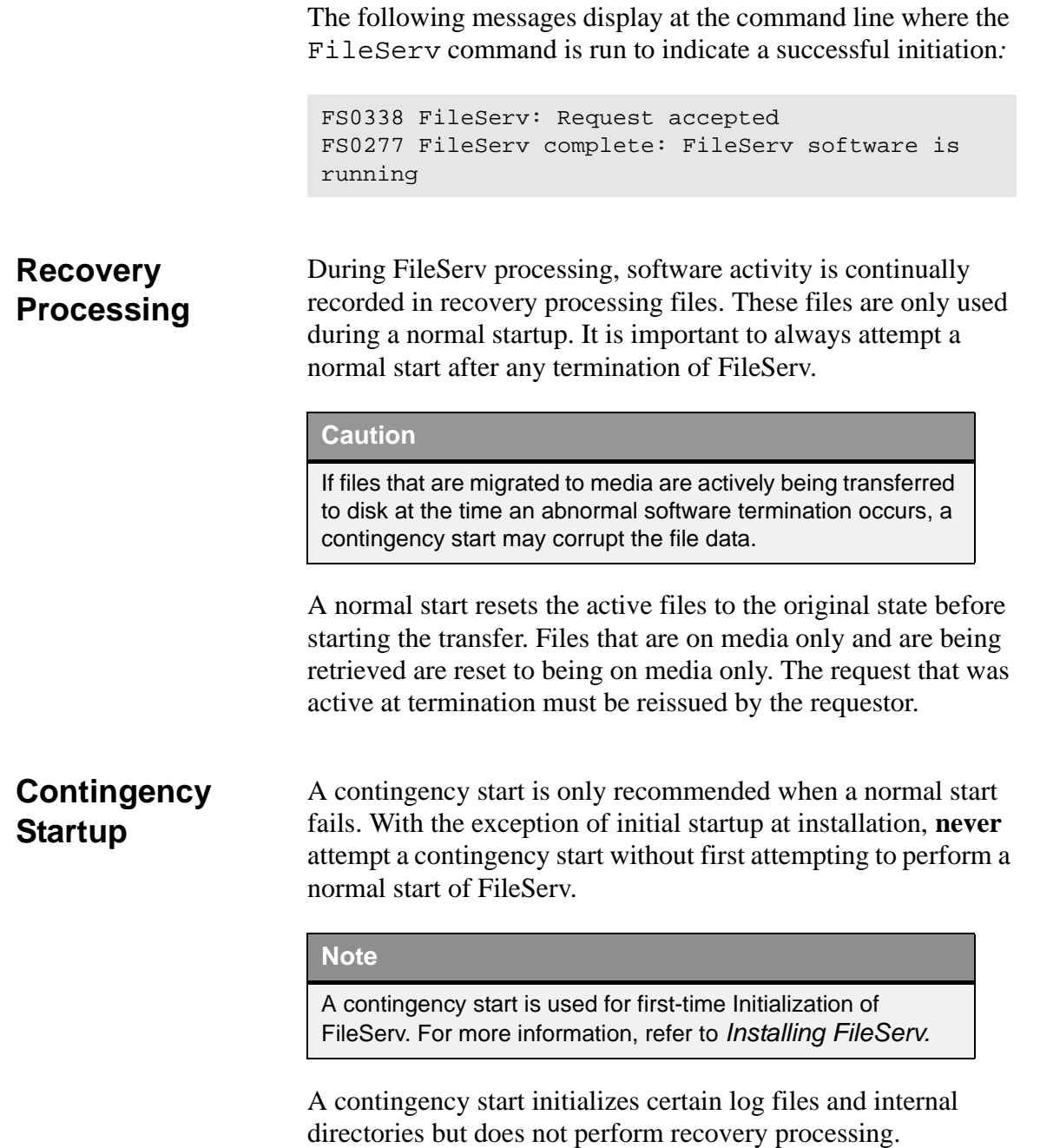

The recovery files cannot be used after a contingency start is issued. If the user needs to save the recovery files for review at a later time, move these files to another directory. Do not rename the recovery files because the software deletes all files found in the recovery file directories.

These activities allow FileServ to return to a known processing state when a normal start cannot be performed.

### **Caution**

All files in the recovery directory are deleted during a contingency start. To retain files, move all recovery files to a different directory.

Step 1. Run the FileServ -c command.

### **% FileServ -c**

```
FS0290 CAUTION! Contingency startup deletes recovery
processing files.
FS0284 FileServ contingency startup requested.
FS0290 Caution! Contingency startup deletes recovery processing
files:
FS0293…
FS0293…
FS0294 Are you sure you wish to continue? (y/<n>):
```
**Step 2.** Press <RETURN> to cancel the contingency startup or enter **Y** for yes.

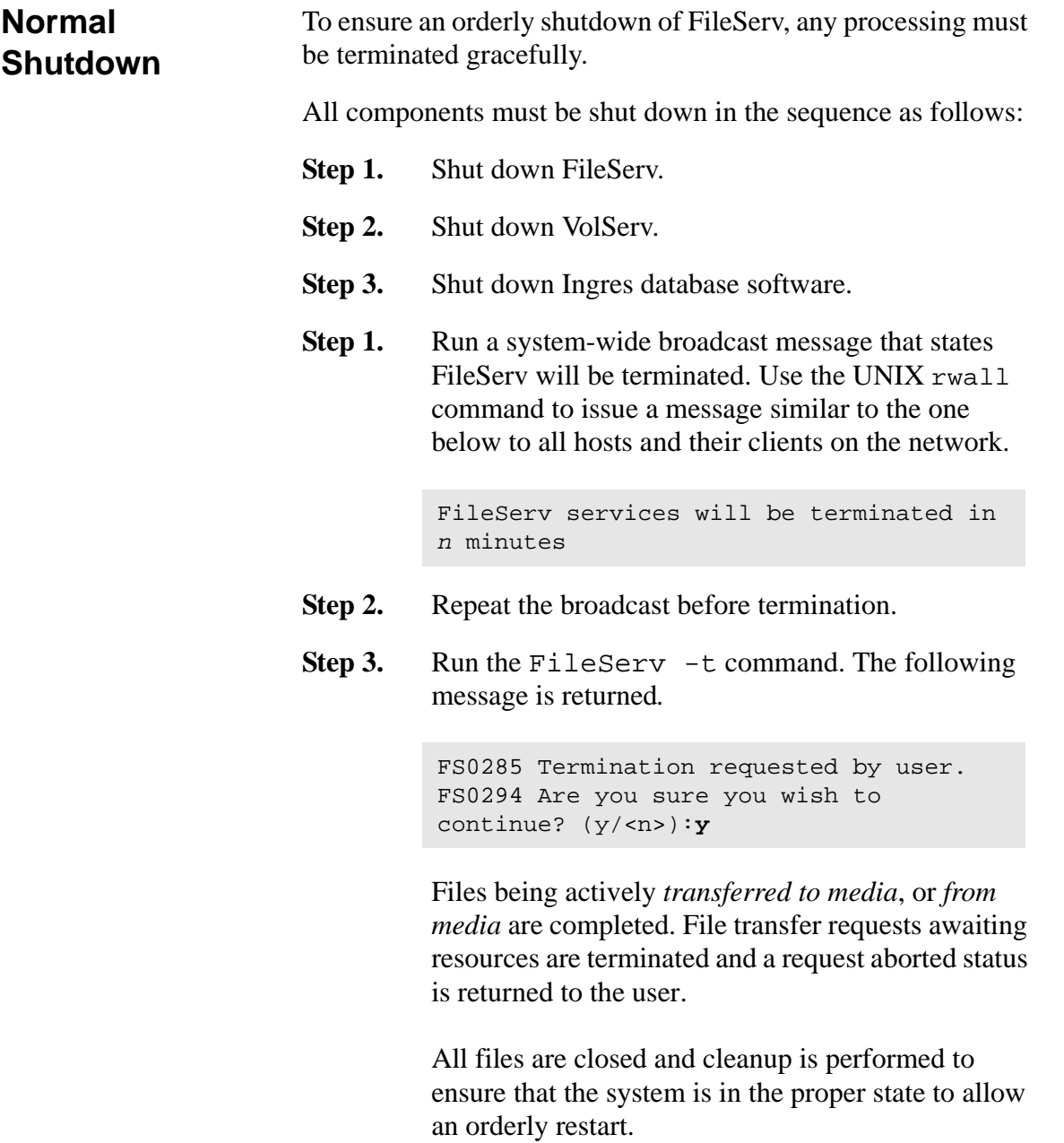

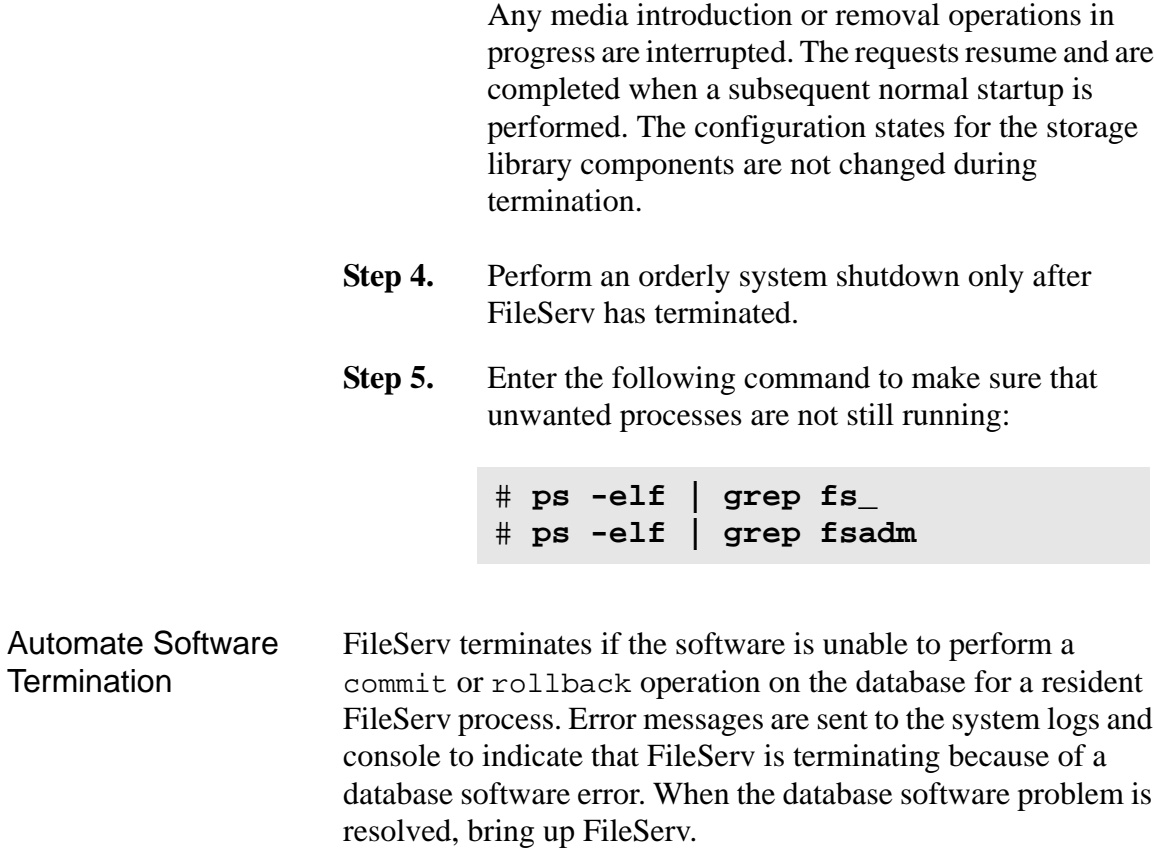

# **Managing System Configuration**

For the proper execution of FileServ commands and operations, the physical storage library configuration must be maintained in the FileServ system and parameter files. The table below lists the tasks that the FileServ system administrator can perform on the system and files.

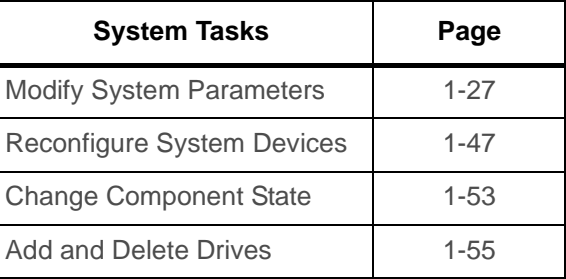

## <span id="page-42-0"></span>**Modify System Parameters**

FileServ employs global parameters that define the system. These parameters are located in files contained in the \$FS\_HOME*/*sysparms directory, where \$FS\_HOME is the directory where FileServ is installed.

FileServ parameter files can be edited to customize the software for your specific installation. For instructions, see ["Edit System](#page-61-0) [Parameters" on page 1-46](#page-61-0).

The table below lists the configurable parameters:

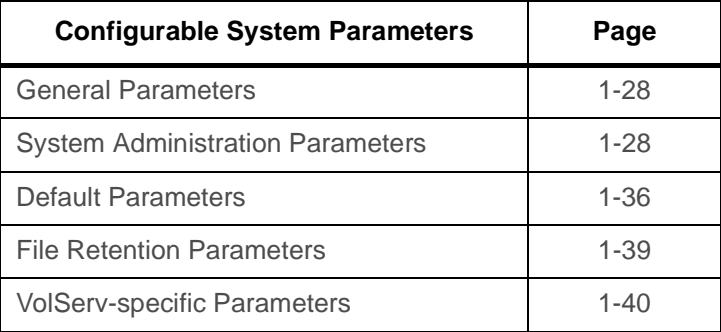

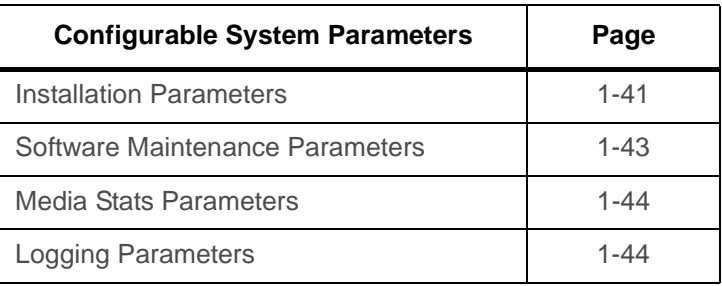

<span id="page-43-0"></span>General Parameters The fs\_sysparm file contains parameters that control general FileServ activities. The parameters in this file are grouped into the following categories:

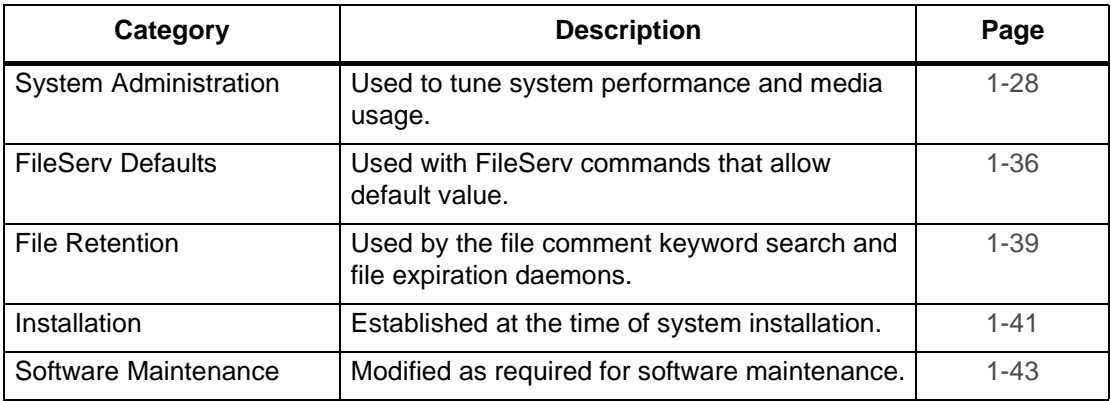

<span id="page-43-1"></span>System Administration **Parameters** The system administration parameters in the table below can be changed to tune system performance and media usage. FileServ must be cycled (using the FileServ -t and FileServ commands) to pickup changes to these parameters.

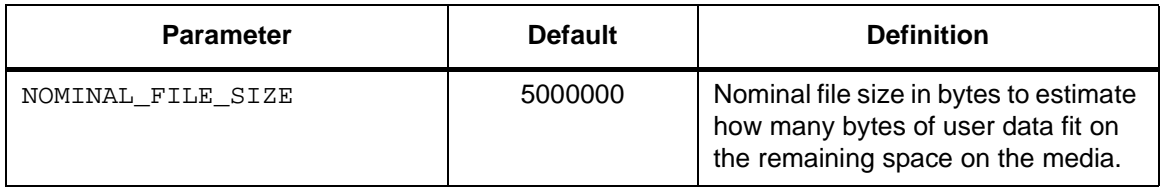

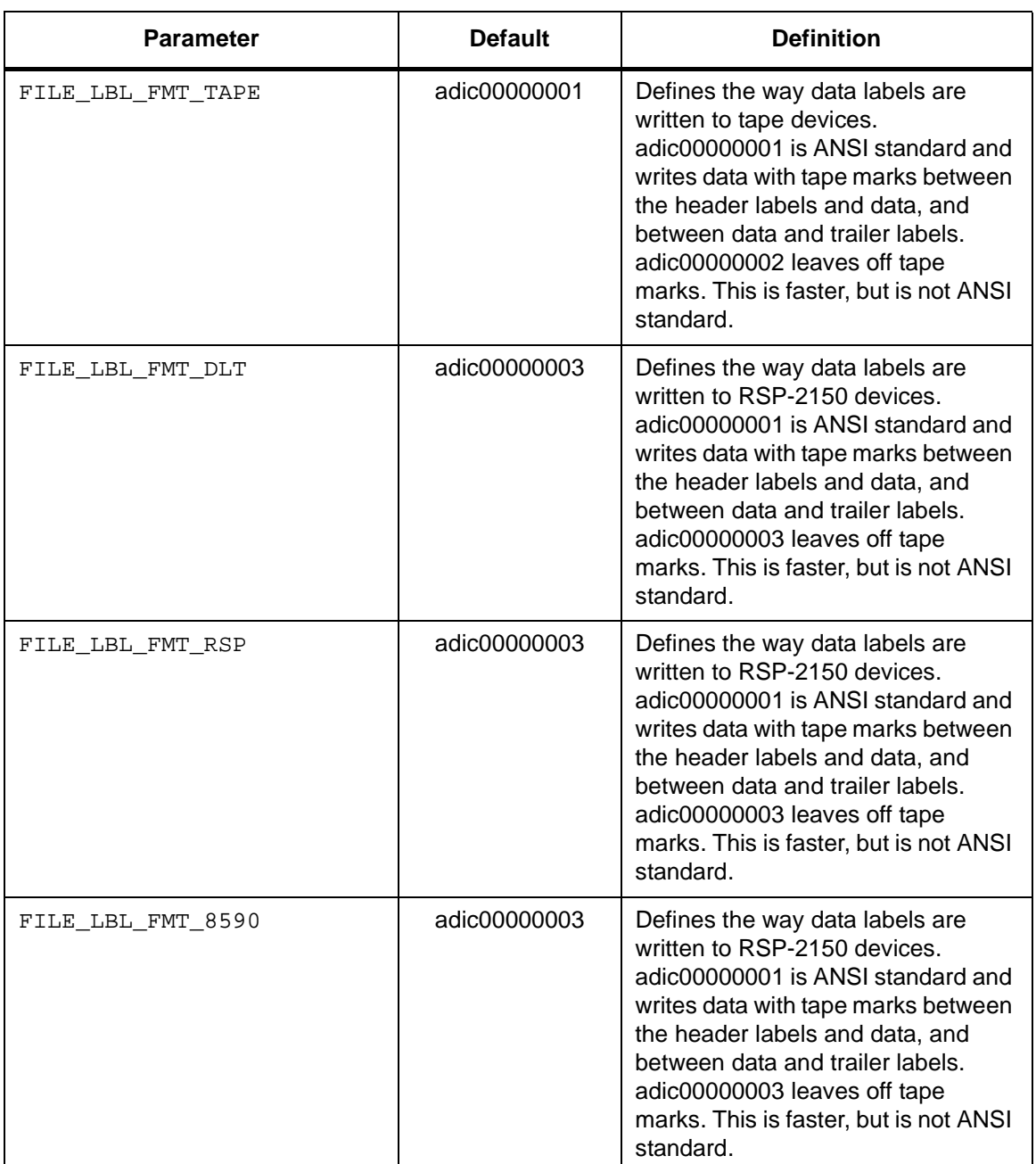

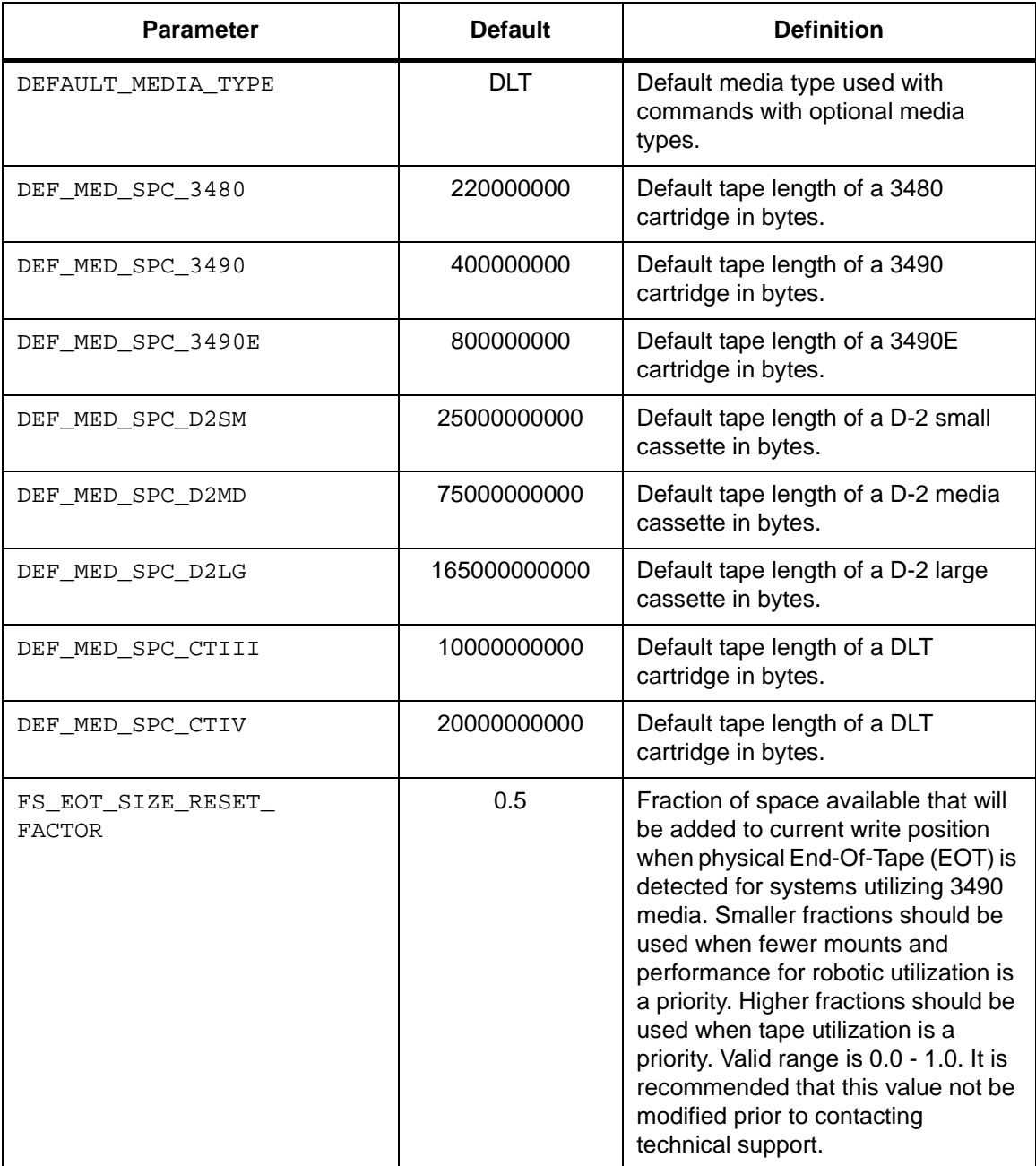

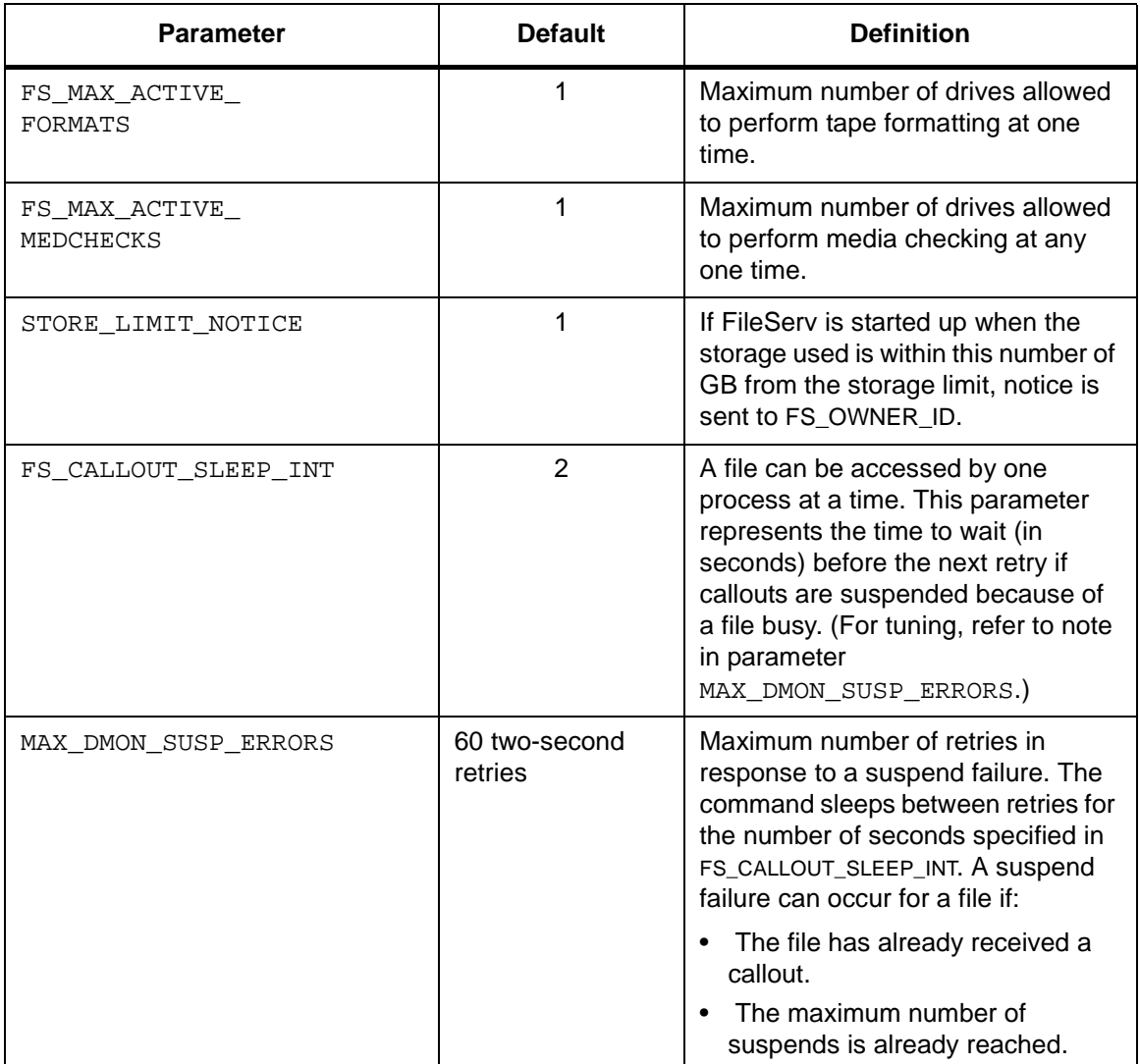

**System Tasks**

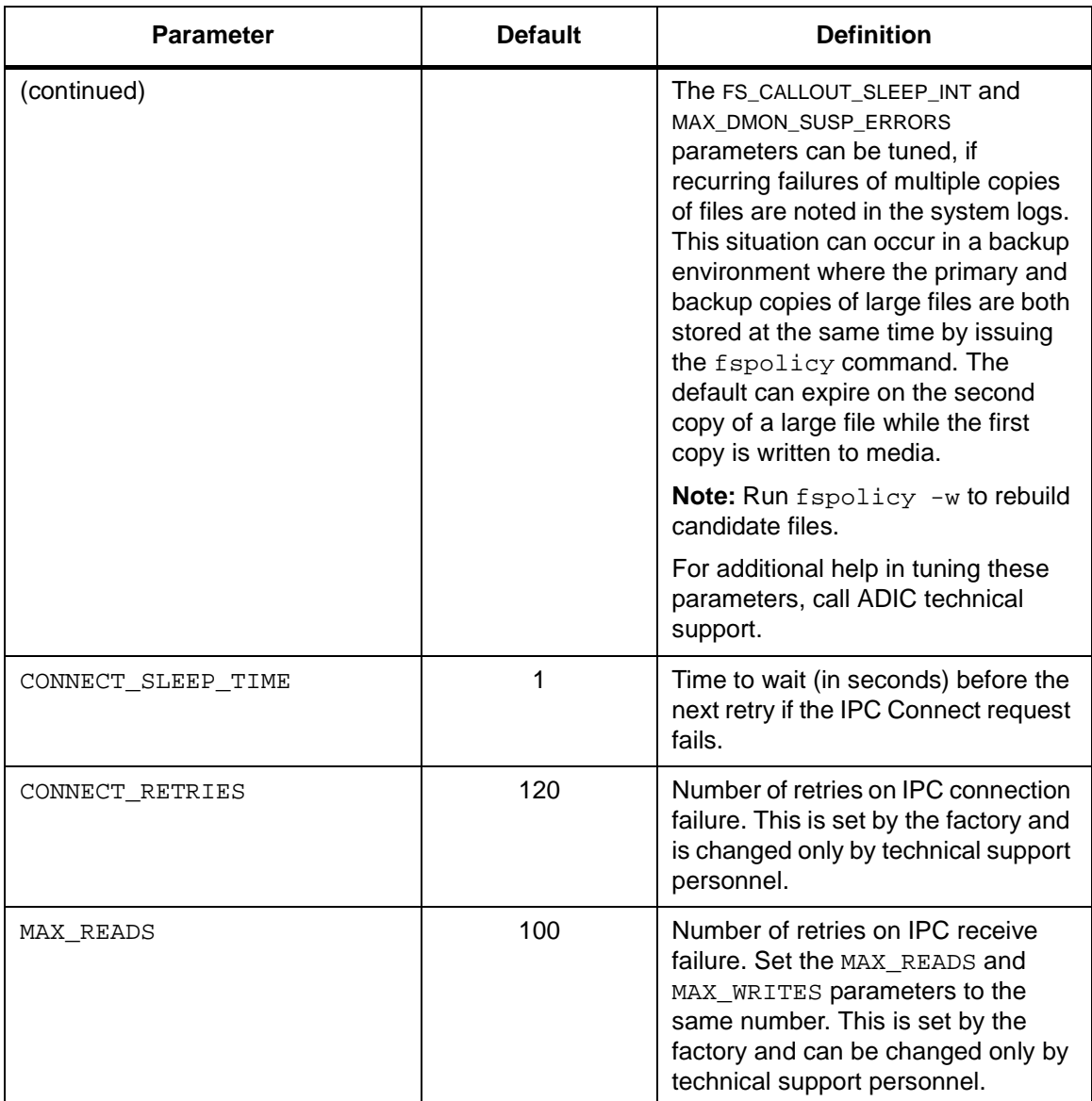

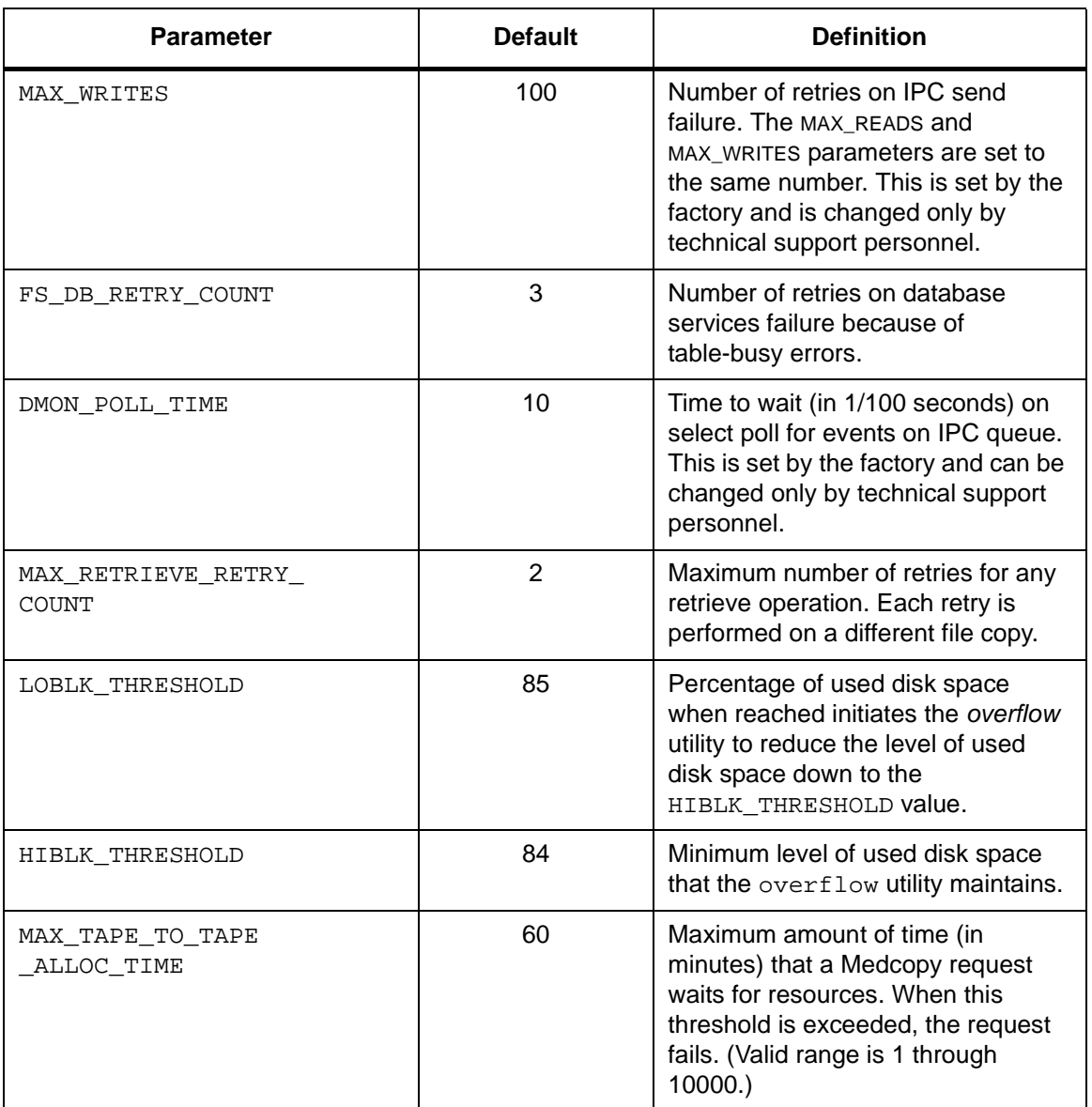

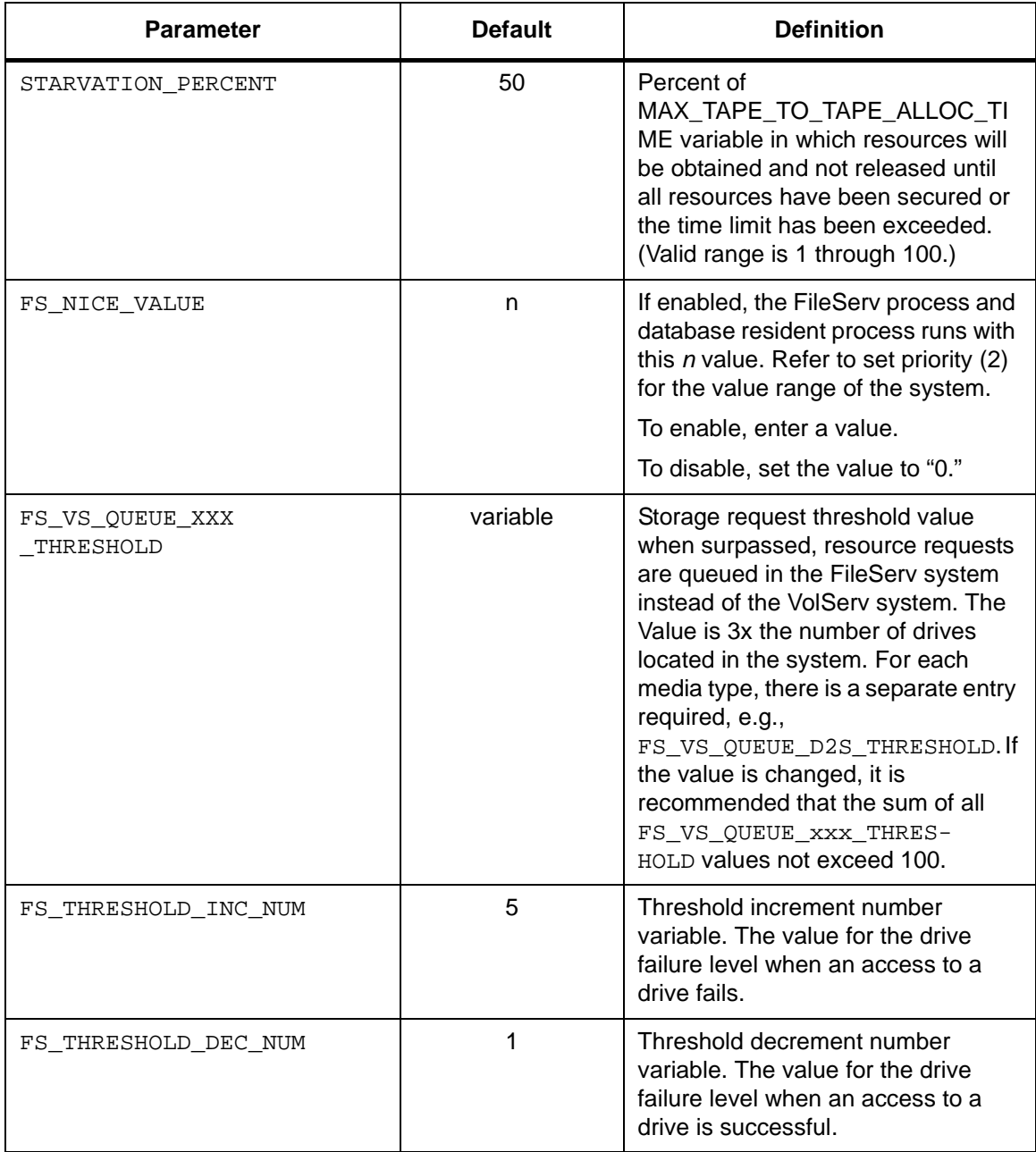

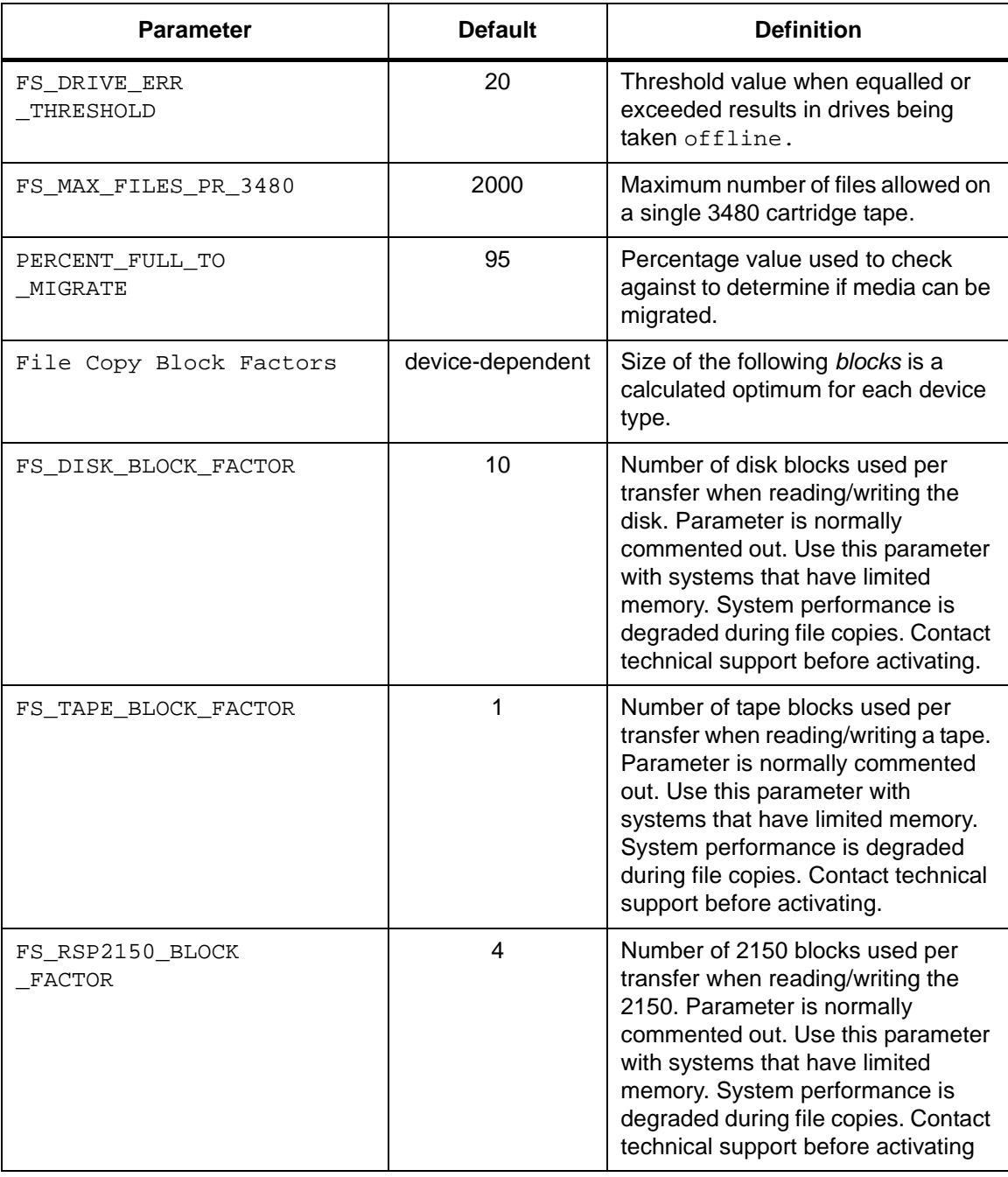

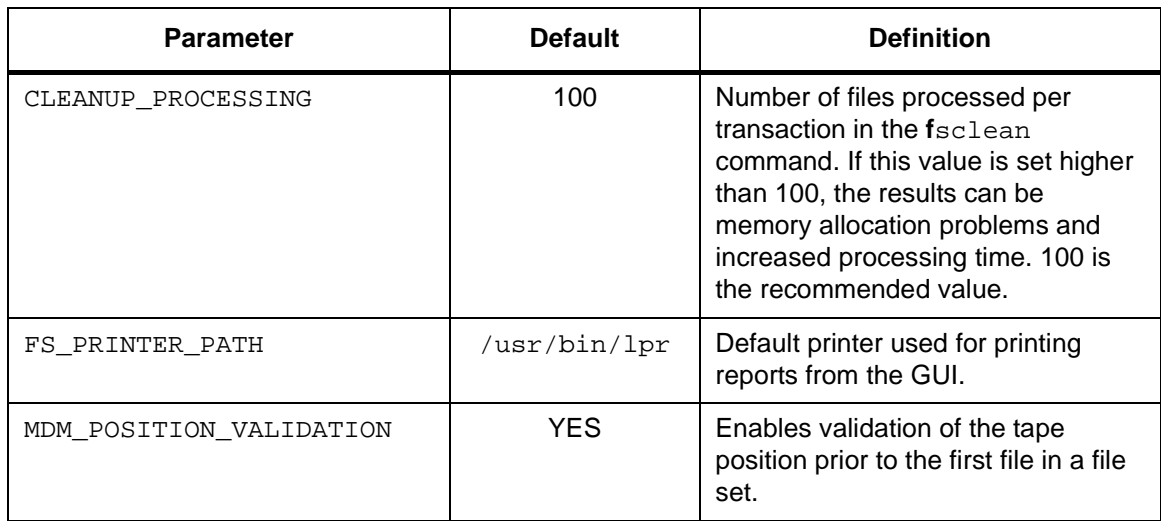

<span id="page-51-0"></span>Default Parameters The FileServ default parameters are used with FileServ commands that allow defaults (fsaddclass and fsmodclass). To change a default, modify this file, cycle FileServ, then retry the command.

> Review these parameters to verify that the applicable defaults are site specific. Because the defaults are used when no specific value is indicated in a command, these defaults are set to values that are most often used. This allows increased use of the defaults in the commands. Modify those values that are contrary to a site's specific operations. The following example illustrates the type of issues for which it is beneficial to modify the FileServ defaults.

If the system administrator does not log on as root, change the CLASS\_USERID to default to the user ID of the user who is available for mail notification of actions that are required by FileServ.

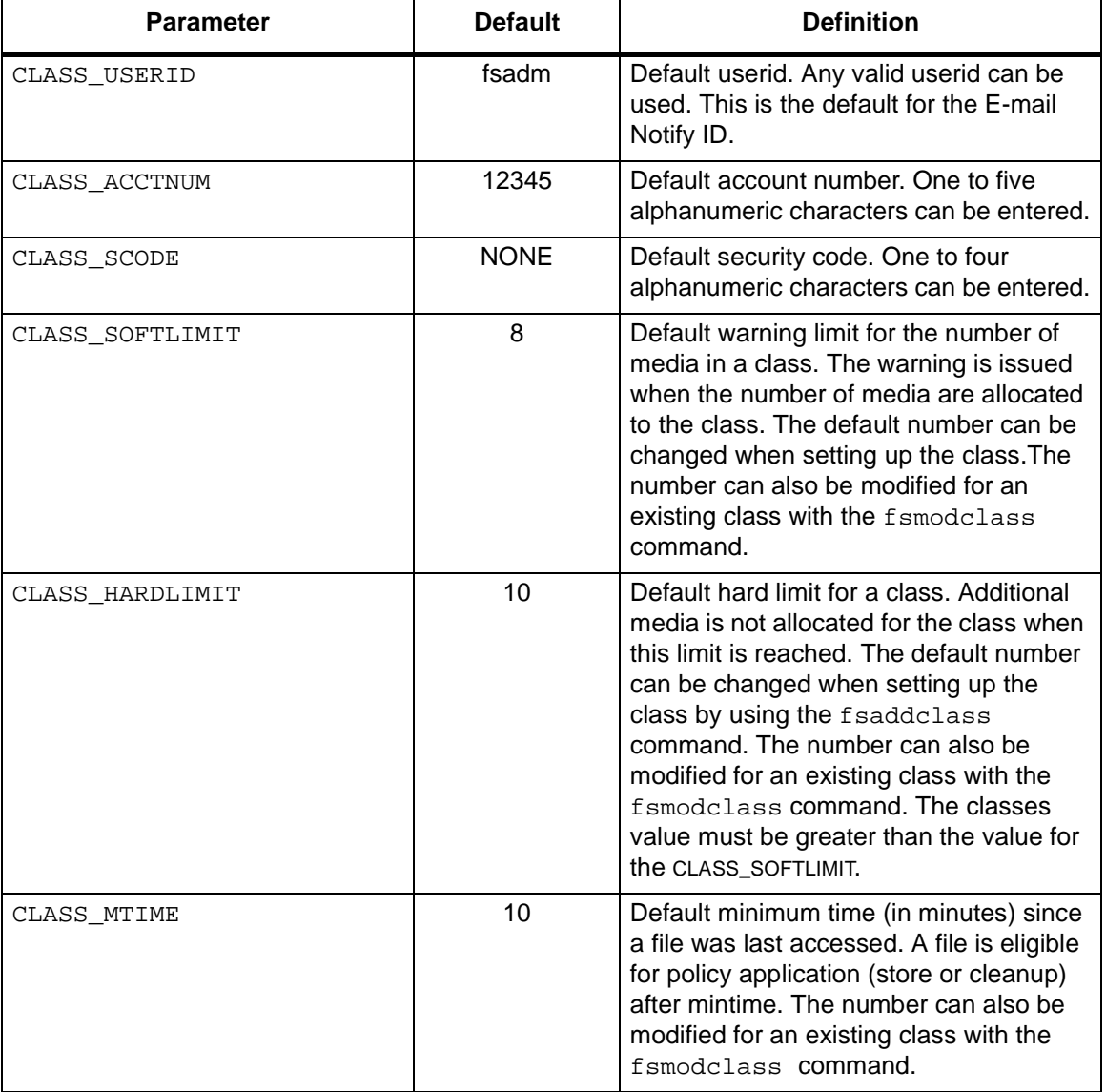

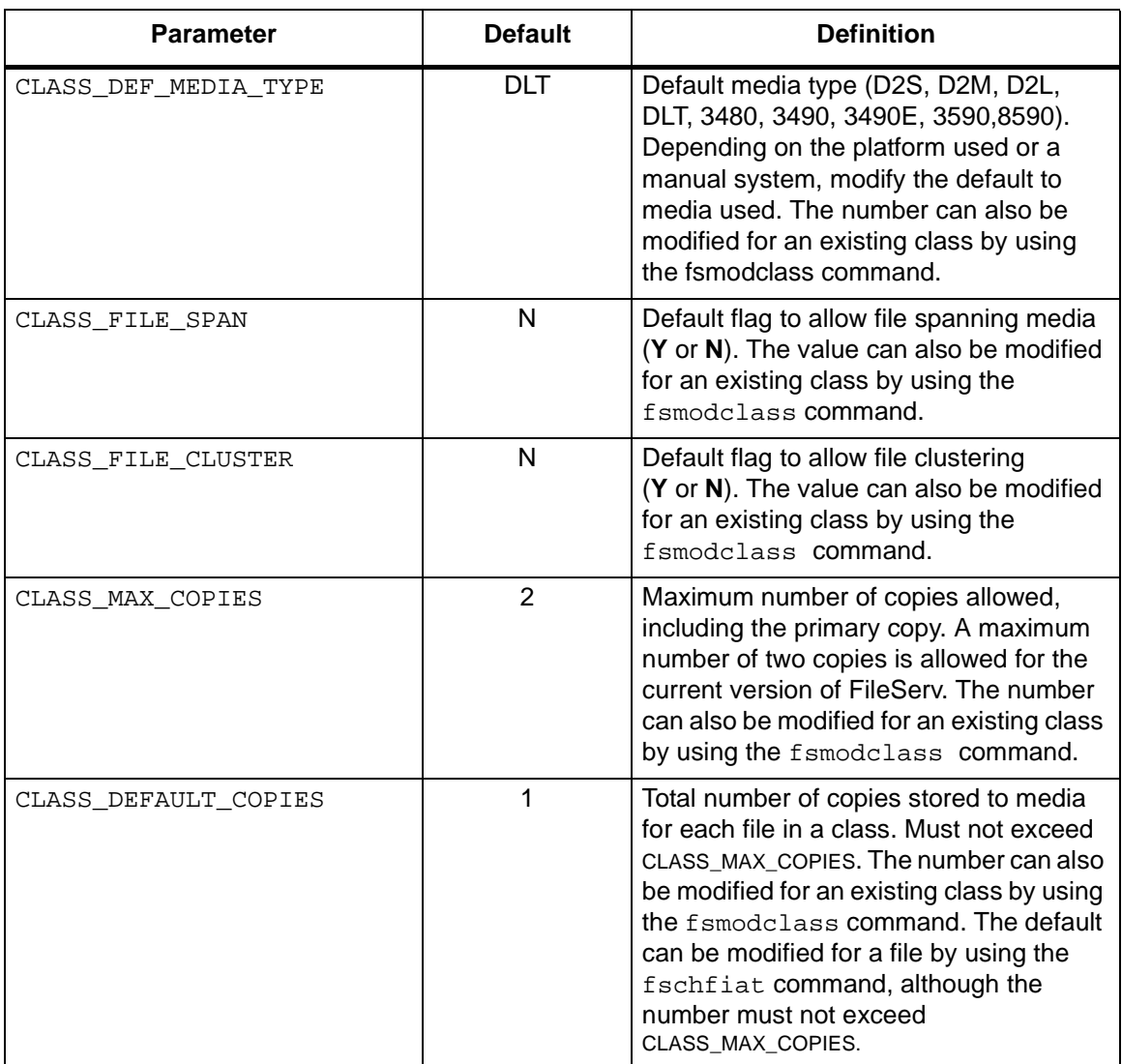

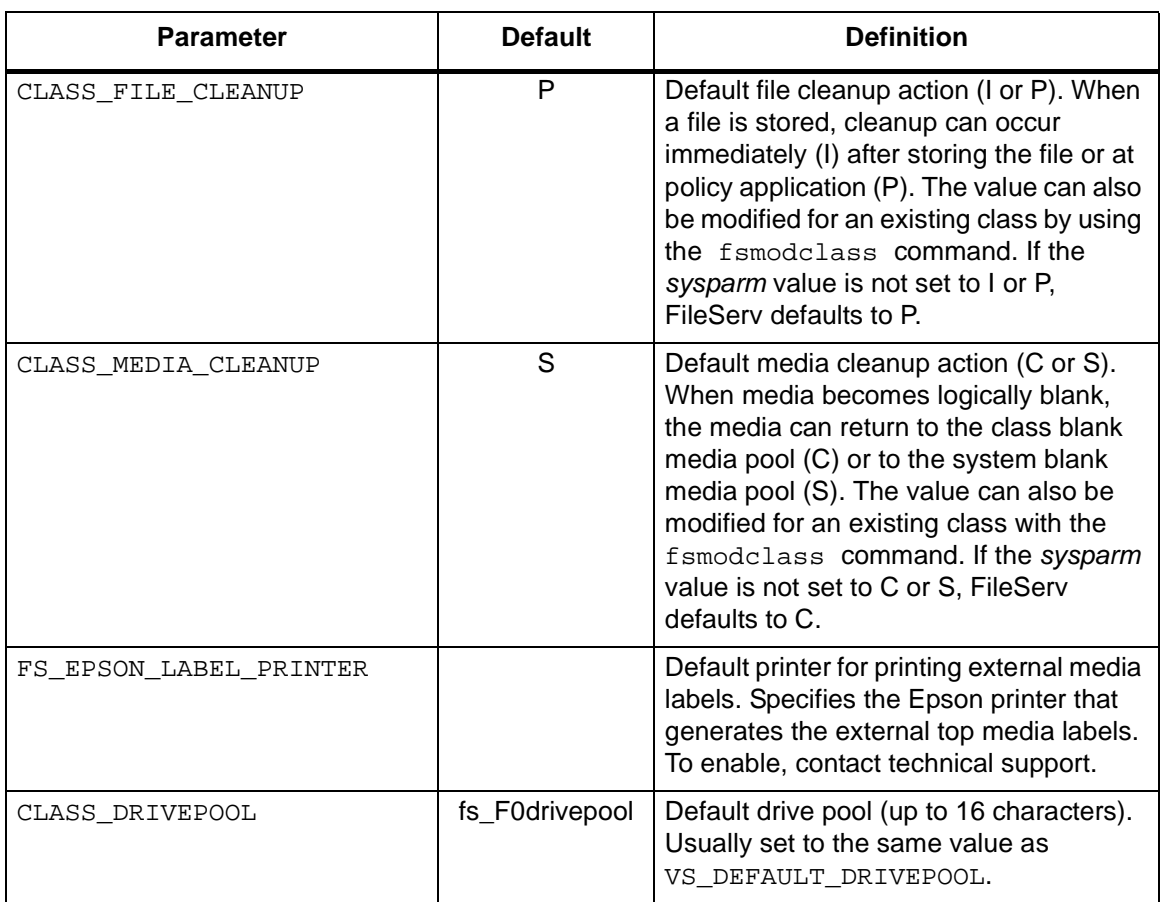

<span id="page-54-0"></span>File Retention **Parameters** 

The following list shows parameters that are used by the file comment keyword search and file expiration processes. To change a value, modify this file, cycle the user interface, then retry the command.

A file will be retained on the disk based upon the DEF\_FILE\_RETION\_PERIOD or the FILE\_RETENTION\_PERIOD value. The lowest value will determine a file's true retention period.

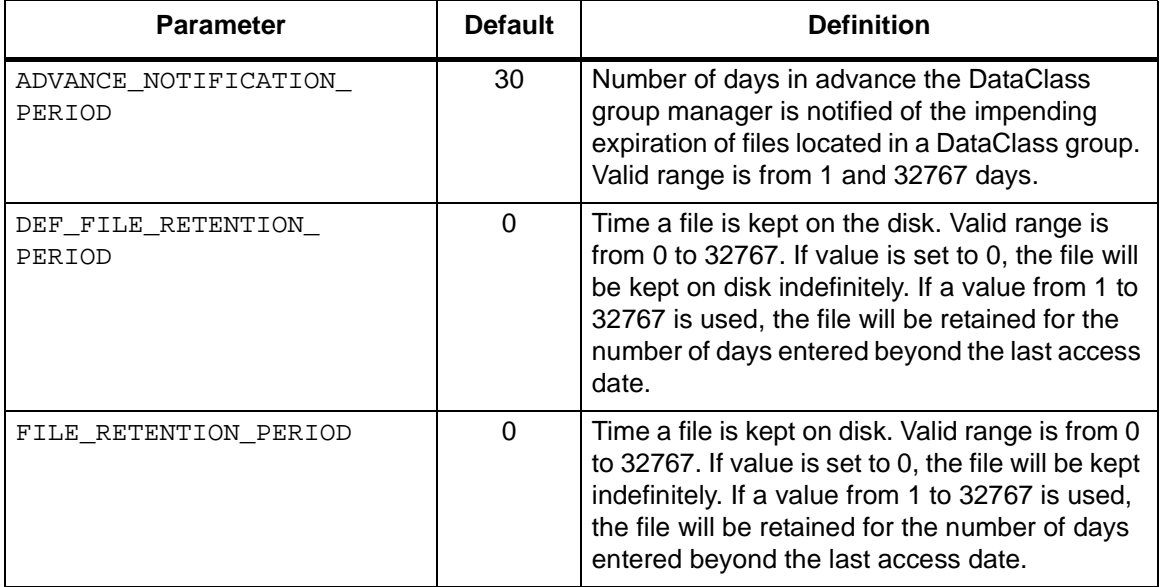

<span id="page-55-0"></span>VolServ-specific **Parameters** The following parameters are specific to the VolServ system. FileServ must be cycled to pick up changes to these parameters.

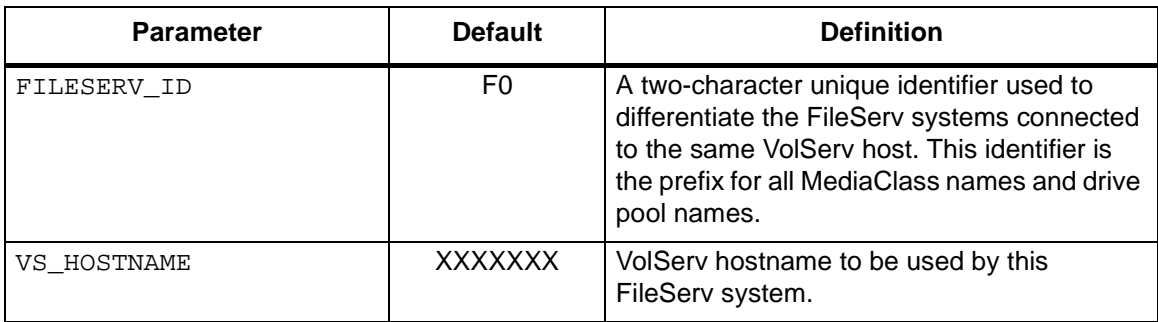

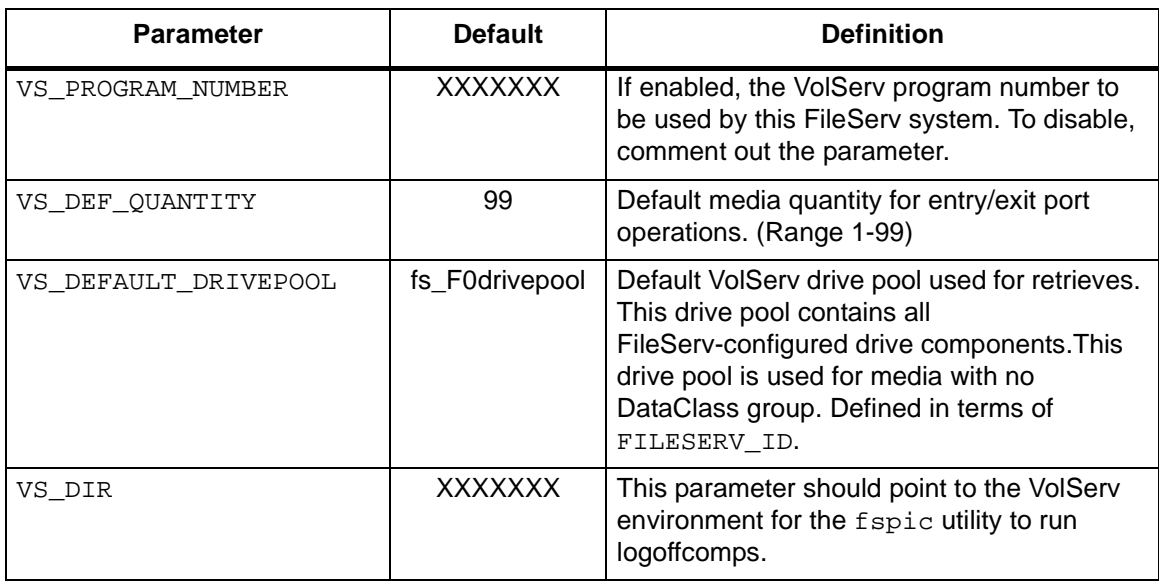

<span id="page-56-0"></span>Installation **Parameters** The following list shows the system parameters that are to be established at the time of system installation. Use the FileServ installation script for this purpose.

> As a general rule, do **not** modify these rules unless the system is completely reinitialized and reinstalled.

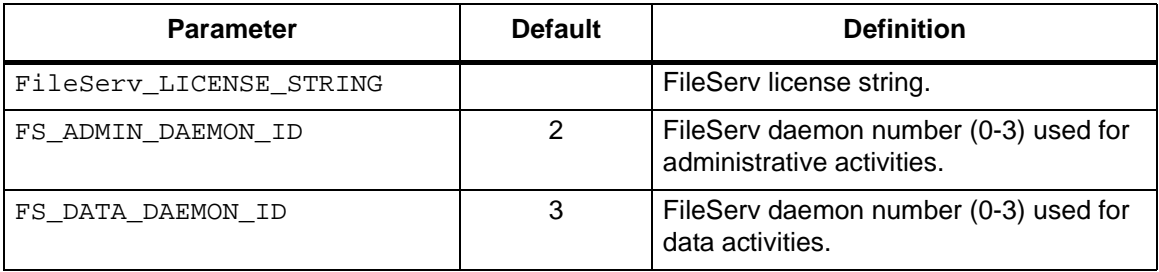

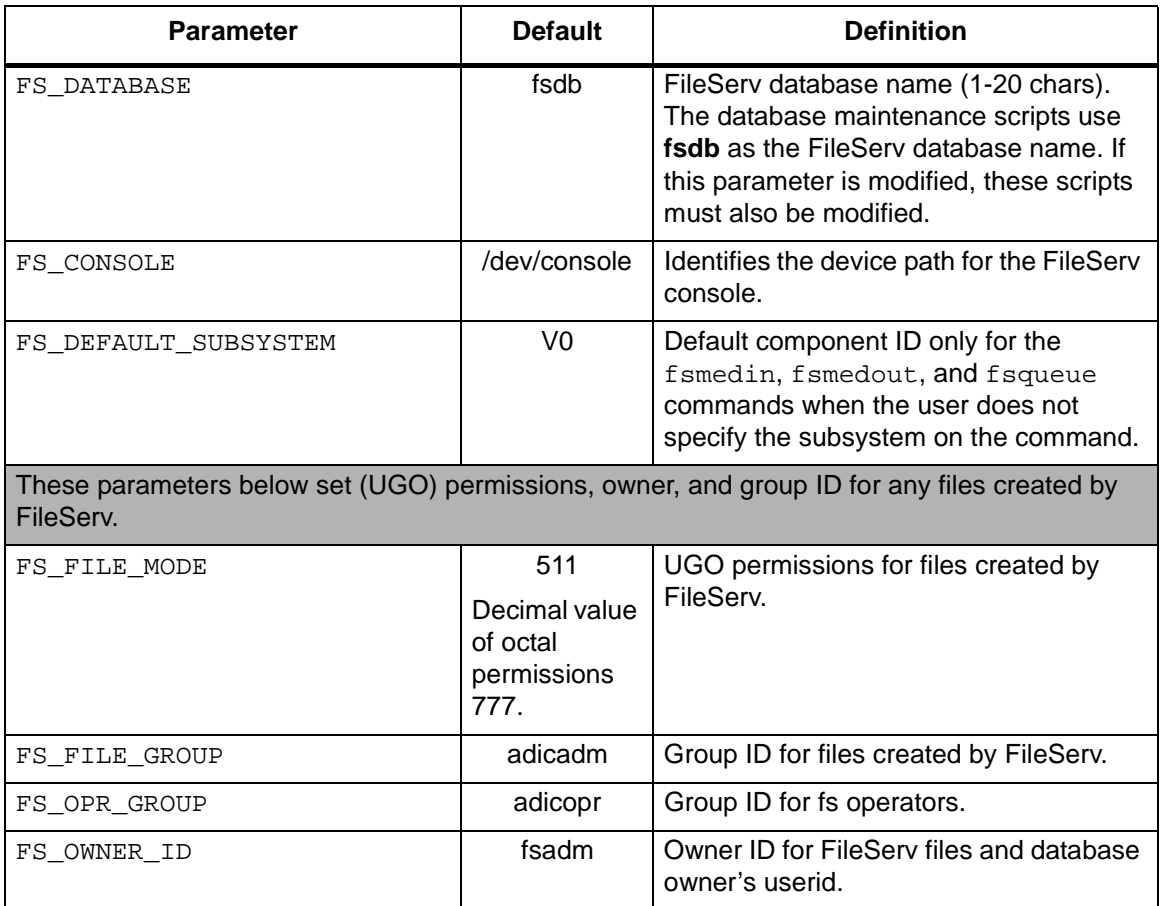

<span id="page-58-0"></span>**Software Maintenance Parameters** 

The following list shows parameters that can be modified as required for software maintenance. FileServ must be cycled to affect the changes. These parameters are used to enable and disable different types of message logging. These logs can be used for debugging purposes. To enable logging, remove the comment line indicators from the parameter(s) and recycle FileServ.

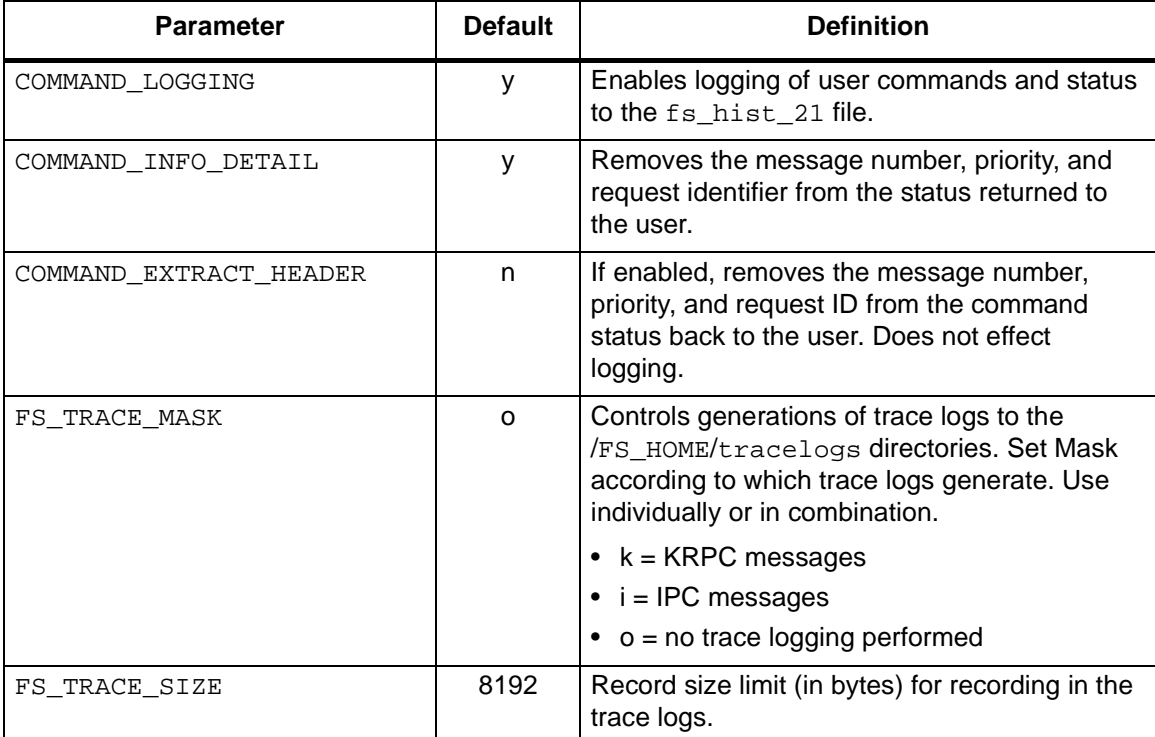

<span id="page-59-0"></span>Media Stats **Parameters** The following list shows parameters that can be modified as required, to collect media statistic information for each site. FileServ must be cycled to pick up changes to these parameters.

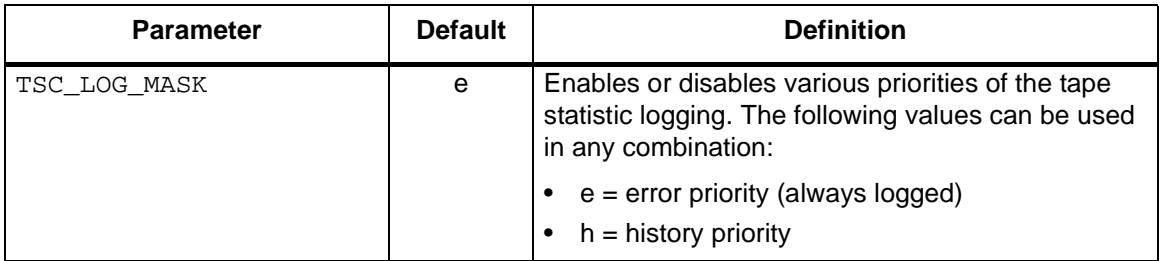

<span id="page-59-1"></span>Logging Parameters The following list shows parameters that can be modified, as required, to choose logging levels for each site. FileServ must be cycled for to affect changes. These parameters are used for trace logging.

> If trace logging is enabled through the FSLOG\_OPTIONS parameter, logs are sent to the trace log files. If trace logging is disabled, then all trace-level logs are discarded.

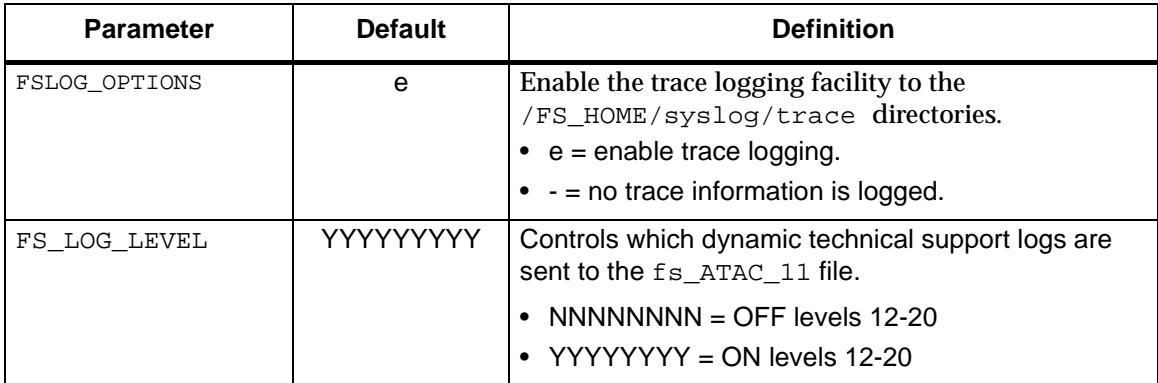

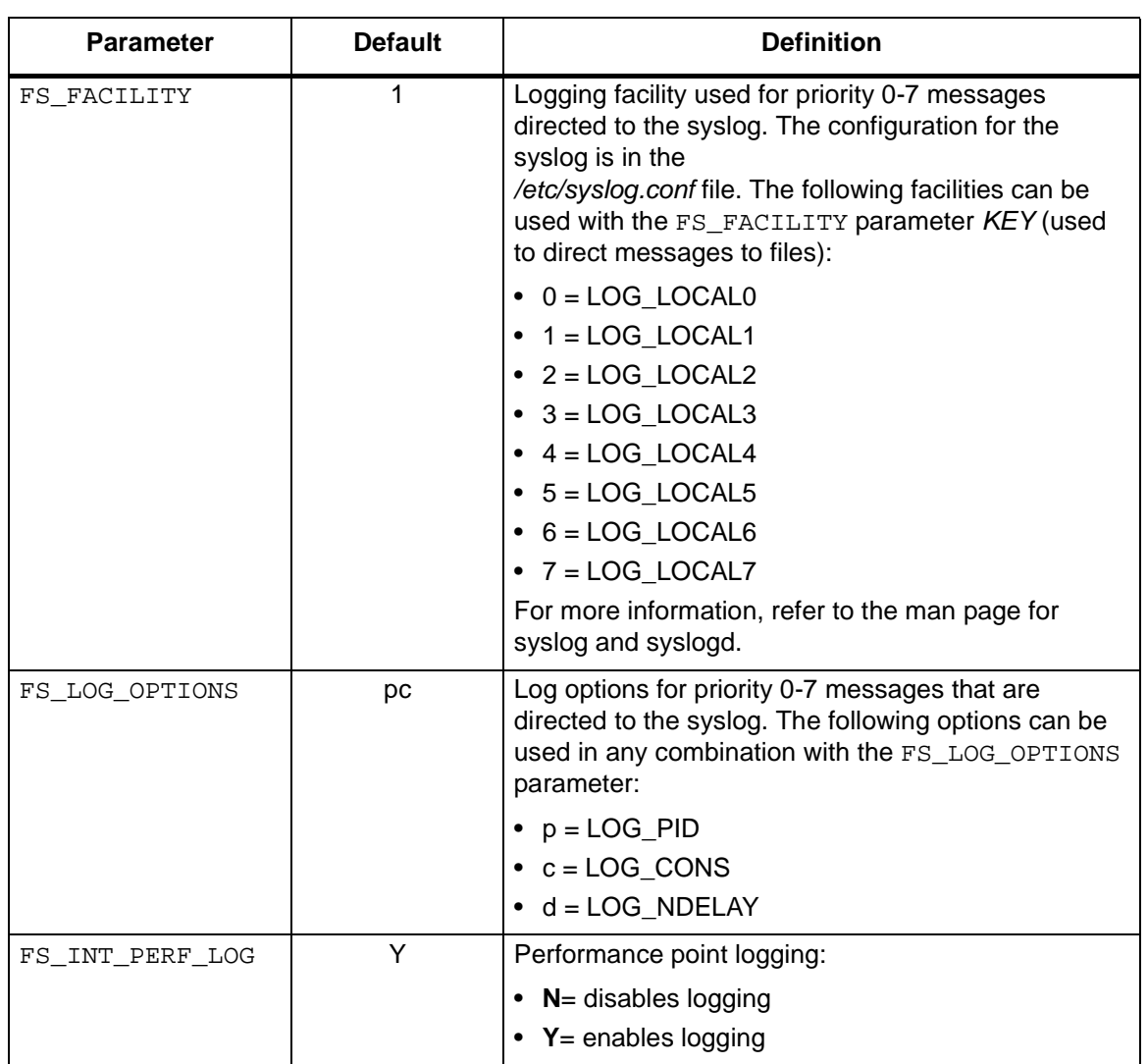

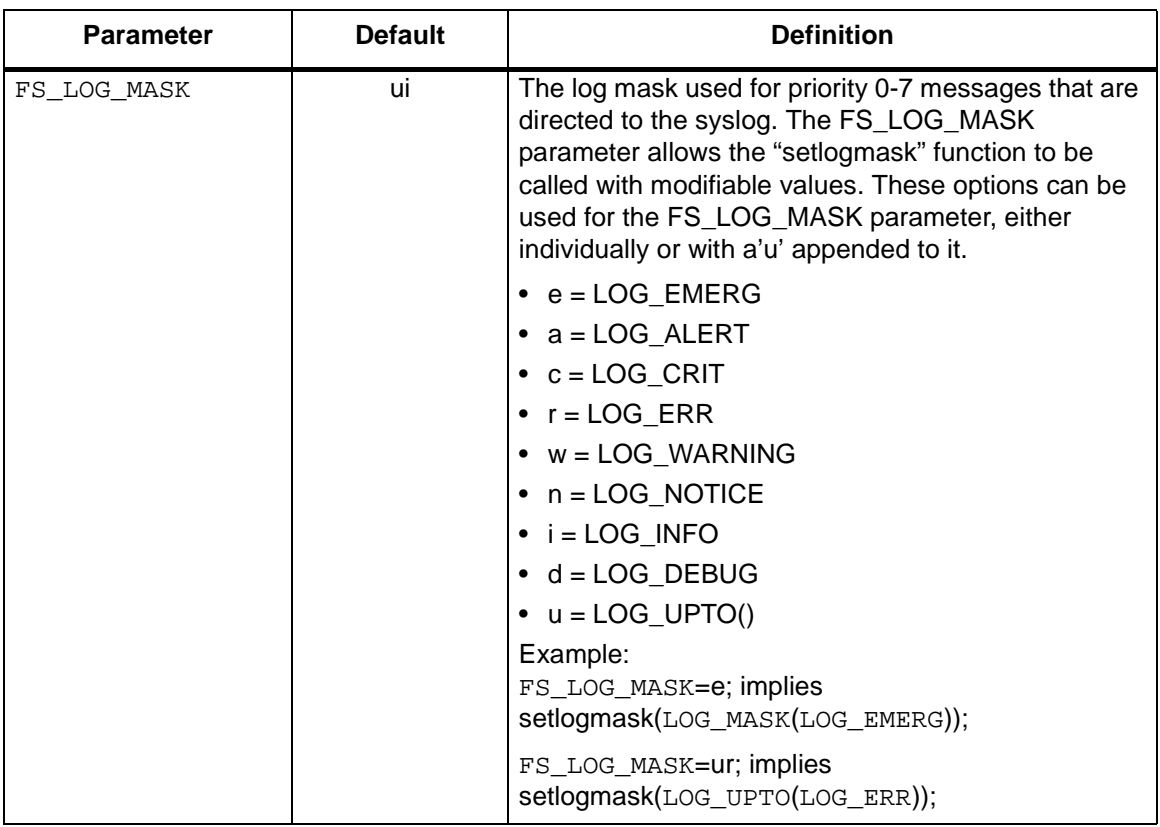

<span id="page-61-0"></span>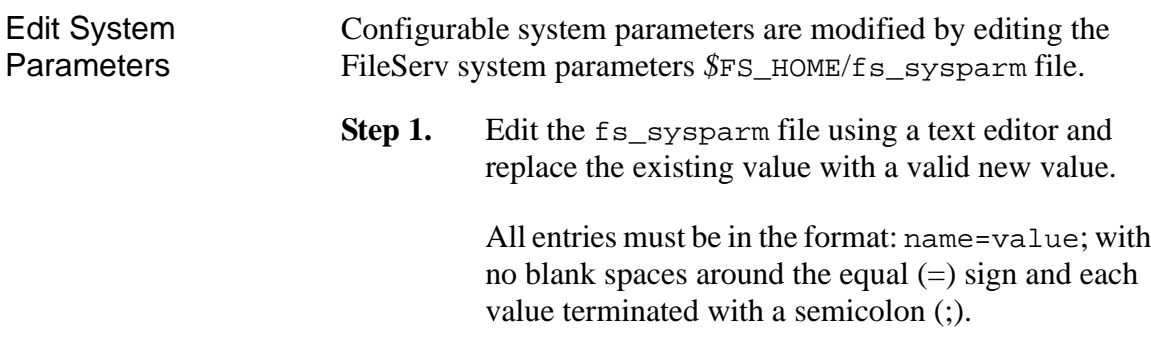

An example for the CLASS MTIME parameter is shown below:

rm CLASS\_MTIME=10;

CLASS\_MTIME=30;

**Step 2.** Recycle FileServ by running the command below:

FileServ -t

Upon restart, a service utility is called by various processes and routines to establish system parameter values within the FileServ environment. This utility reads the appropriate parameter file to gather the parameter name and its value.

**Step 3.** Restart FileServ as shown below:

FileServ

# <span id="page-62-0"></span>**Reconfigure System Devices**

Although device configuration of the library hardware is performed during system installation and setup, storage subsystems or drive components can be added to or removed from the FileServ system configuration.

> Device configuration involves the allocation of device driver files for all peripherals, including the following:

- Disks
- **Libraries**
- Tape drives

**System Tasks**

600716 Rev A System Tasks 1-47

The UNIX device drivers provide the means to reconfigure devices for the standard peripherals (disks and system console). To reconfigure these components, refer to the applicable platform manual.

Edit Devices with fsconfig Command After installation, the system administrator can add or remove devices from the configured storage system.

> The fsconfig command provides hardware component configuration. By specifying the proper options and the accompanying values, hardware components can be added, modified, or deleted from the system to reflect the actual physical configuration.

## **Note**

The fsconfig command does not allow duplicate device pathnames in the database.

For more information on the fsconfig command, refer to the Command Reference book.

The component identifier is a required value to add, modify, or delete hardware. When adding a new drive or subsystem component, the component identifier, component type, and component alias are required values. The component identifier cannot be modified. When deleting a subsystem, the drives must be deleted before the subsystem can be deleted.

When adding or deleting a drive to the system, the system parameter FS\_VS\_QUEUE\_XXX\_THRESHOLD value located under \$FS\_HOME*/*sysparms directory must be updated for each media type the drive supports. The entered value is three times the total number of drives in the system. For example, three drives exist in a library system, with a fourth drive to be added. Because the drive supports D-2 media, the system parameter file shows the following values for FS\_VS\_QUEUE\_XXX\_THRESHOLD:

- FS\_VS\_QUEUE\_D2S\_THRESHOLD = 9
- FS\_VS\_QUEUE\_D2M\_THRESHOLD = 9
- FS\_VS\_QUEUE\_D2L\_THRESHOLD = 9

The value for each supported media type is changed to reflect the addition of the new drive (3x4 drives). If a drive is deleted from the system, the value is changed to reflect the deletion of the drive. If multiple drive types are used, it is recommended that the sum of all FS\_VS\_QUEUE\_XXX\_THRESHOLD not exceed 100.

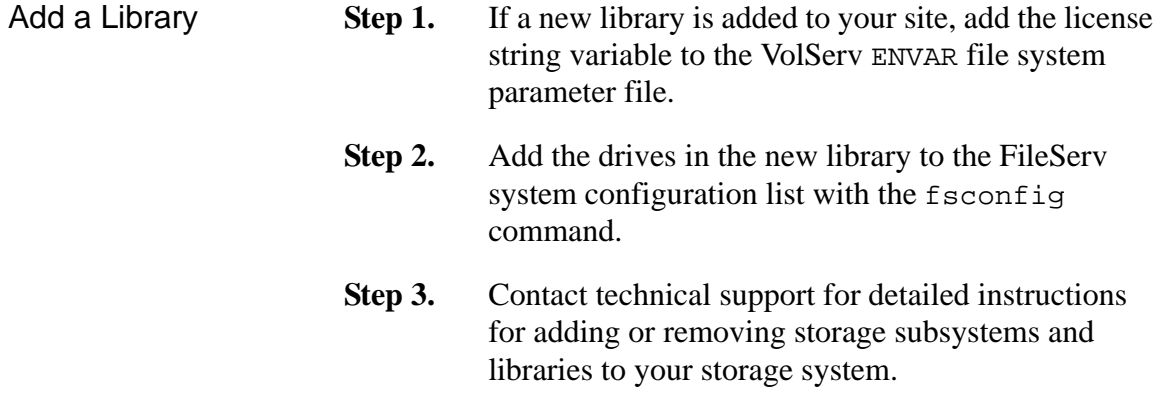

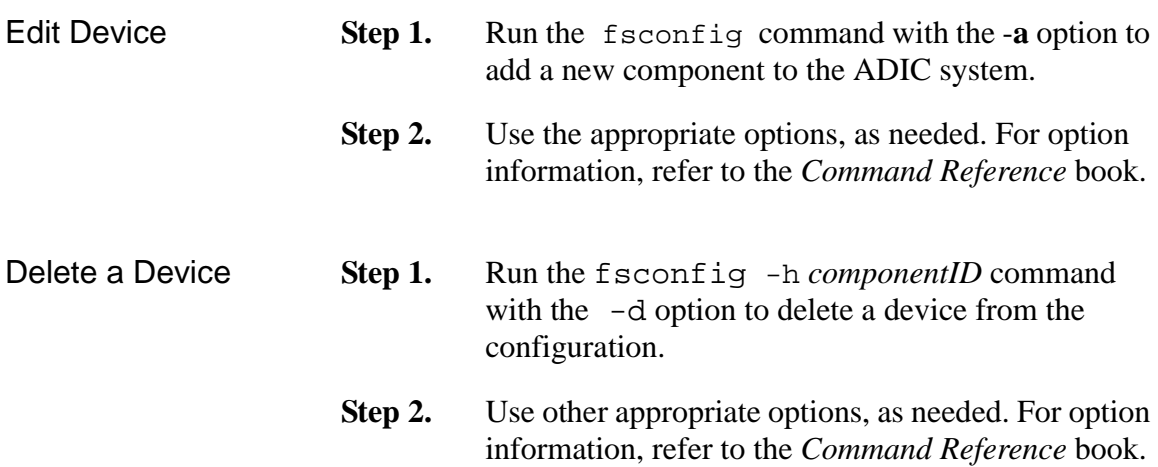

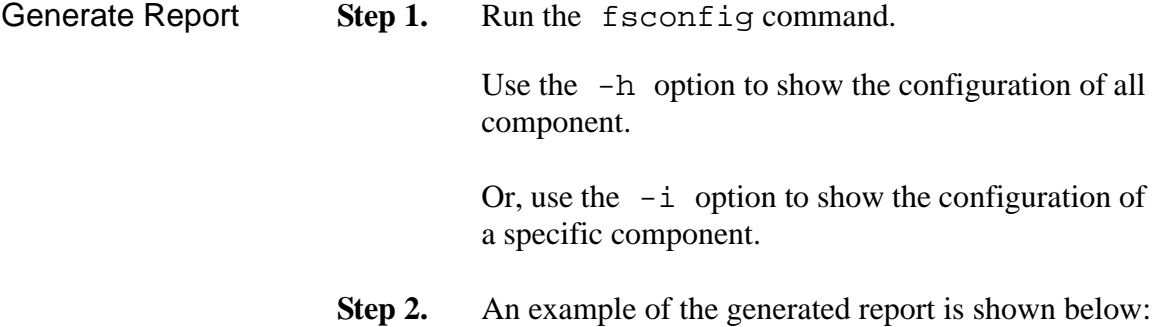

% **fsconfig** ------------------------------------------------------------ Hardware Configuration Report Fri Jan 29 09:13:49 1999 Component ID: V0 ------------------------------------------------------------ Device pathname: N/A User Alias: VolServ Component Type: SUBS Device Type: N/A Drive ID: 10 Delay Time: 0 ------------------------------------------------------------ Hardware Configuration Report Fri Jan 29 09:13:49 1999 Component ID: V0,10 ------------------------------------------------------------ Device pathname: /dev/er90/s0 User Alias: ER90\_DR1 Component Type: DRIVE Drive Type: ER90 Drive ID: 10<br>elay Time: 0 Delay Time: 0 ------------------------------------------------------------

```
Hardware Configuration Report Fri Jan 29 09:13:49 1999
   Component ID: V0,11
 ------------------------------------------------------------
 Device pathname: /dev/er90/s1<br>User Alias: ER90_DR2<br>Component Type: DRIVE
      User Alias:
 Component Type:
      Drive Type: ER90
         Drive ID: 11
      Delay Time: 1000
```
Drive Compatibility The fsconfig command can configure various drives. The following list shows the FileServ default drive values and the various drives each default value supports along with the media type. When adding a drive, this table should be referenced. The tape media that came with your system may not include all these types.

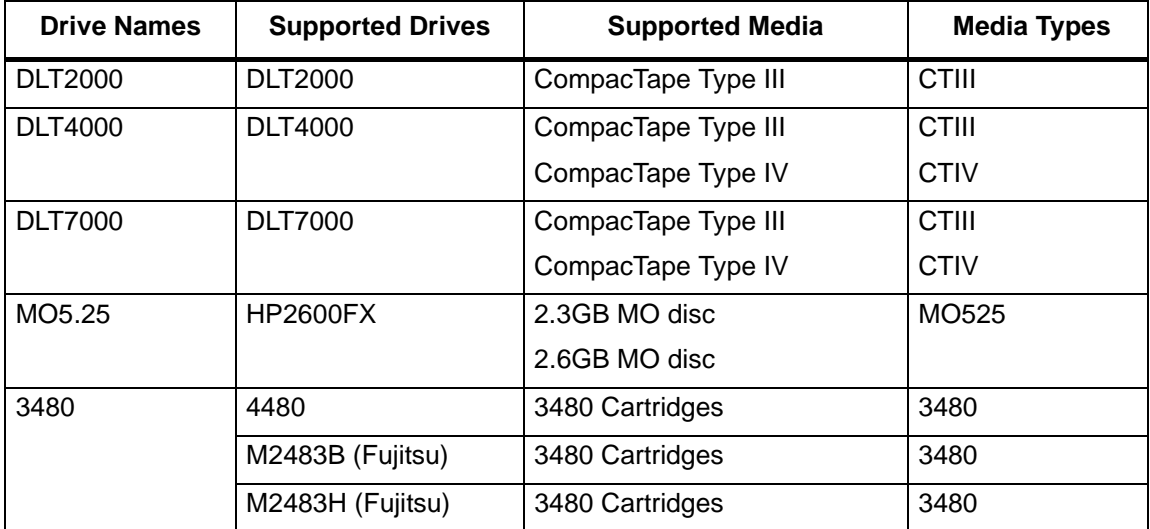

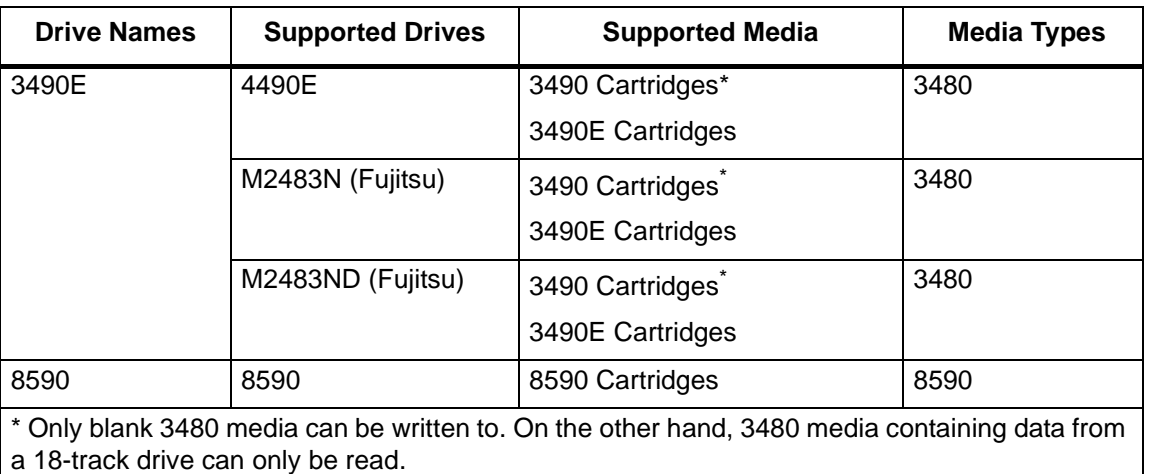

<span id="page-68-0"></span>**Change Component State**

Component state changes allow for timely maintenance and diagnostics of a library component. When a library component is taken from the online (*ON*) state to the offline state (*OFF*), it is not available for usual FileServ operations. After the specialized operations are performed, the component must be returned to the online status.

The fschstate command allows the user to report or to change the state of a drive component or storage subsystem.

#### **Note**

For more information on the fschstate command, refer to the Command Reference book.

The fschstate command can be executed when FileServ is active or nonactive. Only storage subsystems can be changed if FileServ or VolServ is inactive.

Drive component changes require both FileServ and VolServ to be active. Valid states are:

600716 Rev A System Tasks 1-53

- UNAVAIL
- MAINT
- ON
- OFF
- **UNKNOWN**

Because FileServ and VolServ components work interactively, changes in the drive components or storage subsystem are reflected in VolServ.

If a component is taken to either the offline or maintenance state, FileServ does not attempt any processing with that component.

When a component is taken to a maintenance state, the maintenance port is enabled and the Ethernet communications link is disabled; whereas, the offline state is only a logical state within FileServ.

After maintenance has been completed, change the component state back to the online state for the component to be reused by FileServ.

Using the fschstate command without any options generates a report that shows all currently configured library components, for example, drives, drive identifiers, and VolServ systems. The report can be limited to a single component by specifying a component alias.

**Step 1.** Run the fschstate command and specify the component alias of any storage subsystem, component or drive in the library system.

<span id="page-70-0"></span>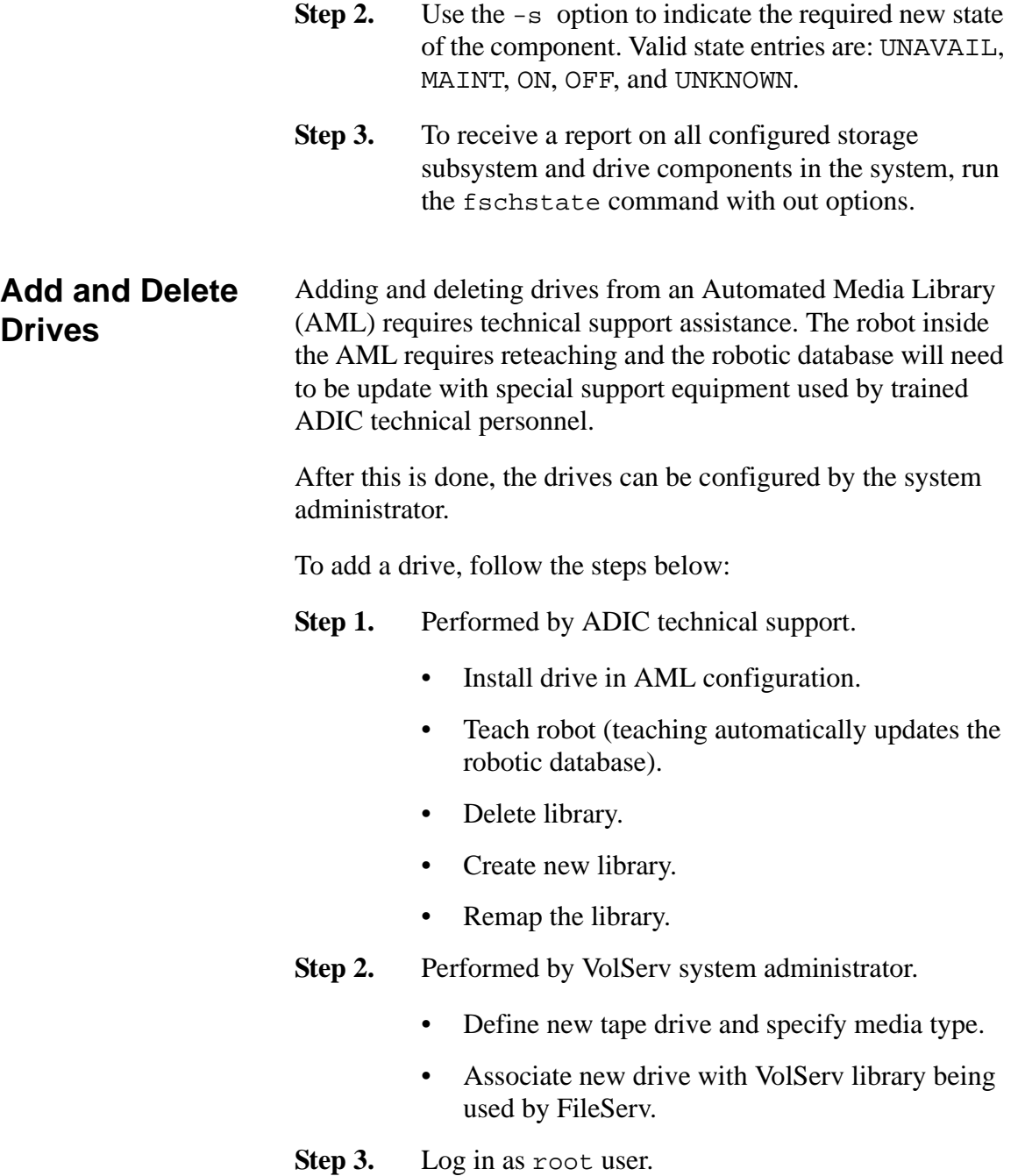

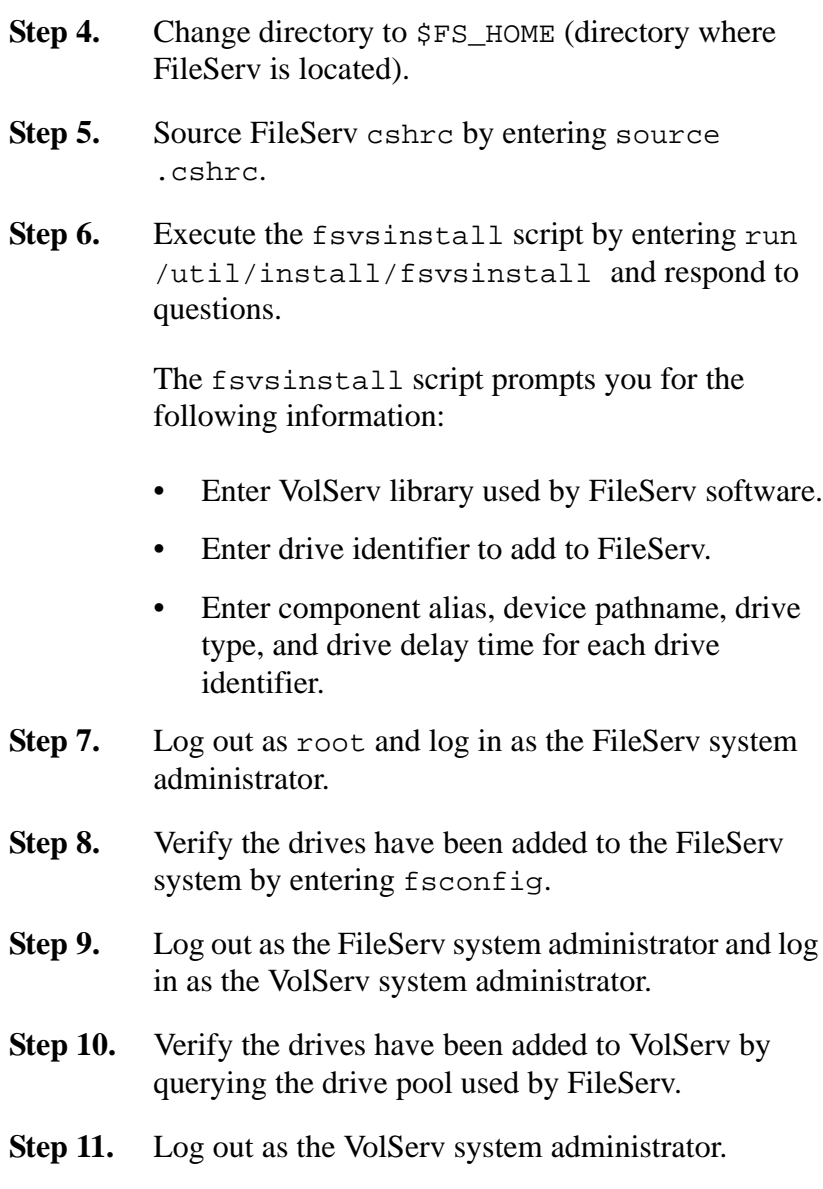
## **Fine-tune Parameters**

The following parameters can be fine-tuned for better system performance:

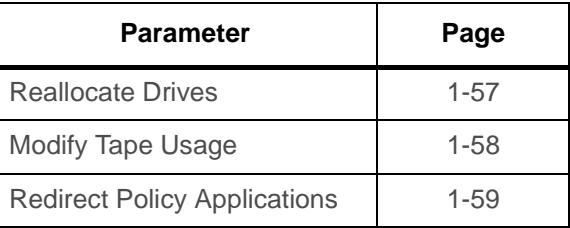

## <span id="page-72-0"></span>**Reallocate Drives**

Drive allocation is affected by the following sets parameters:

## • **Drive deallocation**.

The deallocation parameters determine when a drive is taken offline because of access errors. Drive deallocation parameters are set by modifying the appropriate system parameters. The system parameter file, fs\_sysparm, is located in the \$FS\_HOME/sysparms directory.

## • **Delayed dismount**.

The delayed dismount parameters determine when media is dismounted from a drive after a store or retrieve request is processed. The delayed dismount feature allows optimization of reallocation of media for another request in the queue and, thus, can reduce mount/dismount time for resource requests.

**Step 1.** Using a text editor, open the fs\_sysparm file located in the \$FS\_HOME/sysparms directory.

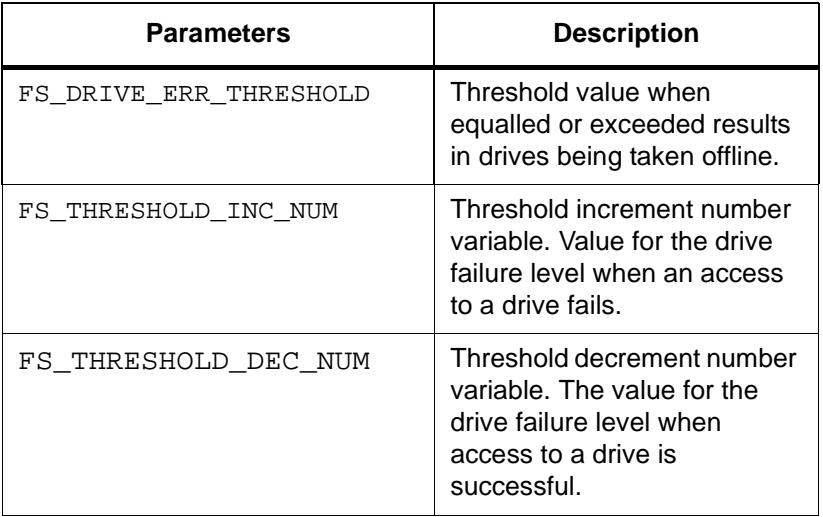

**Step 2.** Modify any of the drive parameters identified in the table below:

**Step 3.** Save and close the edited file.

<span id="page-73-0"></span>**Modify Tape Usage** The way data is written to tape is modified by editing the appropriate system parameters that control:

- Estimated tape length calculations.
- Data block size.
- **Step 1.** Using a text editor, open the fs\_sysparm file located in the \$FS\_HOME/sysparms directory.
- **Step 2.** Modify any of the default tape utilization parameters identified in the table below:

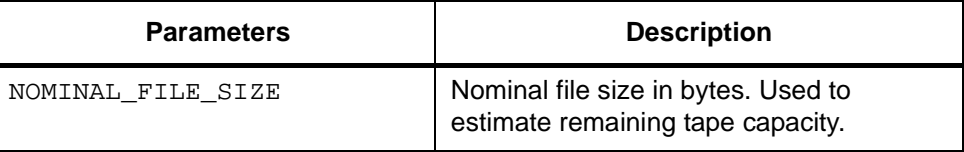

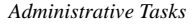

| <b>Parameters</b>       | <b>Description</b>                                                                                |
|-------------------------|---------------------------------------------------------------------------------------------------|
| DEF MED SPC 3480        | Default 3480 tape length in bytes.                                                                |
| DEF MED SPC 3490        | Default 3490 tape length in bytes.                                                                |
| DEF MED SPC 8590        | Default 8590 tape length in bytes.                                                                |
| DEF MED SPC CTIII       | Default CTIII tape length in bytes                                                                |
| DEF MED SPC CTIV        | Default CTIV tape length in bytes.                                                                |
| DEF MED SPC D2SM        | Default small D-2 tape length in bytes.                                                           |
| DEF MED SPC D2MD        | Default media D-2 tape length in bytes.                                                           |
| DEF MED SPC D2LG        | Default large D-2 tape length in bytes.                                                           |
| FS DISK BLOCK FACTOR    | Number of disk blocks to use per transfer<br>when reading/writing the disk (default $=$<br>$10$ . |
| FS TAPE BLOCK FACTOR    | Number of disk blocks to use per transfer<br>when reading/writing a tape (default $= 1$ ).        |
| FS RSP2150 BLOCK FACTOR | Number of 2150 blocks to use per transfer<br>when reading/writing the 2150 (default $=$<br>4).    |

**Step 3.** Save and close the edited file.

## <span id="page-74-0"></span>**Redirect Policy Applications**

- **Step 1.** Open the crontab file.
- **Step 2.** Modifying the list of DataClass groups where the policies is applied.

*Administrative Tasks*

## **NOTES**

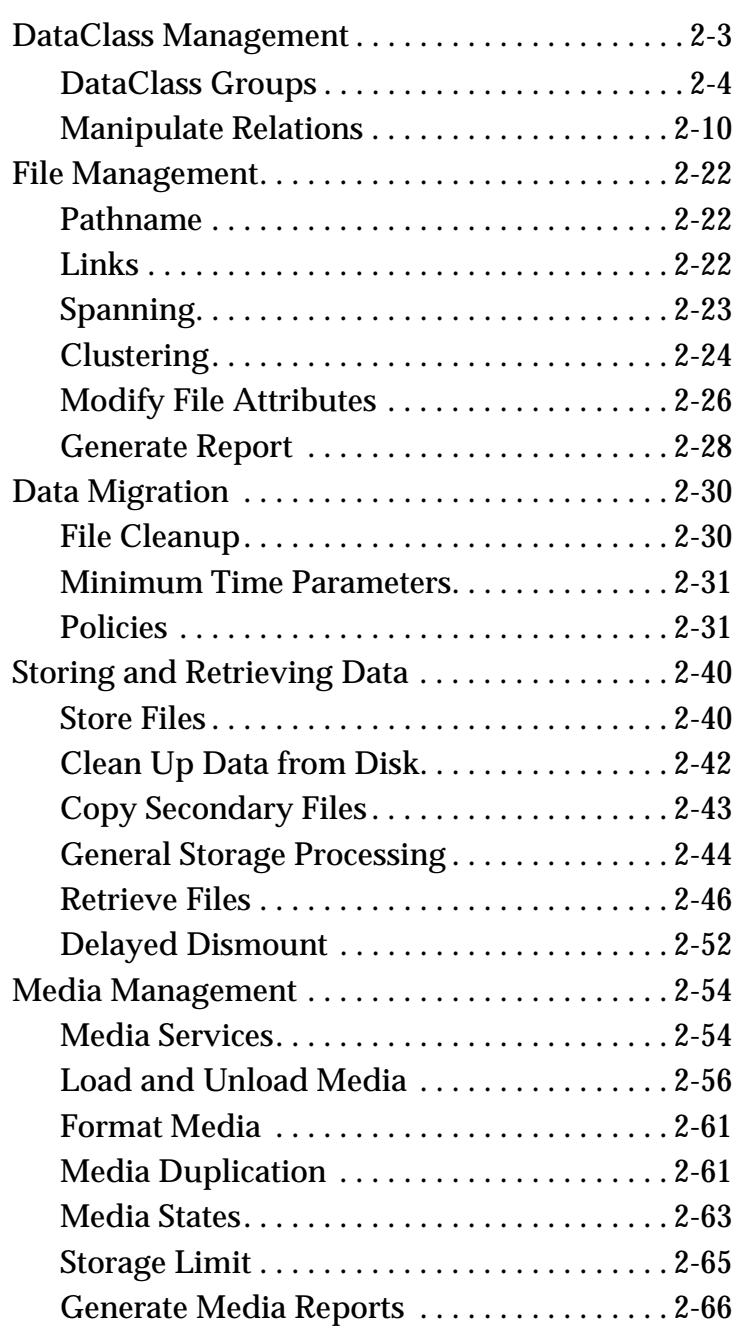

# **2**

# **Operating Tasks**

# **Roadmap**

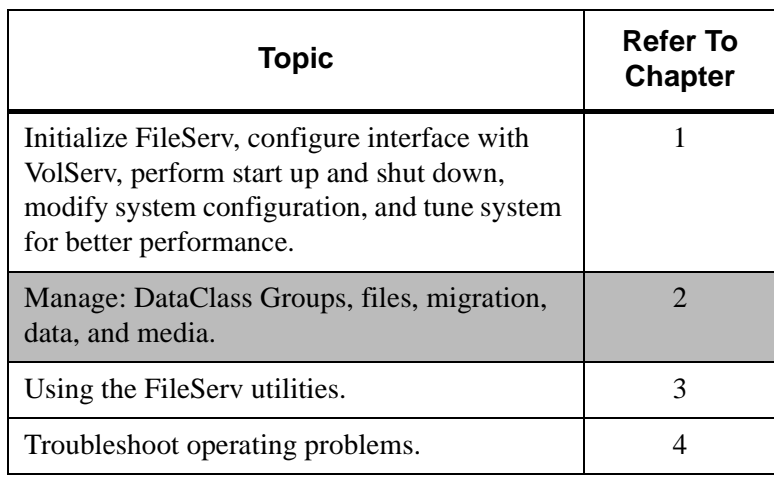

## <span id="page-78-0"></span>**DataClass Management**

Files controlled by FileServ are segregated into DataClass groups. A DataClass group contains a unique set of parameters that govern the migration behavior of the directories that are associated with the class.

The figure below depicts directory-to-DataClass relationships:

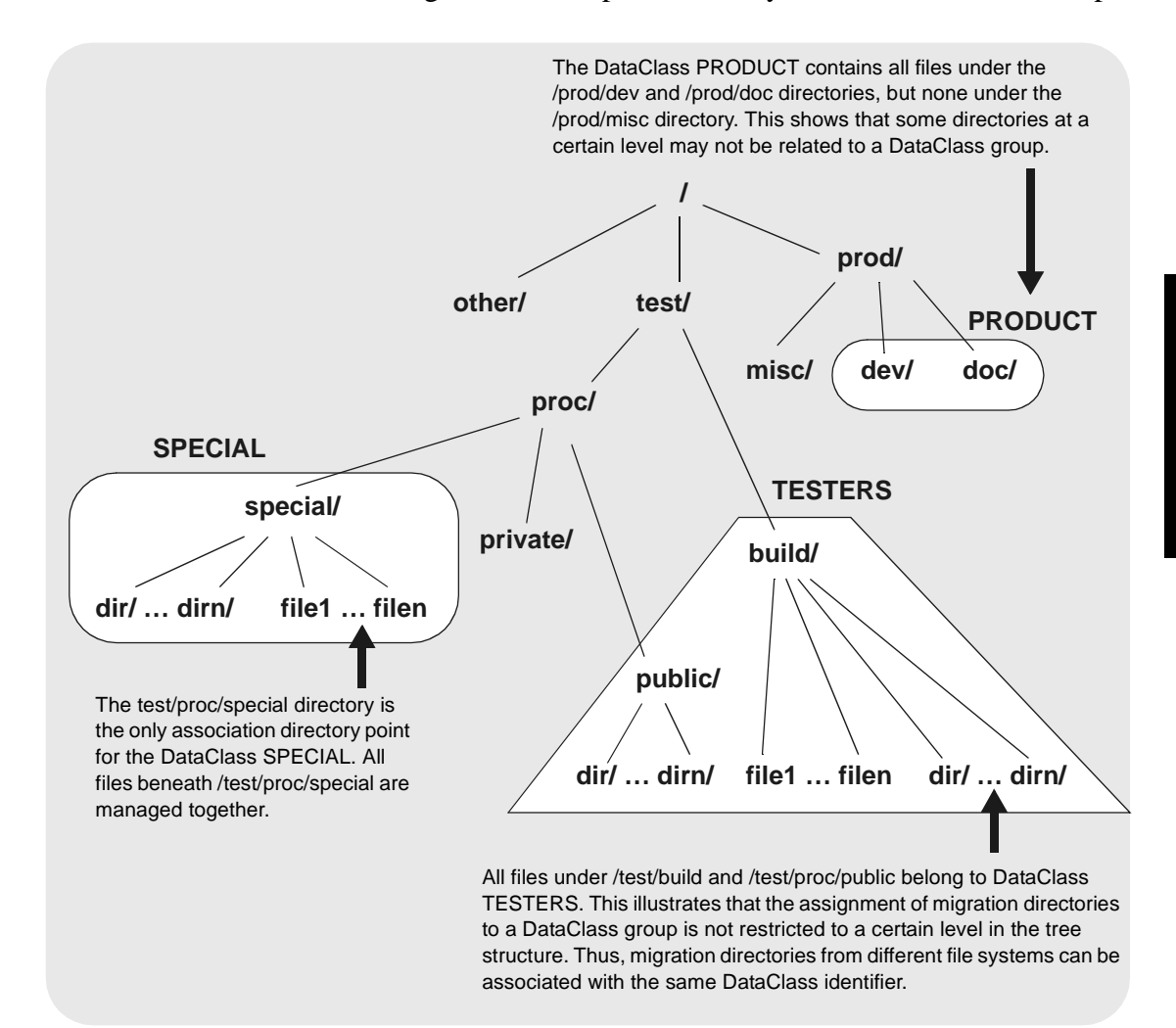

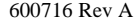

<span id="page-79-0"></span>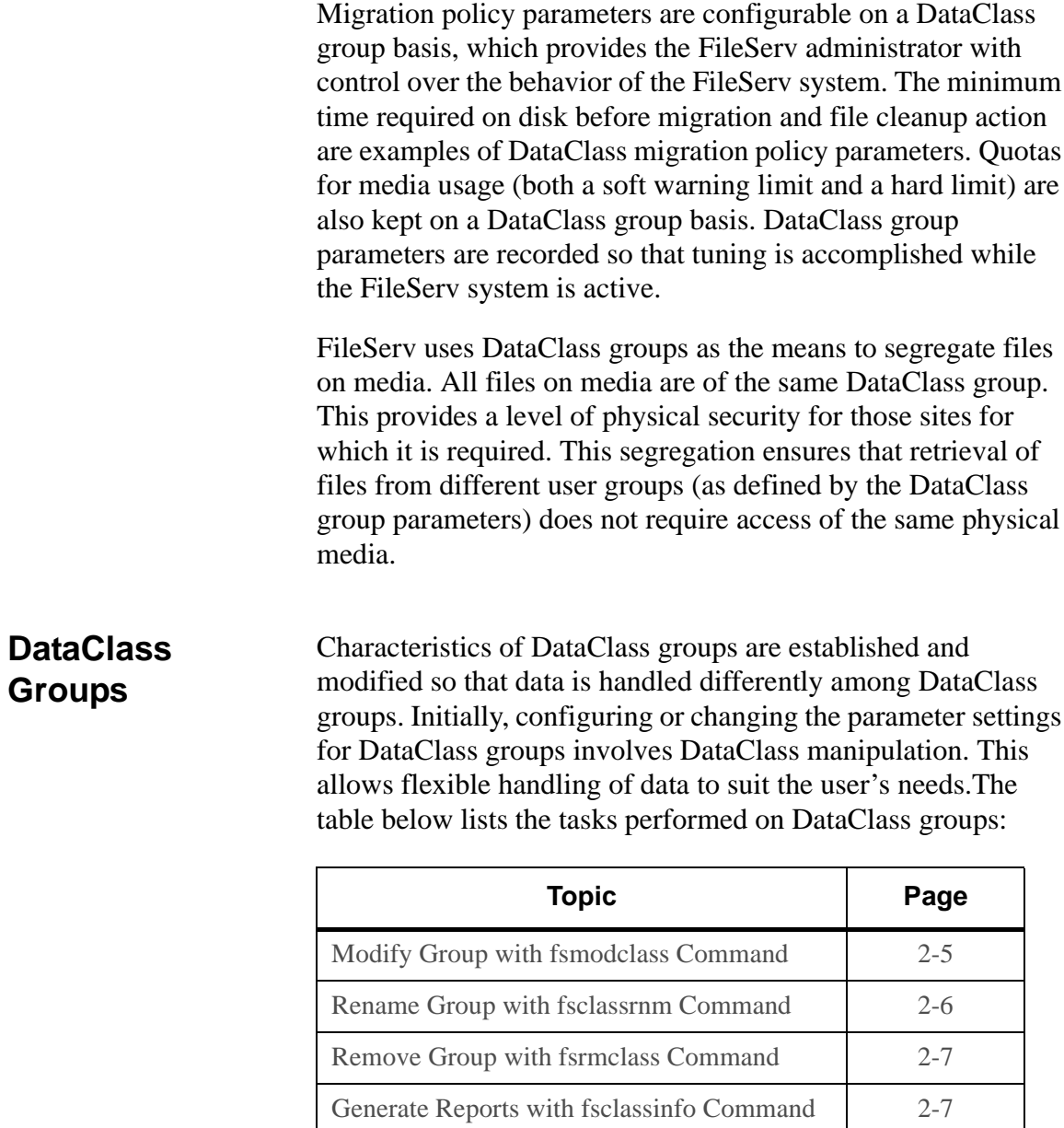

#### **Note**

<span id="page-80-1"></span>All GUI class operations are run from **ADMIN-> Define Class ->Create Groups** or with the fsaddclass command.

To create a DataClass group, follow the steps below.

#### **Tip**

A DataClass group must be defined before directories can be associated with it.

- **Step 1.** To verify the parameter settings before attempting any modification, use the fsclassinfo command to view the DataClass group parameters.
- **Step 2.** Run the fsaddclass command and specify a DataClass group name.

#### **% fsaddclass prodclass**

**Step 3.** Use other appropriate options, as needed. For option information, refer to the *Command Reference* book.

<span id="page-80-0"></span>Modify Group with fsmodclass Command The fsmodclass command modifies DataClass group parameters.

#### **Note**

For more information on the fsmodclass command, refer to the Command Reference book.

**Step 1.** Run the fsmodclass command and specify a DataClass group name.

% **fsmodclass** *prodclass* **-n** *joe*

- **Step 2.** Use fsclassinfo to compare each DataClass group parameter. Then either change the class parameters for the new class to allow spanning or change the class parameters for the old class to disallow spanning.
	- Specify *oldclass.*
	- Specify *newclass* (*newclass* name cannot be the same as *oldclass* name). The directories associated with oldclass become associated with newclass, and oldclass is deleted.
	- % **fsclassrnm** *prodclass iradclass*

<span id="page-81-0"></span>Rename Group with fsclassrnm Command The fsclassrnm operation allows the name of a DataClass group to be changed.

#### **Note**

For more information on the fsclassrnm command, refer to the Command Reference book.

All files and media associated with the previous DataClass group still exist in the new DataClass group. If the new specified DataClass group already exists, the previous DataClass group is merged into the new DataClass group. No restrictions exist when merging two DataClass groups. If two DataClass groups use different media types, the merge still occurs.

## <span id="page-82-1"></span><span id="page-82-0"></span>Remove Group with fsrmclass Command The fsrmclass operation removes a DataClass group and its parameters from FileServ. This procedure also deletes the directory-to-DataClass associations that involve the specified DataClass group. Empty all directories in the DataClass group before the fsrmclass operation is executed. If any association point directory is not empty, the directory is not deleted and remains in the file system unassociated with any DataClass group. A status message is displayed that indicates the directories are, or are not successfully removed. The UNIX command, rmdir, is used to delete the directory from the UNIX system. Generate Reports with fsclassinfo Command The Class Information Report displays DataClass groups and parameters. For the specified DataClass groups, the fsclassinfo command or Class Information screen lists the parameters and the points of each DataClass association. The long format of the report shows a listing of directory-to-DataClass association points. The long option gives the DataClass group and its parameters, followed by a list of directories associated with each DataClass group. The short report is the default and lists each specified DataClass **Note** For more information on the fsrmclass command, refer to the Command Reference book. **Note** For more information on the fsclassinfo command, refer to the Command Reference book.

group and all its parameters.

If no class is specified, a short report on all DataClass groups is generated.

The generated report is sent to stdout but can be redirected to a file or piped to a printer.

The output of a long report is shown below:

```
% fsclassinfo low_twr6 -l
       ---------------------------------------------------------------
 Class Information Report Sun Jan 31 14:18:03 1999
 Class ID: low_twr6
 ---------------------------------------------------------------
     Soft Limit: 80 Max Copies: 2
 Hard Limit: 95 Media Type: D2S<br>Notify ID: adic File Spanning: n<br>Security Code: 1CPY File Cleanup: IMM
                                 File Spanning: n
                                   File Cleanup: IMMEDIATE
Account Number: PTRU Media Cleanup: SYSTEM
     Drive Pool: fspool File Clustering: n
Default Copies: 1 Mintime (min): 1
Associated Directories:
 /arch1/low_twr6
 /arch3/XLfiles/low_twr6
FS0000 31 174105 fsclassinfo completed: Command Successful
```
The table below describes the report's fields:

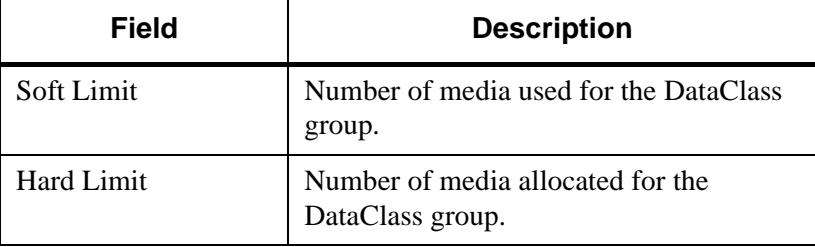

*AdministrativeTasks*

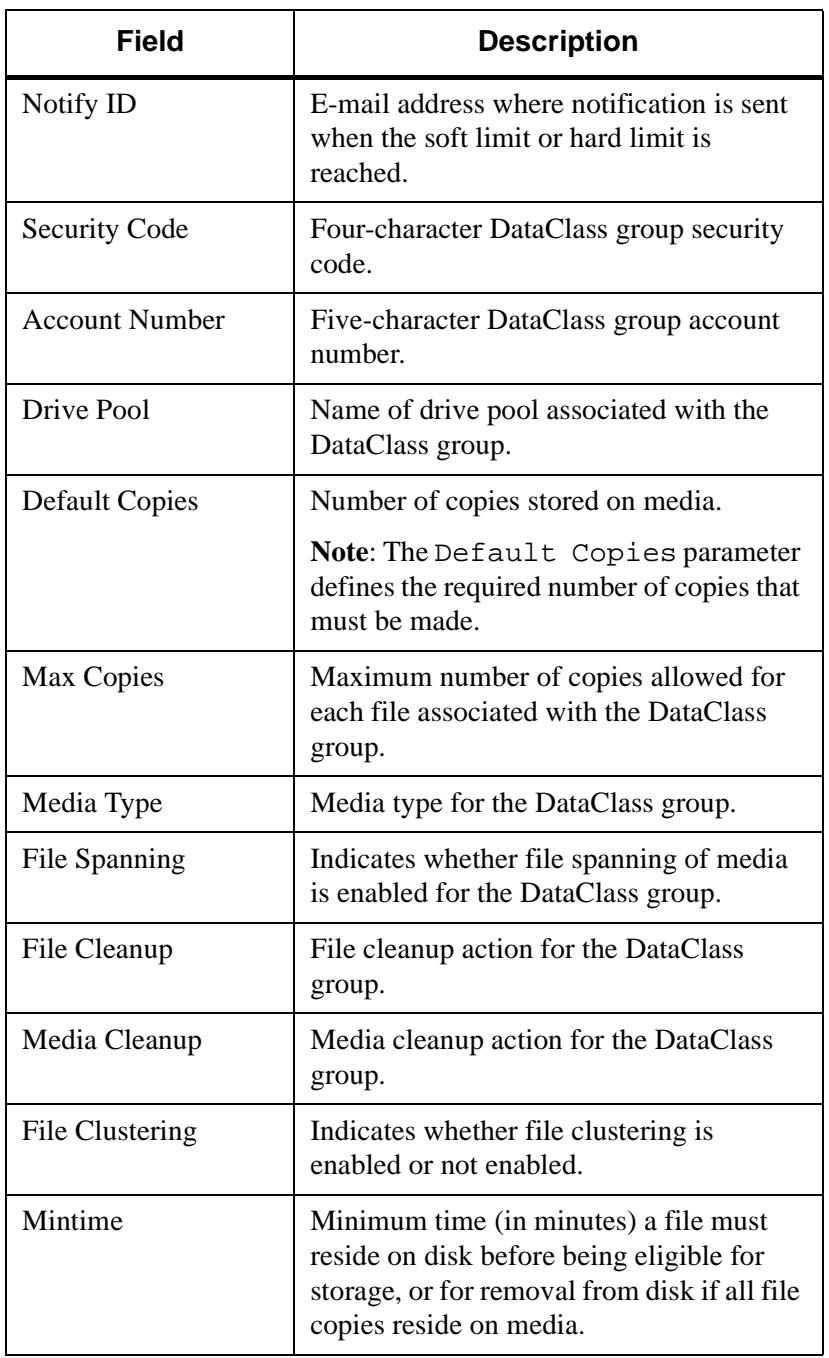

## <span id="page-85-0"></span>**Manipulate Relations**

Migration directories are defined by associating directories with a DataClass group. A DataClass group is associated with one or more directory paths. This association is defined as a relation between the DataClass group and the directory. The directory is known as the association point. Relations are added and deleted in a file system.

The table below lists the tasks performed on DataClass groups:

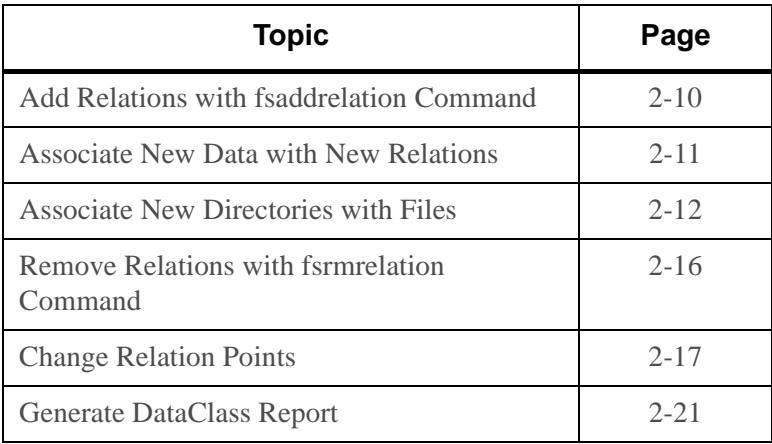

#### **Note**

All GUI relation operations are executed from **ADMIN->Define Class/Directory Relations**.

<span id="page-85-1"></span>Add Relations with fsaddrelation Command

A relation is added with the fsaddrelation operation.

#### **Note**

For more information on the fsaddrelation command, refer to the Command Reference book.

This procedure allows you to associate a DataClass group definition with a directory. All files and directories beneath the association point are included in and governed by the DataClass group parameters. To add a DataClass group association to a directory, it must not be superior to or subordinate to any directory that already has a Directory-to-DataClass relationship. If the subdirectories already have the same DataClass relationship, the association point can be rolled up. For more information, see ["Change Relation Points" on page 2-17](#page-92-0). The DataClass association point cannot be a directory in the root file system unless it is a mount point for a new file system. The DataClass group associated with a directory also determines the media to which the files in that directory is migrated. The files in a migration directory are only migrated to media that contain files with the same DataClass group association. Associate New Data with New Relations After adding a new relation, run the fsdump command to associate any new data with the new relation (the new mount point). The fsdump command creates an fs\_dump.file that contains an entry for each associated directory and stored file in **Caution** Failure to run fsdump after adding relations may impact system performance.

<span id="page-86-0"></span>the file system. The fsaudit command uses the fs\_dump.file to reconcile the restored files from the dump tape and the FileServ database.

#### <span id="page-87-0"></span>Associate New Directories with Files

Files can be present in a directory when the fsaddrelation is performed.

Creating a directory under a directory that is an association point automatically associates the newly created directory with the DataClass group of its parent directory.

#### **Note**

When adding a DataClass relation to a directory that contains files, no users are allowed in the file system at the time the command is issued or the command fails.

Returned status shows that the file system is busy. A file system must be inactive because it must be unmounted, mapped, and remounted at the time of the fsaddrelation to ensure that associated file information is accurate upon completion.

The file system is mapped by unmounting the file system and remounting it exclusively for the mapping process. It is recommended to perform the fsaddrelation to a populated directory during a slack time. Users cannot access any files in the file system during the fsaddrelation processing.

Following the mapping and execution of the fsaddrelation operation, the file system is unmounted and remounted to allow user access again.

Because the fstat options are limited, list all open files and grep the major and minor device numbers of the file system to check for users. On SGI systems, the user can run the fuser command to find the same information.

#### **Note**

For more information about major and minor device numbers, refer to the manual page for the UNIX fstat or fuser commands.

Major and minor device numbers are not necessary. Instead, use the device name of the file system as listed by the UNIX df command.

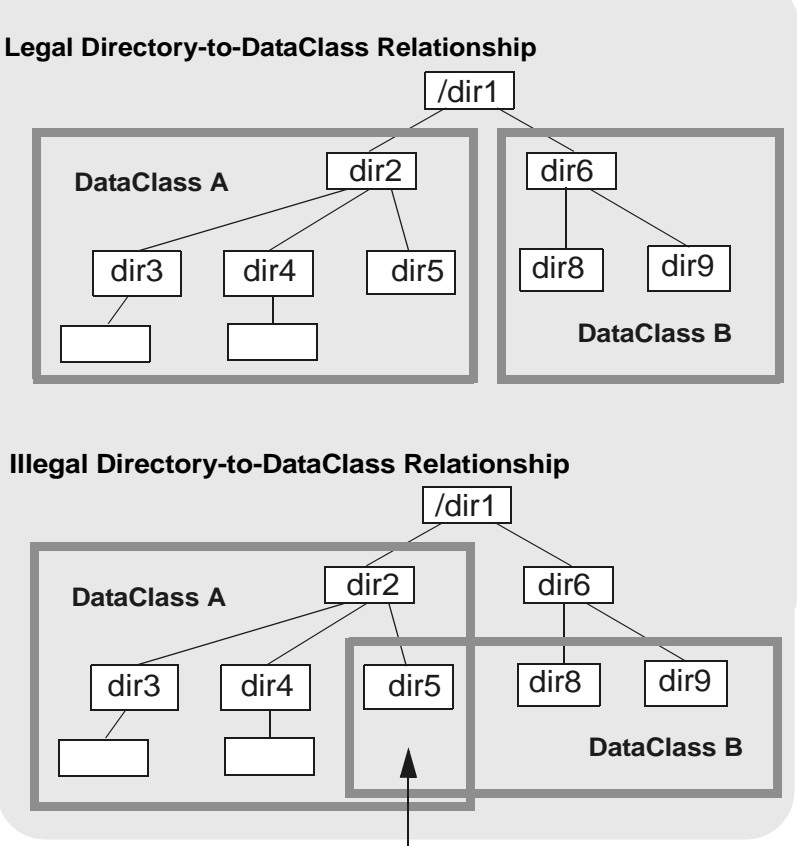

DataClass A cannot be associated with dir2 because its subdirectory dir5 is already associated with DataClass B. Below is an example of the df command. In the example, the numbers given by **fuser** are processes accessing files in /tst1. To get more information on the process, use ps -elf and grep for the process number.

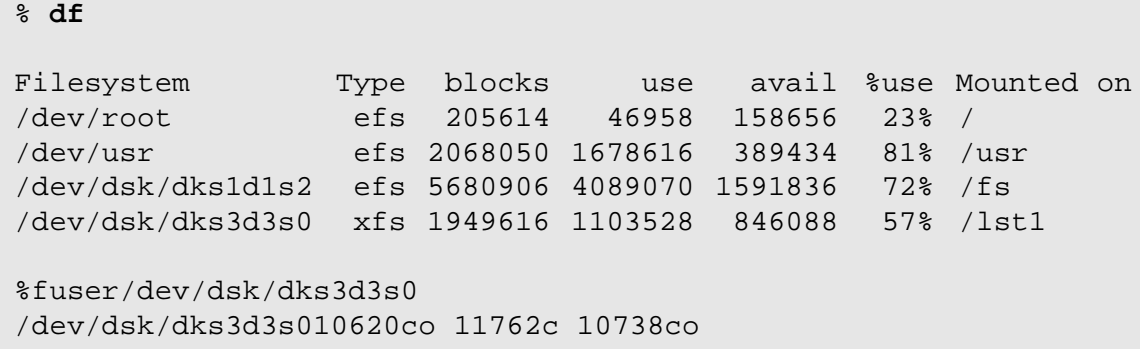

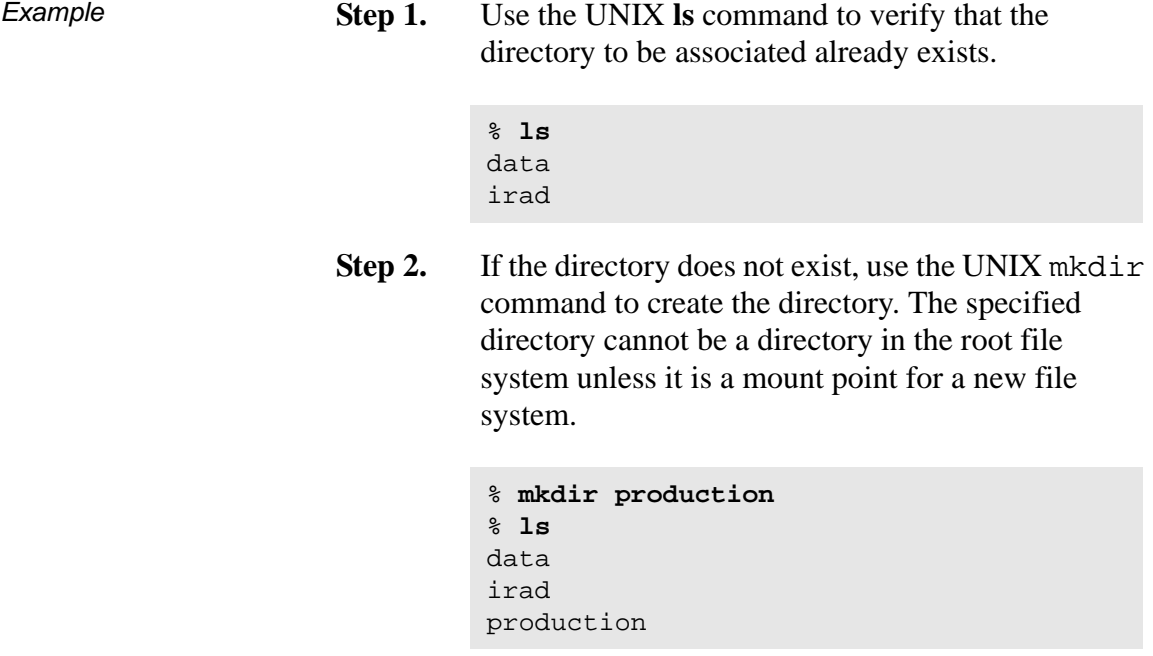

**Step 3.** Verify that the DataClass group is defined by using the fsclassinfo command.

#### **Note**

The fsclassinfo command displays information for all DataClass groups.

- **Step 4.** If the DataClass group is not defined, see ["All GUI](#page-80-1) [class operations are run from ADMIN-> Define](#page-80-1) Class ->Create Groups or with the fsaddclass [command." on page 2-5](#page-80-1).
- **Step 5.** Run the fsaddrelation command and specify the DataClass group and directory to be associated.
	- % **fsaddrelation production -c england**

#### **Note**

The entire path name need not be entered. The directory path is resolved using the current working directory. The directory notation, "." (current directory) and "." (previous directory), can be used.

**Step 6.** After adding a relation to a directory, the directory's file system is dumped so that the parent directory of the relation point is present in the dump file. If several relations are added to the file system, the file system dump is performed after all the relations are made.

% **fsdump -f /arch1/site1\_production.dumpfile /site1/production**

<span id="page-91-0"></span>Remove Relations with fsrmrelation Command A directory-to-DataClass relationship is removed and the directory is made a nonmigration directory by using the fsrmrelation operation.

#### **Note**

For more information on the fsrmrelation command, refer to the Command Reference book.

Removing a DataClass relationship from a directory causes it to be a nonmigration directory by FileServ. Therefore, files that are copied, saved, or moved into this directory by users (after the directory is disassociated from a DataClass group) are not migrated to media. The relationship is restored, and the directory is made migration by using the fsrmrelation operation.

Before issuing the fsrmrelation operation, all files and subdirectories in the association point directory must be deleted or moved so that the directory is empty. Directories are not deleted by fsrmrelation.

Step 1. Run the fsrm relation command.

#### **Note**

The directory must be empty before the fsrmrelation command is allowed. If the directory contains files or other subdirectories, the fsrmrelation command fails.

Specify the name of the directory to disassociate.

% **fsrmrelation** *production*

<span id="page-92-0"></span>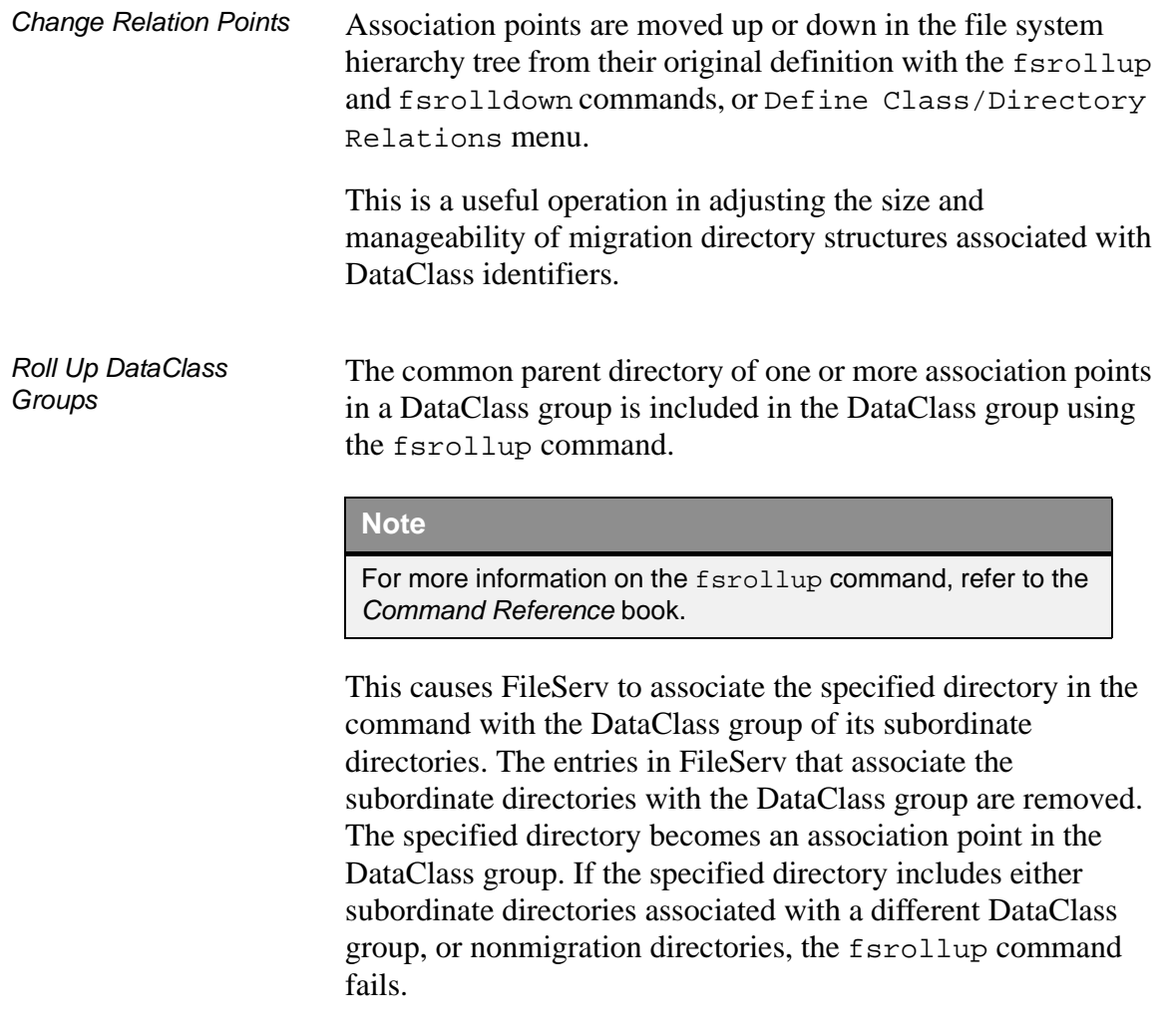

In the figure below, the fsrollup command fails to roll up to dir1 from dir2 because dir6 is not a migration directory.

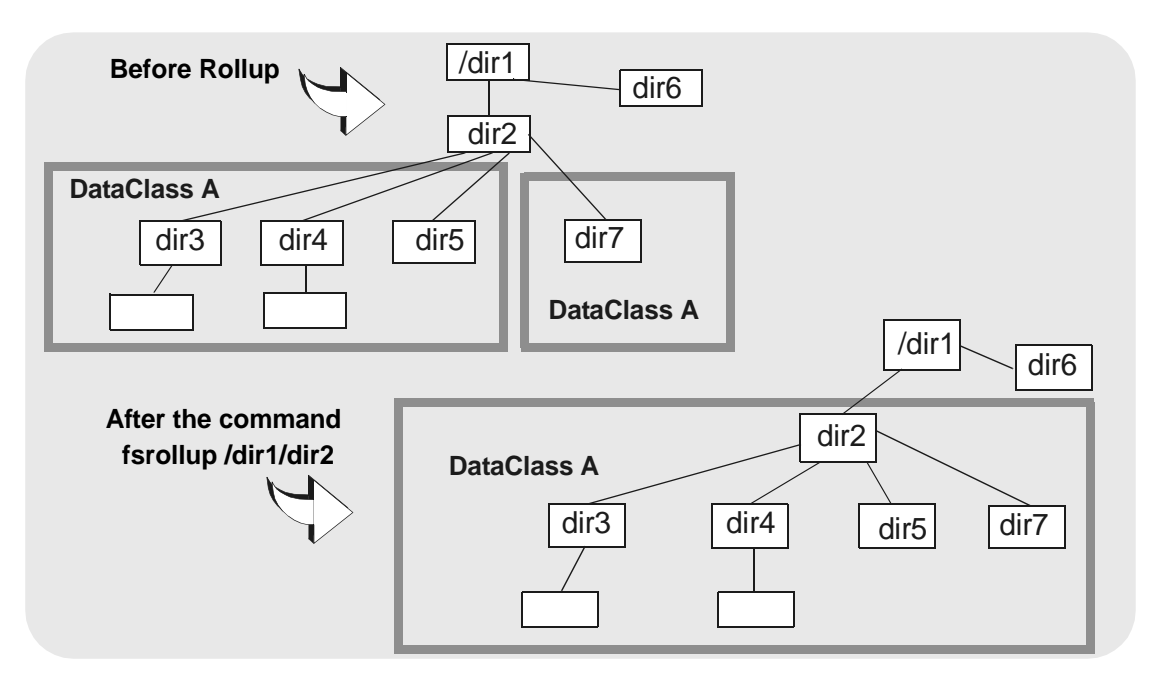

The fsrollup function is performed on only one hierarchical directory level at a time. Roll up of a DataClass group to a directory that is two or more levels above an upper boundary directory of the DataClass group is not allowed. The user cannot roll up past a file system mount point. The specified directory contains only subordinate directories and no other files.

Perform this adjustment before many files are stored to the directories.

- **Step 1.** Verify that the rollup does not cause contention with other migration directories
- **Step 2.** Run the fsrollup command.

**Step 3.** Specify the name of the directory to be rolled up to (the new association point).

#### % **fsrollup** *production*

#### **Note**

All subordinate directories of directory must be in the same DataClass group. The directory specified in *directory* can only contain subordinate directories and no other files

#### Roll Down DataClass **Groups**

The DataClass association point directory level is changed using the fsrolldown command.

#### **Note**

For more information on the fsrolldown command, refer to the Command Reference book.

A directory at the association point of the DataClass group is excluded from the DataClass group by specifying it in the fsrolldown command*.* This causes each subdirectory of that directory to become an association point for the DataClass group. The specified directory no longer maintains a directory-to-DataClass relationship and, therefore, is a nonmigration directory. The specified directory contains only subordinate directories and no other files. When rolling down a directory, files must be moved into directories before the command is invoked. It is preferable to perform this adjustment before many files are stored to the directories.

The association is only rolled down to an association point for each directory under the original association point. The Roll Down operation is performed on only one hierarchical directory level at a time.

FileServ does not permit you to roll down to a directory that is two or more levels below an association point of the DataClass group.

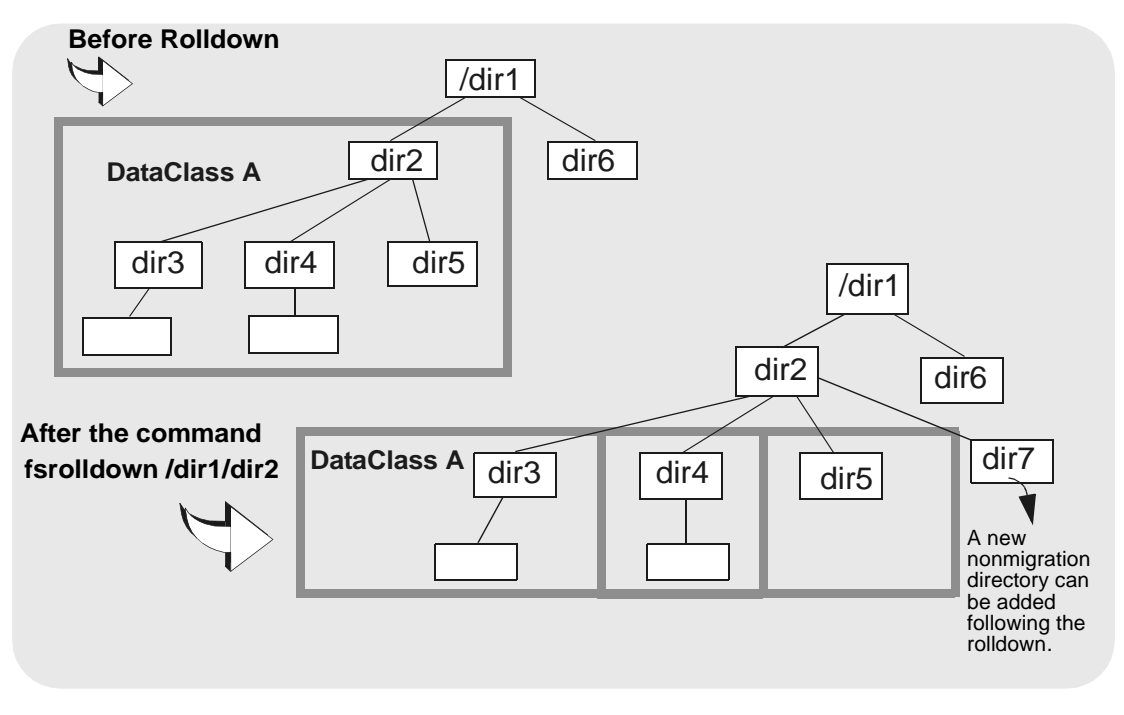

- **Step 1.** Ensure that no regular files are in the specified directory. The only nodes are subdirectories, as these each become new association points.
- **Step 2.** Run the fsrolldown command. Specify the name of the directory to roll down (the old association point).
	- % **fsrolldown** *production*

#### **Note**

The directory specified in directory can only contain subordinate directories and no other files.

#### <span id="page-96-0"></span>Generate DataClass Report

While DataClass relation points are listed in the long format of the Class Information Report, individual directories at any position in the file system can be checked for their DataClass relationship with the fsdirclass command or Directory to Class Information screen.

#### **Note**

For more information on the fsdirclass command, refer to the Command Reference book.

The Relation Information Report displays the class associated with the specified directory. If the specified directory is not associated with a class, FileServ returns an error message.

- **Step 1.** Run the fsdirclass command. Specify the name of the directory to be examined.
- **Step 2.** An example of the output is shown below:

#### % **fsdirclass /production**

FS0070 02 03881 fsdirclass completed: /production located in class england.

## <span id="page-97-0"></span>**File Management**

File management tracks file information, requests file copies, and controls disk space of files under FileServ control.

The table below lists file topics:

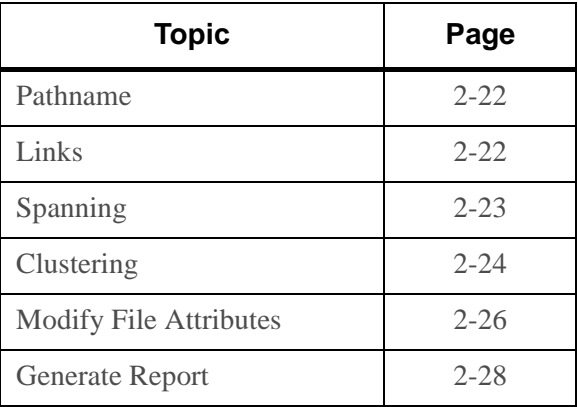

<span id="page-97-1"></span>**Pathname** The directories and subdirectories under a migration point must have a full path name less than or equal to 255 characters.

### **Note**

If a directory name is created with greater than 255 characters, the system administrator receives a caution on the console and logfile to immediately remove the directory. Files in this directory cannot be stored.

<span id="page-97-2"></span>**Links** FileServ supports hard links and soft links.

#### **Note**

A hard link can be created after a file is stored or the fschfiat command is performed on the file.

When hard-linked files are stored and retrieved, the common file data is stored or retrieved for all of the links, no matter which file name is submitted with the fsstore command.

The return status for the operation lists a file name of any one of the links and not necessarily the file name submitted as an argument with the command. If a different linked file name is returned in the status, the file data was correctly handled.

FileServ prevents hard links between files across DataClass boundaries.

Symbolic links can cross DataClass boundaries and file system boundaries.

#### **Tip**

ADIC does not recommend you use symbolic links across DataClass groups.

The DataClass parameters that control the original file are the DataClass groups of the file links, regardless of the location. Soft links that cross DataClass groups are misleading, because the file data can actually reside in a different class.

<span id="page-98-0"></span>**Spanning** FileServ supports file spanning across media. If a file is larger than a single piece if media, the file will *span* to another piece of media until the entire file is stored.

> A file that spans multiple media always starts at the beginning of each additional media required to store the file. The file is stored on media until all available space is used, the remaining part of the file (spanned portion) is stored on a blank media. If the file overflows another media, another blank is used until the entire file is stored.

File spanning is enabled or disabled for each DataClass group by the fsaddclass command. The fsmodclass allows modification of DataClass group processing parameters while the fsfileinfo command reports all the locations of the spanned file.

<span id="page-99-0"></span>**Clustering** FileServ supports file clustering. File clustering is the accumulation of files associated with a DataClass group. When these files are stored on media, they are seen as one logical file. Any file in a cluster is retrieved as any other non-clustered FileServ file.

> File clustering can be defined when adding a DataClass group to the file system (fsaddclass) or by the fsmodclass command. File clustering offers two advantages over individual file storage. The first advantage is the media space saved when clustering. The amount of space consumed by a cluster of files is less than the space used if files are stored individually. The second advantage is that the amount of time to store a cluster of files is less than the sum of the time required to store each file separately in the cluster. Clustered file information is sent in one continuous stream of data to the drive for storage on media. Unclustered files require the drive to stop, insert tape marks, file labels, and perform database updates for each file, which results in increased storage time.

> The system administrator controls the maximum size of the files to be clustered and the clustered file size for all supported media types.

*AdministrativeTasks*

The *c*luster.config file, located under the FS\_HOME*/*sysparms directory, controls file clustering parameters. Each DataClass group is added to this file and the applicable file size values are entered (file sizes are expressed in millions of bytes). If the DataClass groups are not added, the filesize.config default values defined in the file are used. The file is read each time a list of files is marked for storage. This file is dynamic and enables the system administrator to make changes without recycling FileServ.

```
########################################################################
# Copyright 1999 ADIC, Inc.
#############################################################################
#
#This is a FileServ file for clustering configuration
#control to be applied by the store policy code
#
#Any line that starts with a "#" is considered a comment
#
#Each entry should have the following, in order, and blank separated:
#
#- Class name up to 16 characters)
#- Max file size to cluster (any file larger than this will NOT
                         be part of a cluster)
#- D2 cluster size (largest clustered file size for D2)
#- 3xxx cluster size (largest clustered file size for 3490,
                         3490E,3480,and 8590 media types)
#- Metrum cluster size (largest clustered file size for Metrum)
#- DLT cluster size (largest clustered file size for DLT media
# types which include CTIII and CTIV
# All the above sizes are in millions of bytes
#
```
*AdministrativeTasks*

```
#########################################################################
#The following is a sample line which has been commented out
#myclass 30 1000 30 50 150
#
#########################################################################
#
# Never ever change the entry for default unless specifically
# directed by technical support personnel.
#############################################################################
#
# $LOG$
#
######################################################################
# $Id: cluster.config,v 5.1.0.2 1999/06/21 19:41:14 johnb Exp $ $ADIC
*
#######################################################################
<default> 20 1000 30 50 150
```
## <span id="page-101-0"></span>**Modify File Attributes**

Files that reside in directories associated with a DataClass group have two types of attributes:

- Attributes that specify the number of copies of the file to store.
- Attributes that designate how policy is applied.

The default setting for these attributes are acquired from the DataClass group defaults set by the system administrator when the DataClass group is defined.

DataClass group attributes are modified on a file-by-file basis using the fschfiat command.

#### **Note**

For more information on the fschfiat command, refer to the Command Reference book.

Files can then share DataClass group parameters with other files in the DataClass group. These files deviate in how policy is applied and in the number of copies of that file that are allowed on media. The fschfiat command allows fine tuning of the file's attributes without changing the characteristics of the entire DataClass group.

For example, the common home directory files *.cshrc* and *.login*, are used each time a user logs into the system. However, they are excluded from the cleanup policy application to avoid a delay during the login process.

For example, the  $f_{\text{s}}$  for  $-f_i$  i (truncate immediately after storing) or  $-f$  p (truncate according to the policy application) options cannot be used if the file is excluded from truncation.

Step 1. Run the fschfiat command.

Use the appropriate options, as needed. For option information, refer to the *Command Reference* book.

**Step 2.** Verify the change by running the fsfileinfo command.

% **fschfiat -i** *test1*

#### *AdministrativeTasks*

## <span id="page-103-0"></span>**Generate Report** To view information about file location and attributes, follow the steps below: **Step 1.** Run the fsfileinfo command, specifying the names of the files you want reports on. **Step 2.** For files stored on media, this report returns an identifier for each media where the file is located. Each media ID is accompanied by a number that represents which copy of the file is on the media. An example of the output is shown below: % **fsfileinfo /arch1/heavy\_twr1/small\_010316\_1/small\_1** ------------------------------------------------------------ File Information Report Wed Feb 3 14:10:12 1999 Filename: /arch1/heavy\_twr1/small\_010316\_1/small\_1 ------------------------------------------------------------ Creation time:3-Jan-94 16:09:40 Owner: testa File size: 776839 Group: mss Location: TAPE Access: 664 Existing Copies: 2 Class: heavy\_twr1 Target Copies: 2 Trunc: IMMEDIATE Media:  $TST0917(1)$   $TST0909(2)$   $(1 = primary, 2 = secondary)$

FS0000 03 203981 fsfileinfo completed: Command Successful.

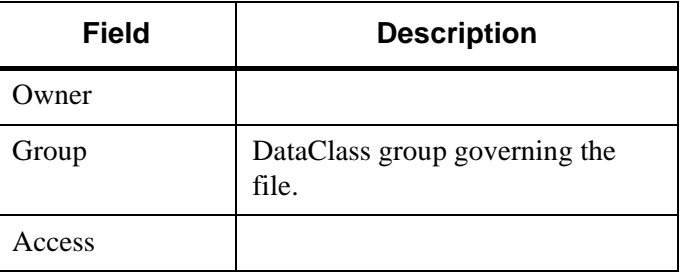

*AdministrativeTasks*

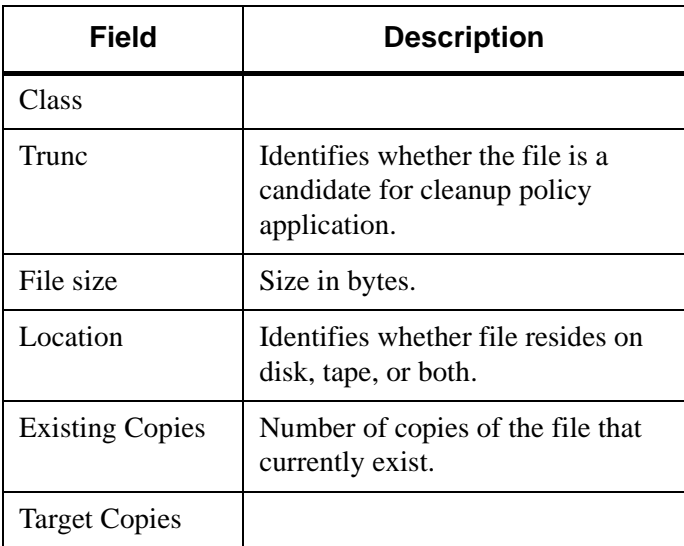

<span id="page-105-1"></span><span id="page-105-0"></span>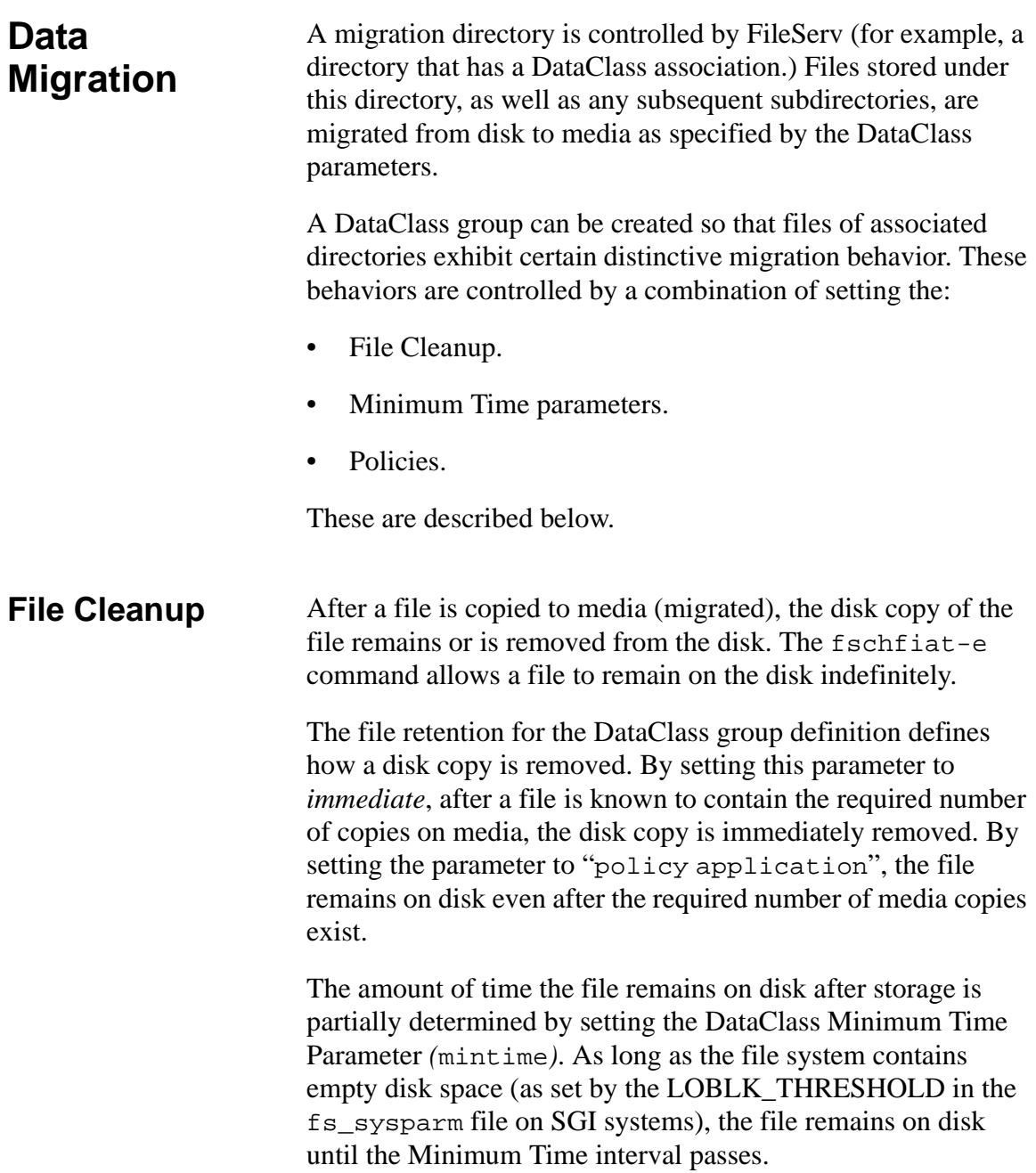

<span id="page-106-1"></span><span id="page-106-0"></span>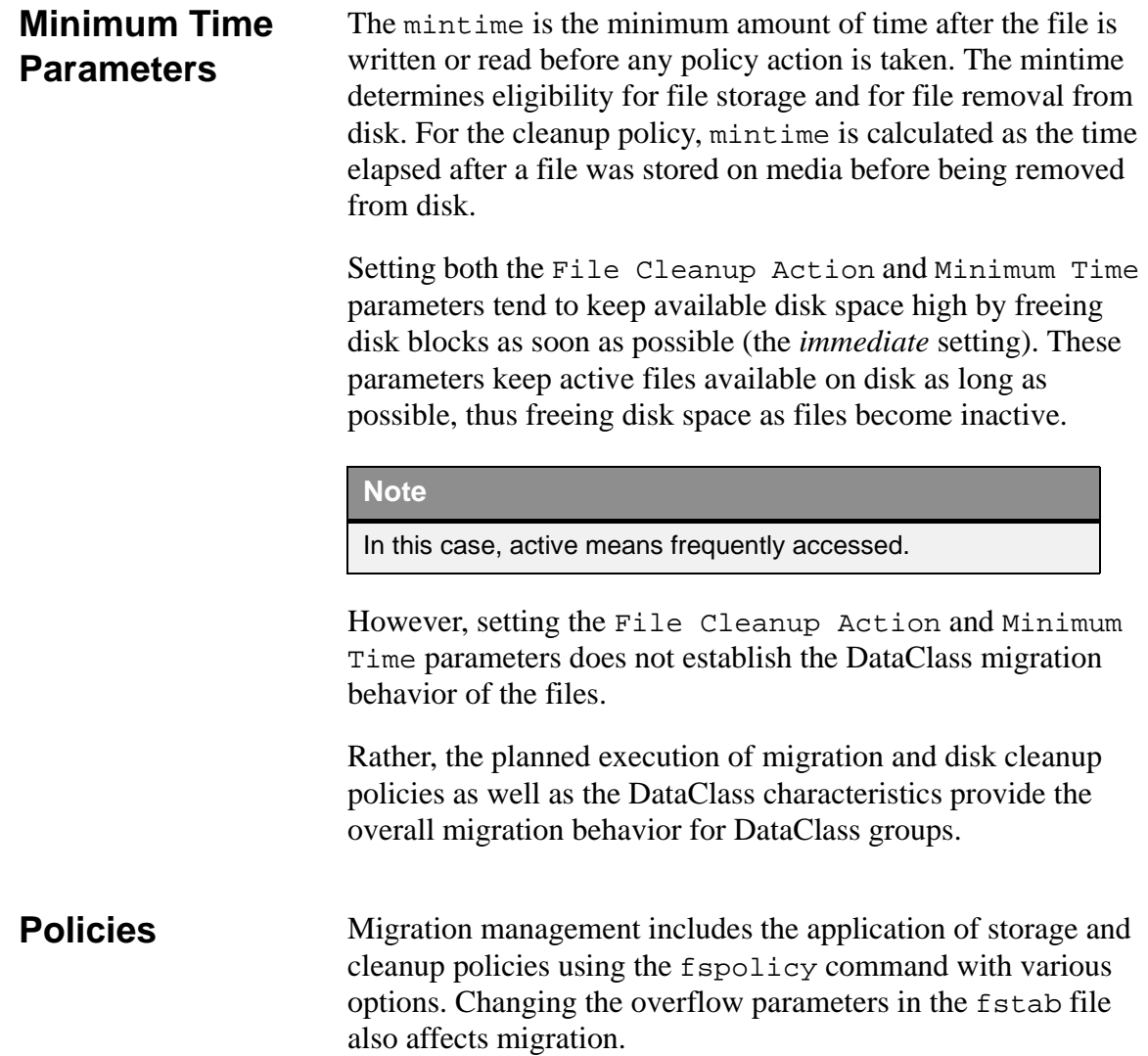

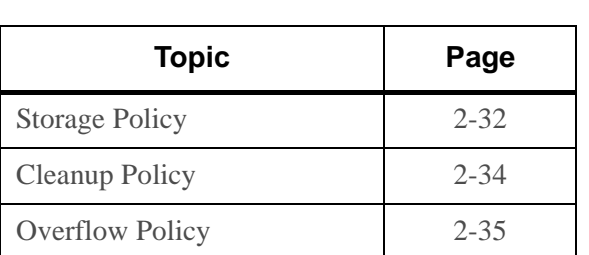

Migration and disk cleanup policies are implemented in the following policies:

<span id="page-107-0"></span>Storage Policy Storage policy is used to migrate eligible file data to media. When the policy is initiated, a list is generated to identify the files that must be stored to media. The list contains files that do not have a current set of media copies and are not accessed in the time specified by that DataClass group's mintime parameter.

> Storage policy is performed for a DataClass group using the fspolicy -s command. For more information, see ["Using the](#page-110-1) [fspolicy Command" on page 2-35](#page-110-1)

#### **Note**

To run fspolicy to store a very large number of files, (a million or more) make sure you have sufficient memory. The required memory should equal the maximum number of files to store times 425.

File storage and media type selection are based upon the file size controlled by the system administrator. By entering the DataClass group name and defining file sizes with the applicable media type in the filesize*.*config file (located under the \$FS\_HOME/sysparms directory), the system administrator customizes file storage policy for each DataClass group.
*AdministrativeTasks*

The filesize.config file as shown in the example below, is read each time a list of files is received for storage. This file is dynamic and enables the system administrator to make changes without recycling FileServ.

```
########################################################
#This is a FileServ file for placing files on different
#media types based on the size of the files themselves.
#
#Any line that starts with a "#" is considered a comment
#
#Each entry should have the following, in order, and blank
separated:
# - Class name (up to 16 characters)
# - Copy Number (1-2, *: all copies))
# - file size range and media type
# - Valid mediatypes: D2S, D2L, D2M, 3490, 3490E, and 3480
#
#All the above sizes are in millions of bytes
# * - Indicates all other unspecified sizes.
#
# NOTE: Specified ranges may intersect one another however the
# mediatype is determined by parsing the text line from left to
right.
#######################################################
#The following is a sample line which has been commented out
#myclass 1 0-30:3480 30-1000: 25-*:D2S
#myclass 2 0-50:3480 50-1000: 20-*:D2S
#myclass1 * 0-25: 30-1000:D2S 25-2500:D2M *-*:D2L
#myclass2 * 30-1000:D2S
########################################################
#The default is the mediatype specified in the class.
########################################################
doc_test 1 0-25:D2S 30-1000:3480 Example only
```
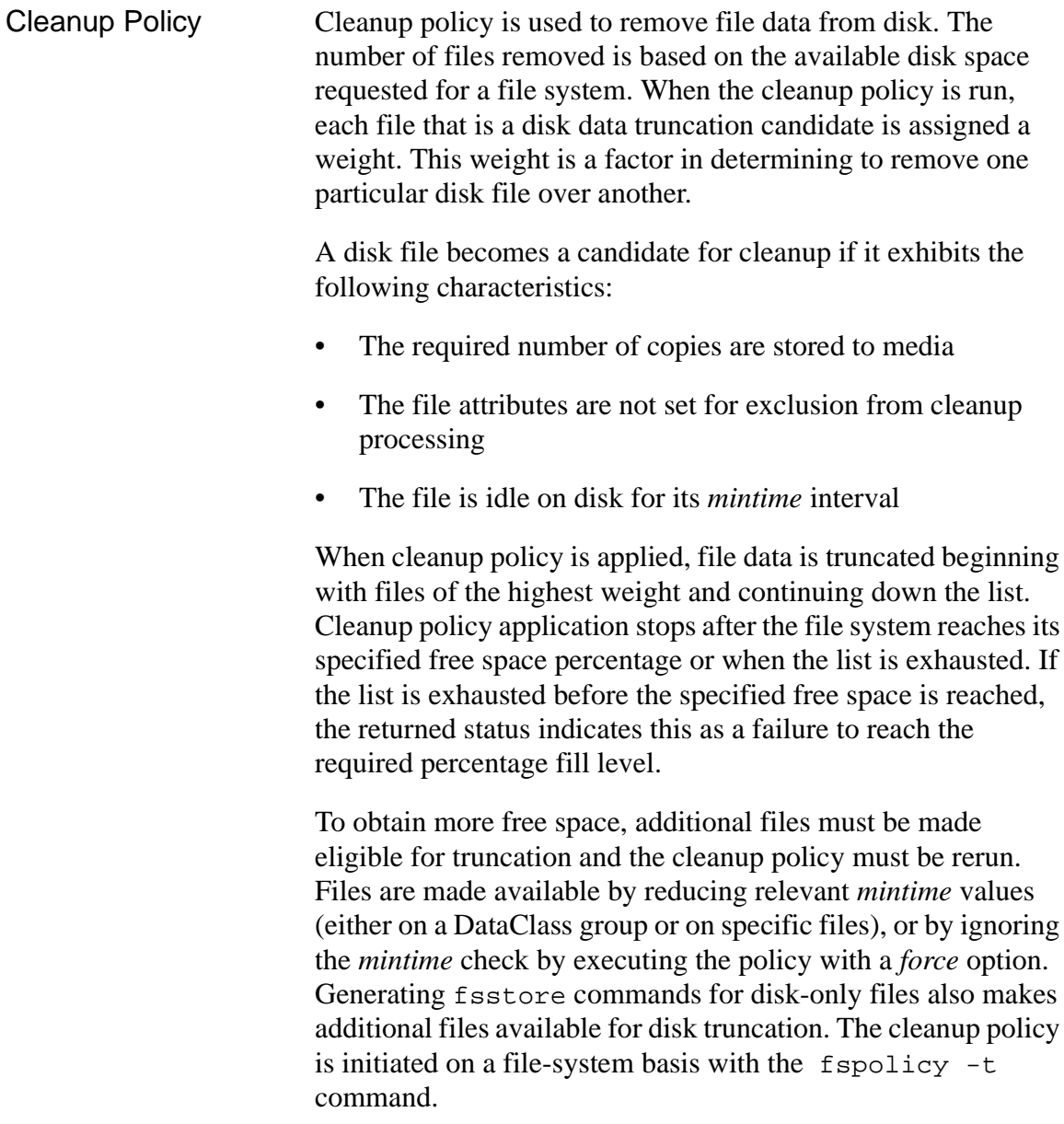

Overflow Policy The HIBLK THRESHOLD and LOBLK THRESHOLD system variables are located in the fs\_sysparm file. These variables are system-wide parameters.

> FileServ reads the new values at startup time. If FileServ is running, you must recycle the system to pickup the new values.

If the overflow hiblk value is reached for a file system, the \$FS\_HOME/internal/policy\_dir/fs\_spt\_ovflow script is automatically invoked. This script is used for:

- Emergency situations when routine data cleanup is not maintained for a file system,
- Or, when data is rapidly stored to the disk before the routine storage policy reacts.

# **Note**

**SGI ONLY:** If HIBLK THRESHOLD and LOBLK\_THRESHOLD parameters are not given to a file system, the emergency script is never invoked for that file system, regardless of the disk usage.

Using the fspolicy Command

The fspolicy command is run to store eligible files from disk to media or to truncate files on disk that are fully stored to media

### **Note**

For more information on the fspolicy command, refer to the Command Reference book.

A store request is processed in two ways:

• Normal. The normal store request is placed in the queue for processing along with all other resource requests.

### **Note**

To run fspolicy to store a very large number of files, (a million or more) make sure you have sufficient memory. The required memory should equal the maximum number of files to store times 425.

Emergency.

The fspolicy command maintains an internal store and truncate candidate list of files. When the command is invoked, those candidates meeting the criteria for storage or truncation are processed. This candidate list can be overridden with the -w option that scans the entire file system looking for potential store and truncation candidates that meet the defined DataClass group *mintime* requirements. Although this process is database intensive, it should be performed on a regular basis as well as any time an interrupt occurs.

This option should be run during times of minimal FileServ software activity or executed through cron.

To invoke fspolicy on a periodic basis, use the UNIX cron utility.

## **Note**

For more information on crontab, refer to the man pages.

The cron utility is a permanent process that is started by /etc/rc.local. This utility consults the files in the \$FS\_HOME/.crontab directory to determine which tasks to perform and at what time.

Running as a cron

Event

Each line in a *.*crontab file must consist of six positional fields, separated by spaces or tabs, and formatted as follows:

minutes hours day-of-month month day-of-week command

Any of the first five fields can be a list of values separated by commas. A value is either a number, or a pair of numbers that are separated by a hyphen. This value indicates that the job is performed for all the times in the specified range. If a field is an asterisk character (\*), the job is performed for all possible values of the field.

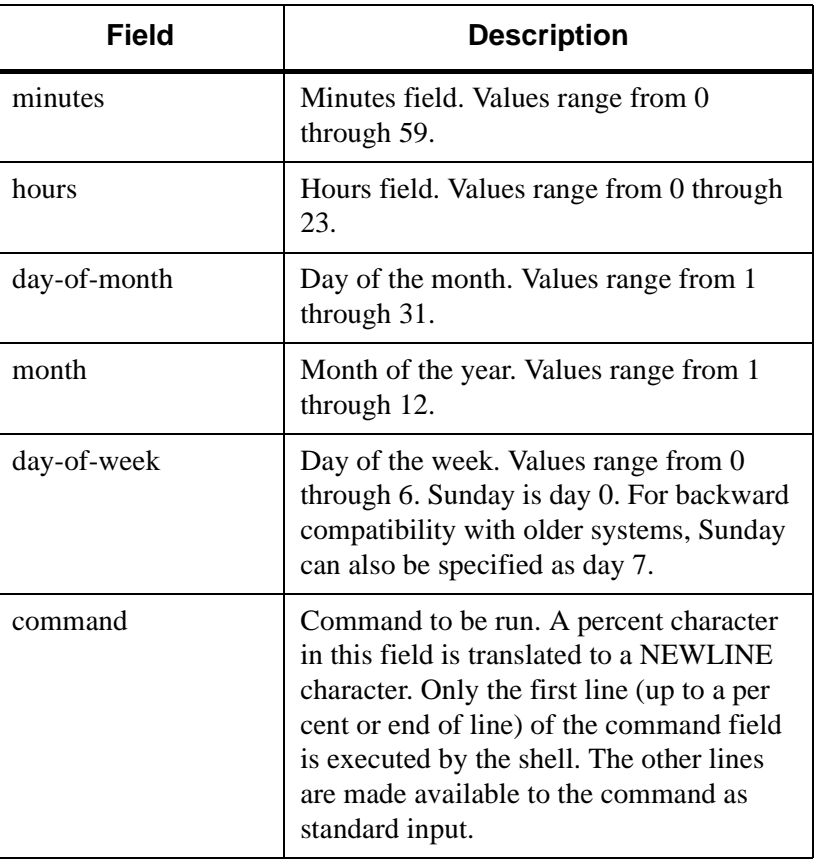

The specification of days is made by two fields (day of the month and day of the week). If both are specified as a list of elements, the policy adheres to both. If one of the fields is an asterisk, the other field determines the day of the month or week.

The example below shows this entry runs a command at midnight on the 1st and 15th of each month, as well as every Monday.

0 0 1,15 \* 1

To specify days by only one field, the other field is set to \*.

00\*\*1

When used to run fspolicy as root, the cron utility is placed under the FileServ user ID home directory. Any generated output or errors are mailed to files location root or FileServ user unless they are redirected.

The example below shows fspolicy running periodically on several different DataClass groups at different times in the following example of the *.*crontab file.

```
0 0 * * * /usr/adic/exec/fspolicy -s -c prodclass
15 0 * * * /usr/adic/exec/fspolicy -t -y /dev
15 4 * * * /usr/adic/exec/fspolicy -s -y groupaclass
40 4 * * * /usr/adic/exec/fspolicy -s -y groupbclass
0 0 * * 1-5 /usr/adic/exec/fspolicy -s -y tempclass
0 0 * * 0,6 /usr/adic/exec/fspolicy -s -y permclass
```
- A storage policy for prodclass runs at minute 0 of hour 0 (midnight) of every day.
- The cleanup policy is invoked for the file system */dev* at 15 minutes after midnight every day.
- The two cases where storage policy is run on groupaclass and groupbclass run at 15 minutes past 4 and at 40 minutes past 4, respectively, every day of the year.
- The storage policy application for tempclass is run at midnight on weekdays. Finally, storage policy is run for permclass at midnight on weekends only.

Using this method, policies are run at whatever intervals are required. However, use caution to ensure that the interval between executions of a particular policy is set so that more than one instance of the policy is not initiated simultaneously. System resources are wasted if the policies are duplicated by overlapping their execution.

After the root.crontab file is edited, update the cron process with any changes to the root.crontab file.

# **Storing and Retrieving Data**

The set of DataClass group parameters govern how FileServ processes the movement of data from disk to media. The directories controlled by DataClass group parameters are called migration directories because the data is moved (migrated) from disk to media. Movement of files from disk to media is also called file storage.

The following topics are discussed:

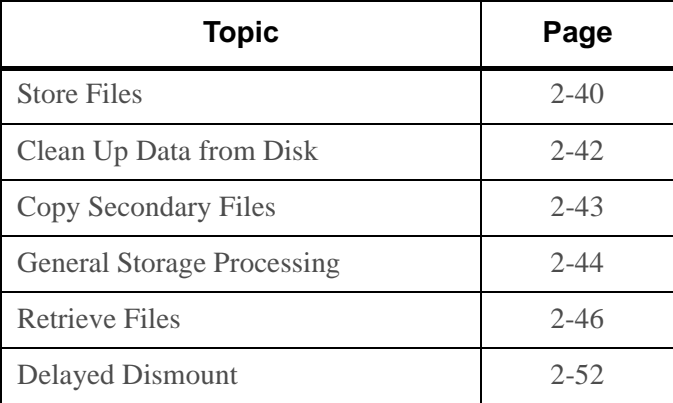

<span id="page-115-0"></span>**Store Files** Storing data begins by copying files into migration directories on disk. A file that remains in a migration directory is stored to media when the fspolicy -s command, for that DataClass group, is initiated by the system administrator or through the cron process.

# **Note**

For more information on the fsstore command, refer to the Command Reference book.

In addition to providing an immediate store functionality, the fsstore command allows the user to override, on a file basis, the default values for the DataClass parameters that affect storage processing. Two parameters affect how the file data is handled during the storage processing. The first parameter specifies the cleanup action and the second specifies the number of secondary file copies.

Under usual circumstances, files in migration directories are routinely stored to media by initiation of the storage policy by cron. If data must be stored to media before the scheduled application of storage policy, the fsstore command can be issued for individual files.

When running the fsstore command, the user need not specify the media type used to store the data. FileServ selects the media. However, the user can override the default media type by specifying a different media type. An available media that has sufficient space and contains the same class of data is selected. If no appropriate nonblank media are available, the software uses media of the appropriate DataClass group (in which all files are deleted), or unused blank media.

The user specifies a minimum file size for storage, the drive pool to use for storage, and the number of file copies to create. The user also specifies that the file is not to be clustered.

# <span id="page-117-0"></span>**Clean Up Data from Disk**

Cleanup is the removal of data from disk after the application of the storage policy. Cleanup is specified with one of the commands below:

- fsstore.
- fspolicy -t.

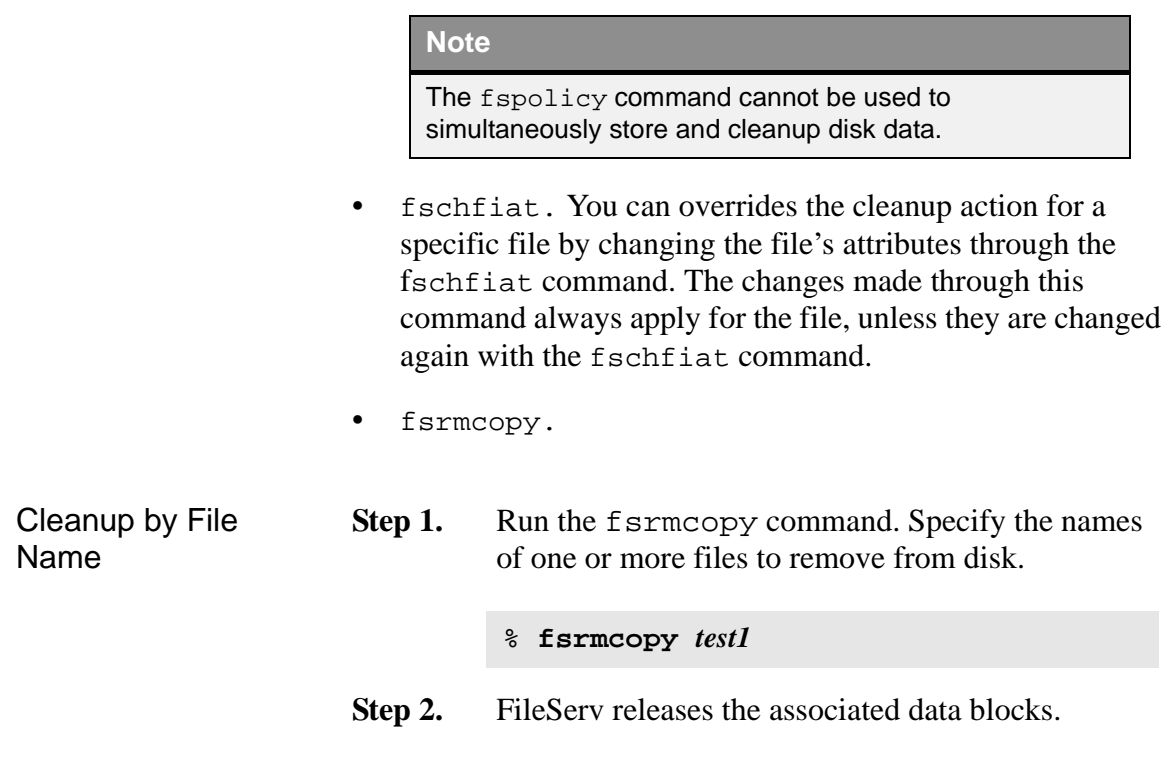

<span id="page-118-0"></span>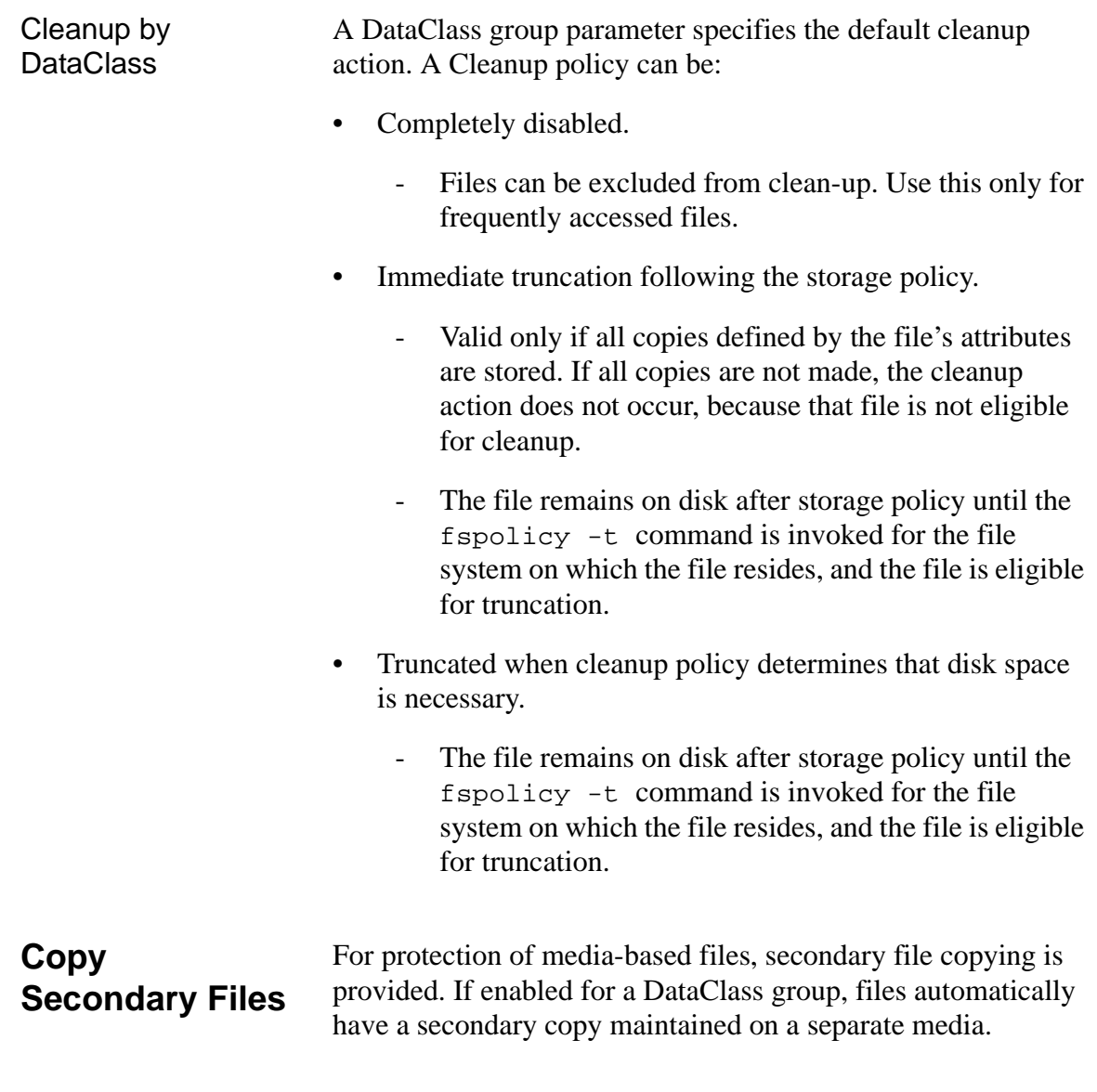

A secondary file copy is written at the time the file is stored with the fsstore command by specifying the number of copies (including the primary file) up to the maximum number of copies set for the DataClass group. The number of secondary copies specified for a file cannot exceed the DataClass maxcopies parameter value.

# **Note**

The current maximum allowable value for maxcopies is two copies, a primary and a secondary.

You can override the DataClass number of copies for a specific file with the fschfiat command.

# <span id="page-119-0"></span>**General Storage Processing**

When a storage request is received, either with the application of the storage policy or the fsstore command, the file eligibility is checked for storage.

- If no media copy exists or the file is changed since the last copy was made, the file is eligible for storage.
- If the file data is already on media and the file has not changed since the copy was made, the file is not eligible for storage to media.

# **Note**

Before you can use the fsstore command, you must have read, write, or execute permission on the file you want to truncate.

After a file is eligible for storage, the file data for the primary copy is written to media. A volume is chosen for storage as either a default for the DataClass group (specified when the DataClass group is defined by the system administrator), or as a media type specified by the user when the fsstore command is issued.

If storage of a secondary copy is requested, the file data is copied to another media of the specified (or default) media type for the DataClass group associated with the file. Secondary copies are **not** placed on the same media as the primary copy.

If the DataClass group file cleanup parameter is set for immediate truncation, the file data is truncated after all copies have been stored.

Multiple storage requests queued for the same file are compared for compatibility. The first request is always processed. Subsequent storage requests are considered compatible when the specified media type is the same and the specified cleanup action is the same as the first request. When the requests are not compatible, the requests are failed with an indication that an incompatible store is already in progress.

Subsequent requests process the additional copies. All requests are retained until the storage process is complete. When the storage process is complete, all requests receive the same completion indication.

<span id="page-121-0"></span>**Retrieve Files** Files that reside only on media are retrieved to disk when accessed by the user during usual operations. Files can also be retrieved to disk by issuing a fsretrieve command. The fsretrieve command requires the name of each file to be retrieved. Multiple files can be retrieved with the same command.

# **Note**

For more information on the fsretrieve command, refer to the Command Reference book.

However, if these files reside on different file systems, the command will either retrieve the files that are the most numerous, or the files that are listed first in the fsretrieve command. The command will not retrieve files from both Filesystem.

If a file is retrieved to a new file name, the new file name must be valid, and the user must have access to the directory. If the file exists, the user must also have access to the file. The group assigned to this new file is the primary group of the user who initiates the fsretrieve command.

For example, if the user belongs to the groups FileServ, sysadm, and sw respectively, all files retrieved to disk from media are in the FileServ group. The UNIX permissions for the new file are determined by the current umask of the user. If a failure occurs when retrieving a file to a new file name, the incomplete file with the new file name is not removed from disk. The user can delete the new file name or re-retrieve the file to the same new file name.

The fsretrieve command usually retrieves the primary copy of the file requested. If the primary copy is inaccessible or corrupted, the command defaults to the secondary copy. Completion status returns when the files are successfully copied onto disk. The fsfileinfo command can be used to determine if a file is on tape, disk, or both.

The file in the migration directory is associated with its media copy. When the file on disk is modified, but has not been stored to media again, the version on the media is invalidated and cannot be retrieved from the media with the fsretrieve command.

The file version that resides on disk is always assumed to be the current version. If the file is removed from disk using the UNIX rm command, the file is logically deleted from the media.

# **Note**

When the UNIX  $rm$  command is used to remove a file, only the Primary copy of the file can be recovered with the fsundelete command. The rm command removes the Secondary copy of the file from the database.

The file data still resides on media, but it is no longer tracked and can only be retrieved from the trashcan using the fsundelete command. This retrieval is valid until fsclean is used to purge the trashcan.

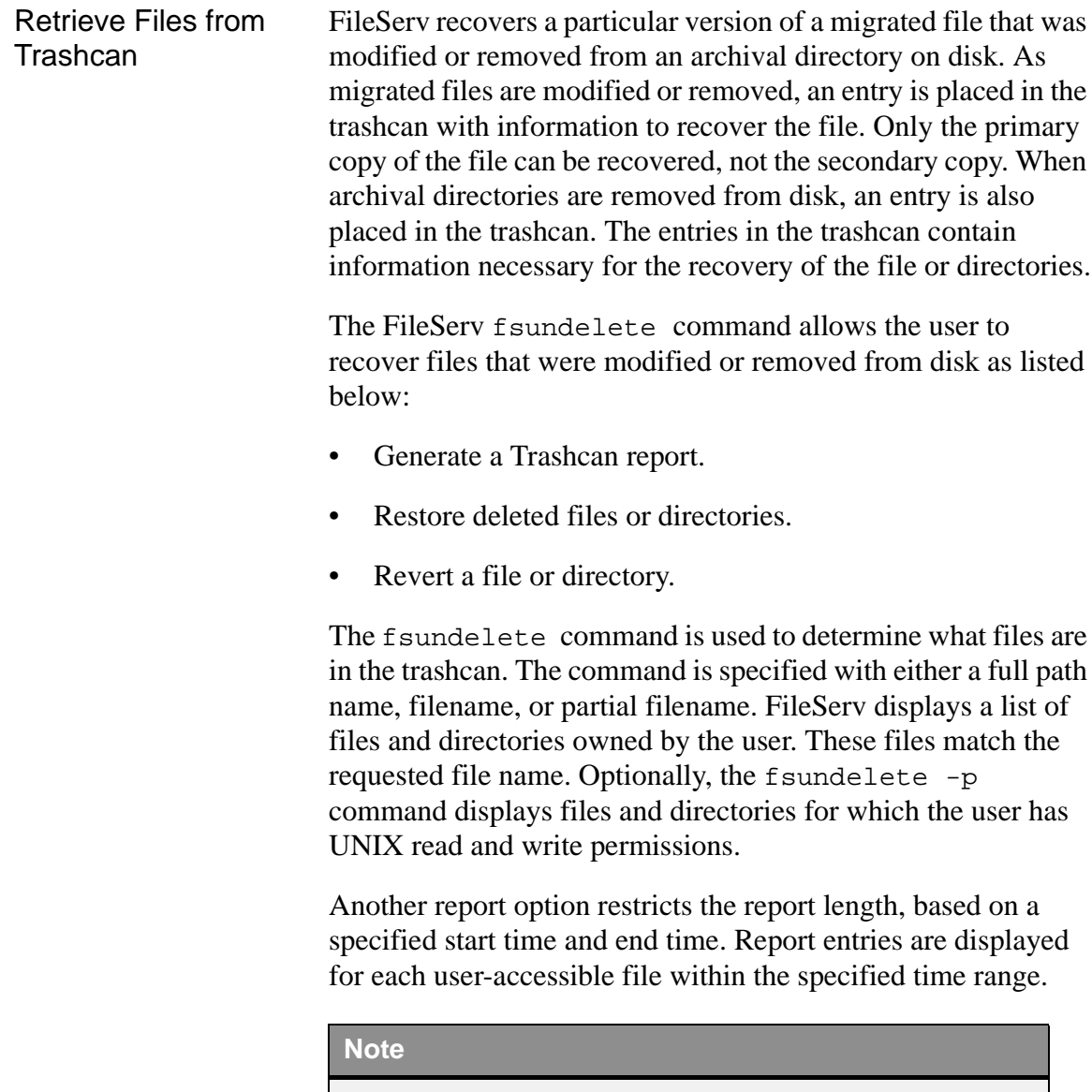

For more information on the fsundelete command, refer to the Command Reference book.

The fsundelete -u recovers a previous version of a migrated file or deleted migration directories. The command is specified with the full path name and restores the FileServ pointer to the area of the media where the data is stored.

This operation is successful if an entry for the file, or directory exists in the trashcan. The file is recovered on tape only as a migrated file. All files are restored to the directory and name under which they were stored when they were deleted. A restored file or directory can be moved to a different directory or renamed. If more than one version of a file exists in the trashcan, the file version to recover can be specified with the  $-v$ option. If the file already exists on disk, a force flag  $(-f)$  causes the recovered file to overwrite the existing disk file. For each file or directory requested, FileServ returns an error to the user if the file cannot be created and the fsundelete processing for that file is terminated.

If a file is moved within a directory (renamed with the mv command), the file name is not updated in the FileServ database. If the file is deleted, the previous name appears in the trashcan.

# **Note**

If a file is moved within a directory, the file appears in the trashcan with the previous name.

Clean up Trashcan Another command that must be routinely run is fsclean. The fsclean command purges the FileServ trashcan information.

# **Caution**

Use of fsclean eliminates the ability to recover files from the trashcan with the fsundelete command!

Precautions must be taken when using the fsclean command. Trashcan serves as the repository for references to media data that is deleted from the disk, or modified. Each time a file is modified, its tape copy becomes invalid. An entry is created in the trashcan for the older version of the file. Also, when files (containing current file copies on media) are removed (UNIX rm), the trashcan receives an entry for each removed file. Because of asynchronous processing, an fsclean performed immediately after file removal may not completely clean the media. A f smedinfo  $-I$  report is run to verify all files were deleted from the media. If files still exist, the fsclean command must be repeated.

The information can be purged by the *mediaID*, by *endtime* or both. The  $-m$  or  $-t$  option is required to remove information from the trashcan. To delete the entire trashcan, use the fsclean command with the -t option, and no time specified.

The fsundelete command allows recovery of removed or modified copies of files as long as an entry exists in the trashcan. When fsclean is run for media, all files on that media referenced in the trashcan are no longer recoverable with fsundelete.

# Retrieve Partial Files

The fsretrieve command supports partial file copy to disk from media. A new file name is required, as well as a start and ending byte for the file data. With these parameters, the part of the file specified in the byte range is copied onto disk into the new file name.

The byte range is *zero relative*, meaning that if the file size (in bytes) is known, any part of the file is retrieved by specifying a range of bytes between 0 and the last byte (file size -1). File size information can be obtained with the UNIX  $\&$  command or the fsmedinfo report.

# **Note**

For more information on the fsretrieve command, refer to the Command Reference book.

- **Step 1.** Run the fsretrieve command. Specify one or more file names to retrieve. Or, specify a single file name to retrieve.
- **Step 2.** Specify the -n *newfilename* into which you want to retrieve the specified file. The new filename must be in a local file system. Retrieval to an NFS-mounted file system is not permitted. Usually, the primary copy of the file is retrieved.

# **Note**

Partial retrieval requires the use of the **-n** newfilename parameter.

Use other options as appropriate.

<span id="page-127-0"></span>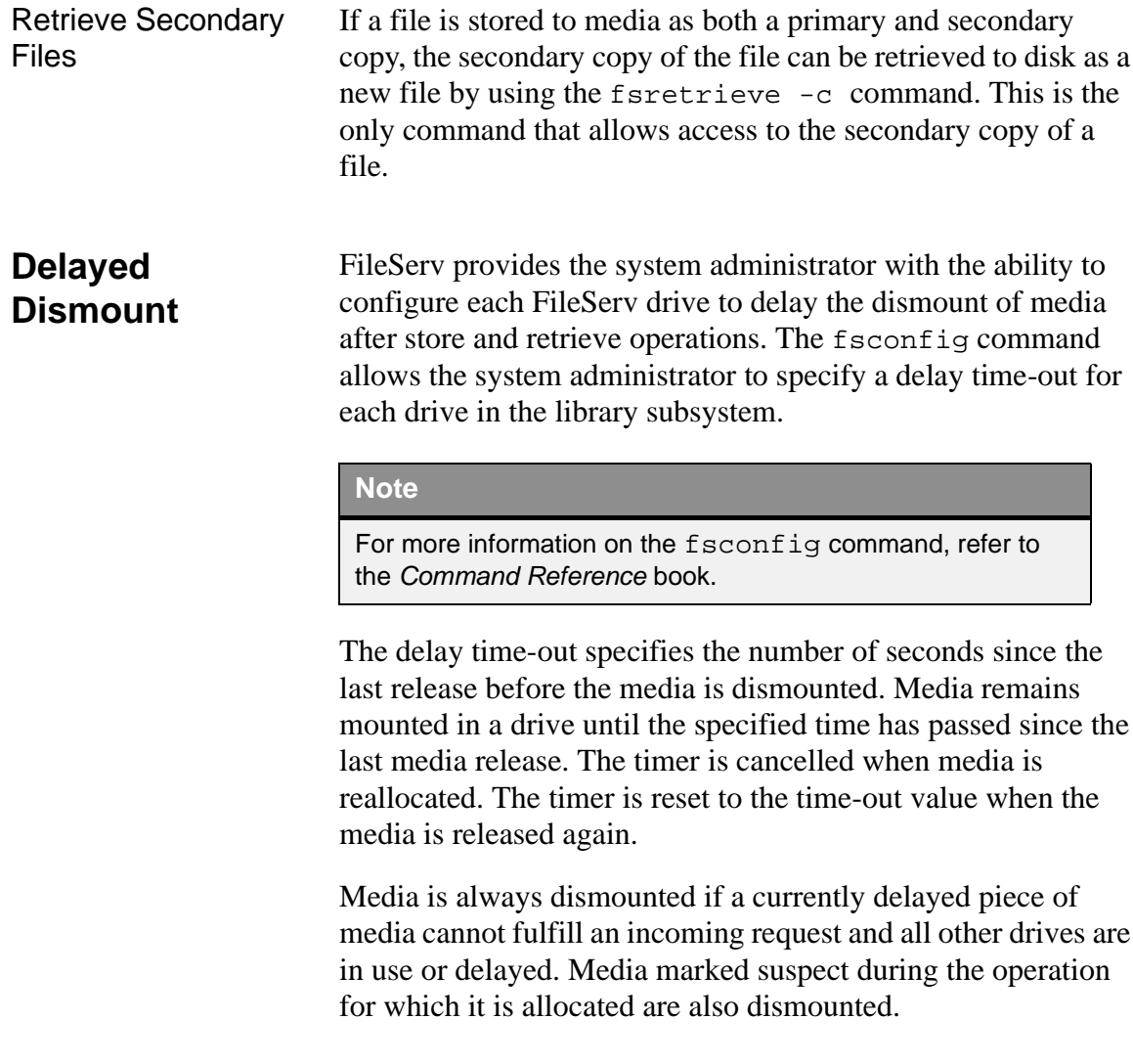

Media delayed in a drive can be dismounted with the fsdismount command. The fschstate or fsstate commands can be used to determine if a drive is in a delayed-dismount status.

# **Note**

For more information on these commands, refer to the fsaddclass command in the Command Reference book.

# **Media Management**

This section describes operations required by both the VolServ operator and the FileServ system administrator for each media management function.

# WARNING

BE CAREFUL when interacting with the mechanical interfaces to the automated libraries. Ensure hands, long hair, and loose clothing are clear of the entry port during normal media operations

DO NOT operate the robot when the library is open. (Use fschstate -s off before opening the library.)

The following topics are discussed:

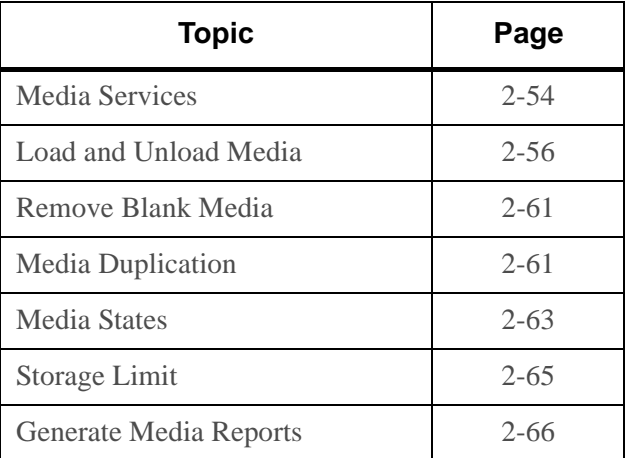

<span id="page-129-0"></span>**Media Services** VolServ performs media services to manage the physical libraries and movement of media.

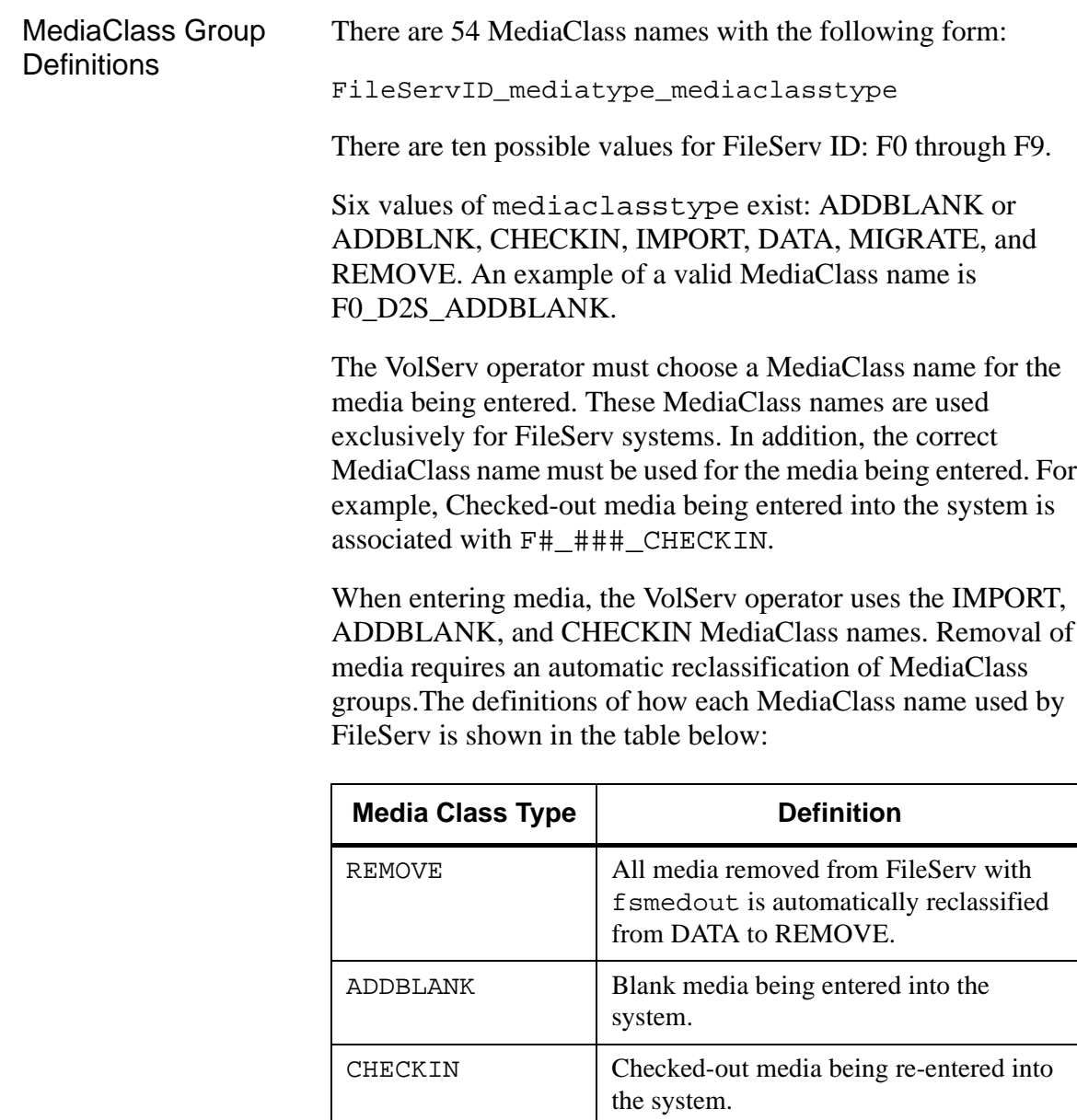

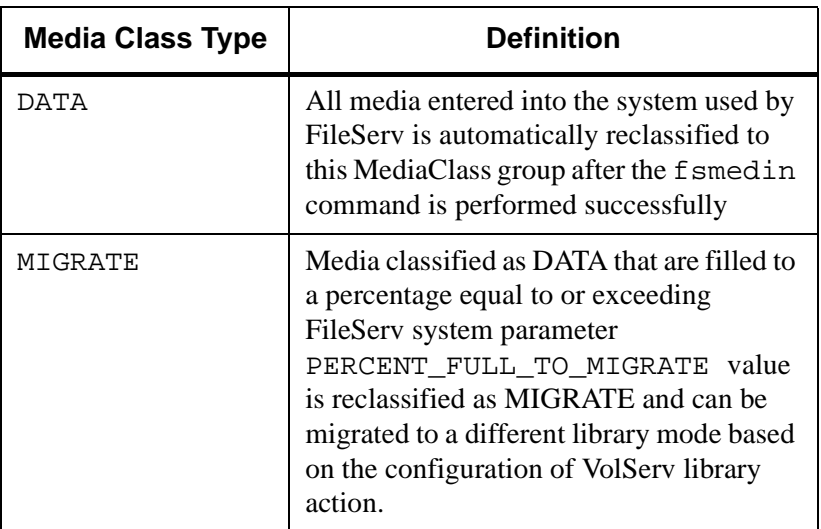

# <span id="page-131-0"></span>**Load and Unload Media**

Loading and removing media in the storage subsystems is a two-step process. Media are physically entered and removed from the system through the VolServ software. FileServ logically enters and removes media.

All media are physically entered into the storage subsystem through VolServ. This media are then logically entered into FileServ with the fsmedin command. Media entered into FileServ are normally formatted immediately. FileServ software allows media to be formatted immediately or withheld from format.

Media are logically removed from FileServ with the fsmedout command, then physically removed from the storage subsystem by the VolServ software.

Different methods of entering and removing media to and from the subsystems exist, depending on whether the media are blank or contain data (nonblank). Each of these methods is handled differently by FileServ.

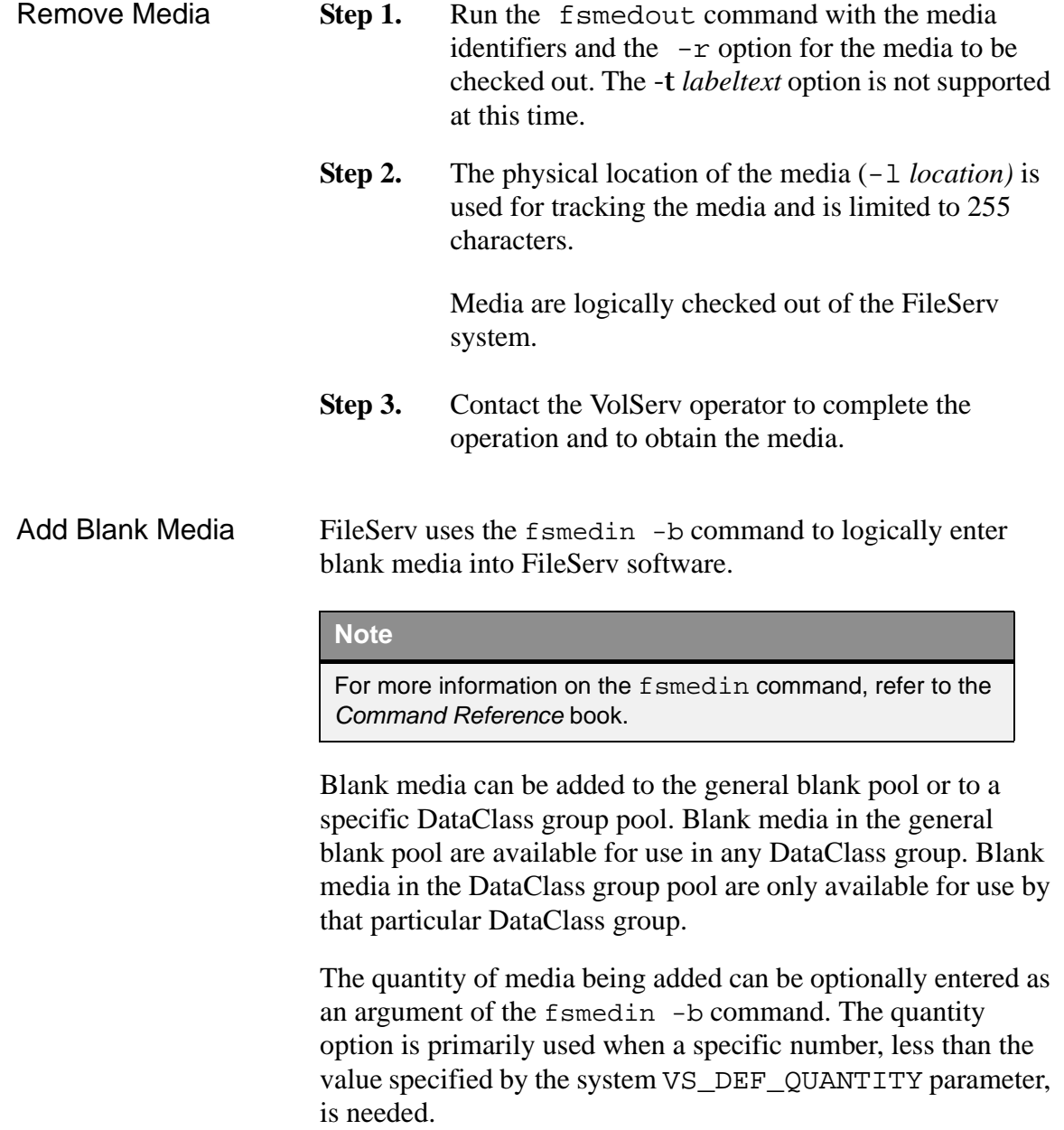

**Operaitng Tasks**

Each type of media supported by FileServ has a default media length specified in the system parameters;

-DEF MED SPC mediatype. If two media of the same type have a different length, the  $-1$  option of the fsmedin command overrides the default value. For example, if two libraries are used the default media length can only apply to one library. Therefore, whenever adding blank media to the other library, the -l option must be used.

- **Step 1.** Before new media is introduced to the storage subsystem, a barcode label must be applied to the outer edge of the media. If the label on media is marred when the media is entered, the media is automatically ejected from the storage subsystems. In this case, remove and replace the label. Blank media are entered by the VolServ operator using the Import command and the MediaClass F#\_XXX\_ADDBLANK.
- **Step 2.** Run the fsmedin command with the -b option.
- **Step 3.** Specify the -q *quantity* option to enter a specific quantity of media. The maximum number that can be specified is 99.
- **Step 4.** Define the media type  $(-t)$  to be used. The media type is required for a system that handles multiple media types.

# <span id="page-134-0"></span>Remove Blank Media

The fsmedout command allows the removal of blank media.

# **Note**

For more information on the fsmedout command, refer to the Command Reference book.

Two ways exist to remove blank media from the FileServ domain:

- Checkout blank media.
- Remove blank media.

# **Check Out Blank Media**

Checking out blank media is NOT a common practice. Checking out blank media temporarily removes the media, but leaves the media information intact. In an extreme case, blank media can be removed from the system to free up media slots for other media.

The  $f$  smedout  $-r$  command can temporarily remove blank media, retain information about the media in the FileServ database, and logically remove the media from the FileServ domain.

The status of Checked-out media is changed to OUT OF FS. Media can be physically removed from the storage subsystem by the VolServ operator. The VolServ operator is prompted and performs an Eject function to physically remove the media.

Checked-out blank media can be re-entered into the FileServ system using the  $f$ smedin  $-r$  command. If the re-entry of the Checked-out media is no longer required, the fsrminfo command is used to remove all knowledge of the media from the FileServ system.

## **Caution**

If you use the fsrminfo command to remove files, both the primary and secondary copies are removed. However, **only** the primary copy can be recovered.

## **Remove Blank Media**

The fsmedout -b command allows removal of blank media. The media specified in the fsmedout command is logically removed from FileServ, then physically removed from the storage subsystem by the VolServ operator after performing an Eject function.

The issuer of the fsmedout request is notified that the operation is successful when the logical remove is complete. If media (specified for removal) is not found or does not fit the criteria specified in the options on the command, a message is returned for that media and the process continues for the remaining media specified.

After media is assigned to a DataClass group for file storage, it stays assigned to that DataClass group, even when all of the files on the media are deleted. The media reverts back to a blank status (depending on the cleanup action specified for the DataClass group). The fsmedout command removes blank media from the general blank pool or blanks allocated to a specific DataClass group.

<span id="page-136-1"></span><span id="page-136-0"></span>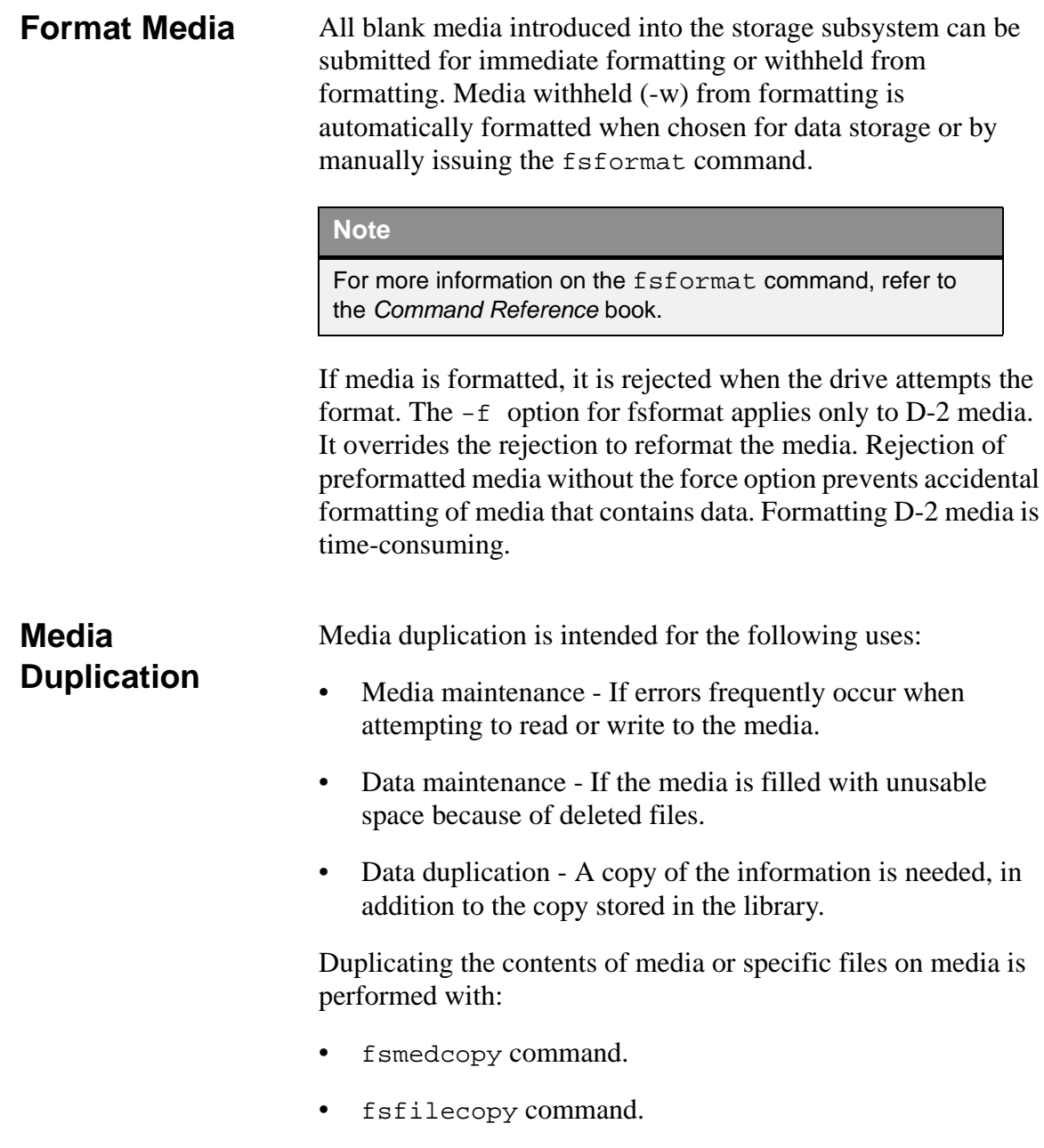

Both types of duplications are described below.

## **Note**

For more information on the fsmedcopy or fsfilecopy commands, refer to the Command Reference book.

# Copy Media  $\sum_{m=1}^{\infty}$  The f smedcopy  $-r$  command is used to replace media by moving data onto newer, better media or reclaiming the wasted space because of fragmentation.

### **Note**

Running the  $f$ smedcopy  $-r$  command is time consuming because of the update of file information. The extensive database activity caused by  $f$ smedcopy  $-r$  affects the performance of most other FileServ commands. It is recommended to run  $f$  smedcopy  $-r$  during a time of little or no use of FileServ.

Data on the specified media is copied onto other media (specified media, blank media, or a different media type not specified by the DataClass group). Multiple *copy to* media can be used if the destination media is not specified. Only active files on the original media are copied onto destination media. No trashcan contents are copied. After fsclean is invoked, any trashcan contents are removed and the original media are marked as blank. The original media can stay within the DataClass group or can be moved to the general blank pool, depending on the DataClass group definition. If fsclean is not performed, the original media remain within the DataClass group and new files are written. Any trashcan contents located on the media can be recovered using fsmedinfo -l and fsundelete. The fsmedcopy report can be used along with this option for finding candidate media for defragmentation.

<span id="page-138-0"></span>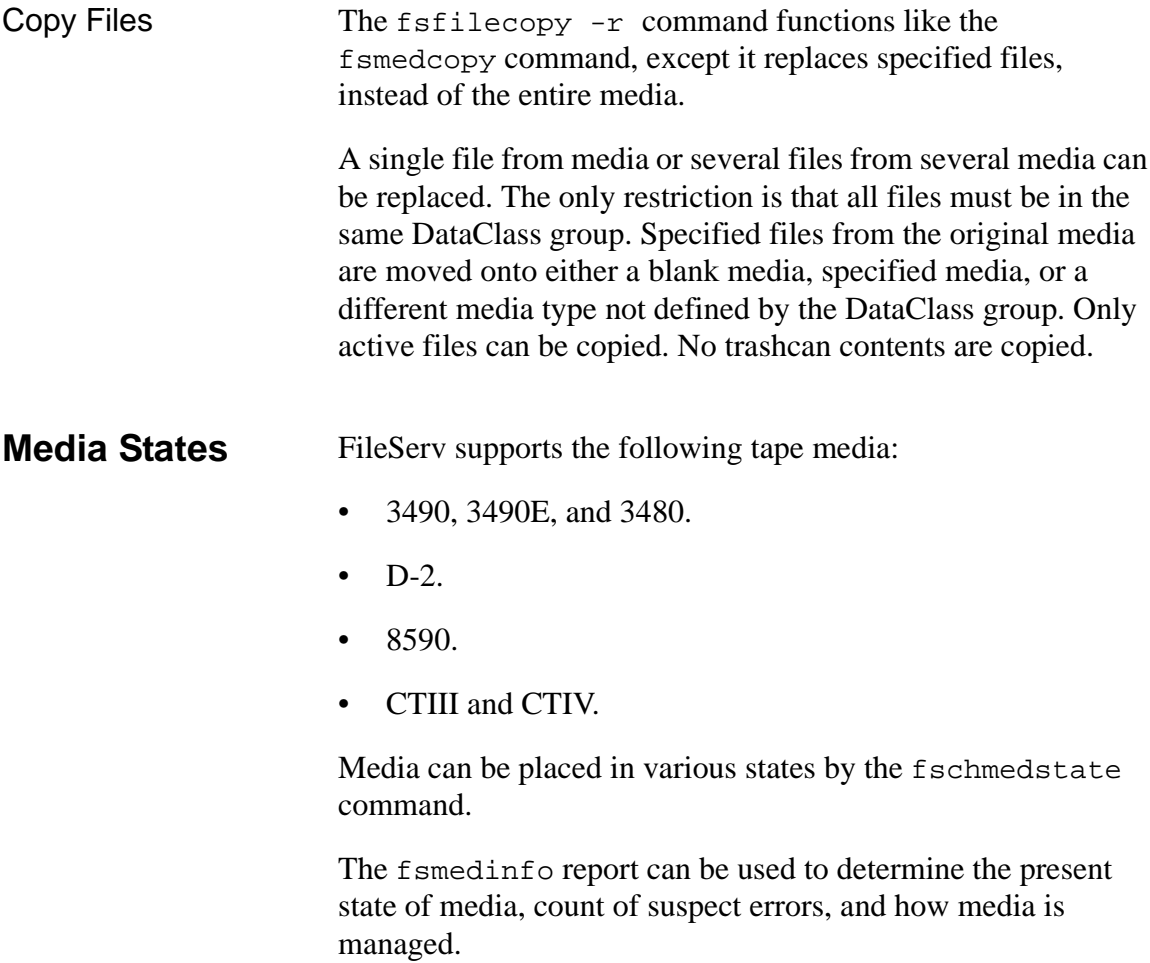

# **Note**

For more information on the fsmedinfo command, refer to the Command Reference book.

The valid states for media in the FileServ system include the following:

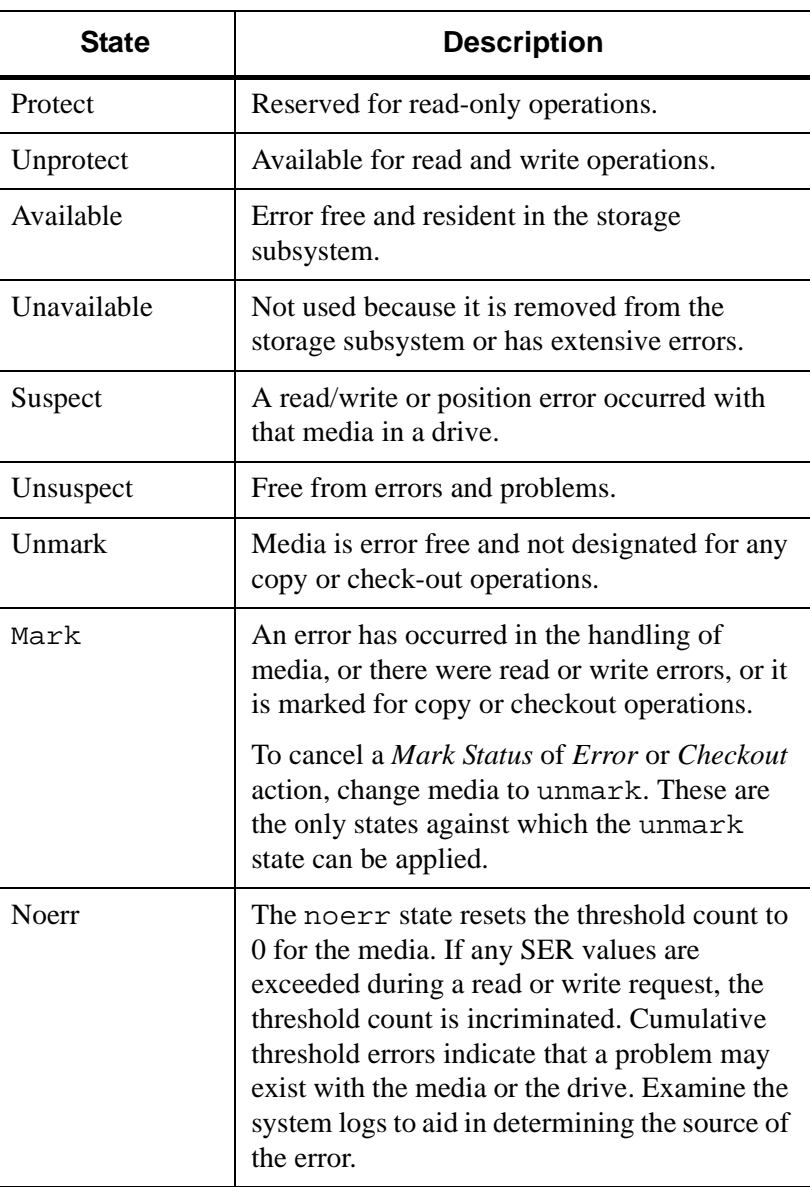

<span id="page-140-0"></span>**Storage Limit** Every FileServ installation has a storage limit capacity. If the storage limit capacity is exceeded, E-mail is sent to the system administrator and a message is logged in the system log file. All Storage requests fail until the system administrator deletes a sufficient number of files to place the system under the storage limit.

> The fsusedspace command shows, in Gigabytes (GB), the total amount of stored primary copy data in the storage subsystem. Additional storage space can be created by defragmenting media, removing seldom-used media, nonblank media, or removing file information for Checked-out media that are no longer required also creates storage space.

The fsmedcopy command generates a report of fragmented media and duplicates the contents of fragmented media onto blank or nonblank media.

# **Note**

For more information on the fsusedspace and fsmedcopy commands, refer to the Command Reference book.

The *fill* and *fragmentation* levels can be specified to locate those media with a high percentage of fragmentation. If no values are specified, all media that contain any percent of fragmentation is listed.

The fsmedout and fsrminfo commands can be used to remove file information for Checked-out media.

### **Caution**

If you use the fsrminfo command to remove files, both the primary and secondary copies are removed. However, **only** the primary copy can be recovered.

After the amount of used storage is under the storage limit, FileServ must be cycled to re-enable Imports and Store requests.

The STORE\_LIMIT\_NOTICE system parameter located in \$FS\_HOME*/sysparm* directory, defines the range, in GB that remain before the storage capacity is exceeded.

### **Note**

The fs\_sysparm file is located in the directory \$FS HOME/sysparms, where \$FS HOME is the directory where FileServ is installed.

When this range is reached, FileServFileServ sends an E-mail message to the FS\_OWNER\_ID notifying the user that the storage limit capacity threshold is exceed.

<span id="page-141-0"></span>**Generate Media Reports** Many media are distributed across various subsystems. Therefore, the requirements for reporting on these media necessitate a Query function. The Query function allows display of media information by location, state, DataClass group, and movement.

Media Information The fsmedinfo report (or **Media Information** screen) targets specific media and displays the vital statistics, along with a listing of the contents. Media can be listed in categories of the current operational states and DataClass association by using the fsmedlist report. Each report shows a different picture of the current status of the media in the system.

# **Note**

For more information on the fsmedlist and fsmedinfo commands, refer to the Com

- **Step 1.** Run the fsmedinfo command and specify one or more media identifiers to report.
- **Step 2.** Use the  $-1$  option to obtain a long report. An example of the output is shown below:

```
% fsmedinfo -l feu002
```

```
---------------------------------------------------------------
Media Information Report Tue Jan 26 17:32:44 1999
Media ID: feu002(1) (1 = primary, 2 = secondary)Media Type: D2 Small
```

```
Storage Area: MAN AREA1
```

```
Storage Area: VolServ
        Class ID: document Bytes Used: 15,000,000
   Last Accessed: 03-feb-1999 16:31:44 Space Remaining:25,277,000,000
    Media Status: AVAIL Percent Used: 0.06
   Write Protect: N Suspect Count: 0
     Mark Status: UNMARKED Mount Count: 3
        Dir File: VALID Threshold Count: 0
  Medium Location: SLOT/BIN Manufacturer:
       Formatted Y Batch ID:
  Number of Files: 4
External Location: N/A
File system </arch1> is unmounted.
File system </arch3> is unmounted.
All monitored filesystems must be mounted to show "-l" output.
FS0000 26 68309 fsmedinfo completed: Command Successful.
```
---------------------------------------------------------------

**Step 3.** If the parent of an individual file cannot be found, the report shows question marks for the path and indicates that the parent is unknown. An example of this output is shown below. If this situation occurs, perform an audit (fsaudit) on the file system.

File Size Status Modify/Delete Date File Pathname

*AdministrativeTasks*

--------------------------------------------------------------- 3773 Active Mon Dec 7 16:58:11 1998 ???/xxx : Parent\_Unknown 3773 Active Mon Dec 7 16:58:13 1998 ???/yyy : Parent\_Unknown 3773 Active Mon Dec 7 16:58:16 1998 ???/zzz : Parent\_Unknown

Media List The fsmedlist command or Media List screen produces a list of all the media, or the media in a particular DataClass group. If the class is not specified, the report lists information for media in all DataClass groups and media in the general blank pool.

# **Note**

Because a single piece of media can be in more than one category, the sum of media in all categories is not likely to match the total number of media in the class.

- **Step 1.** Run the fsmedlist command and specify the appropriate options.
- **Step 2.** An example of the short report is shown below:

% **fsmedlist -c testclass** --------------------------------------------------------------- Media List Report Mon Jan 18 10:46:42 1999 Class ID Drive Slot Trans Exit Out Blank Prot Avail Susp Mark Total -------------------------------------------------------------- testclass 0 2 0 00 1 0 1 1 2002 FS0000 18 02946 fsmedlist completed: Command Successful.
**Step 3.** The -1 option generates a longer report shown below that includes the identifiers of the media for each of the categories previously described. If no options are specified, all of the media identifiers in each category are listed, as shown below. The list is sent to stdout and can be redirected to a file or piped to a printer.

```
Media List Report Mon Jan 18 11:43:27 1999
Class ID: vrpclass
---------------------------------------------------------------
In Drive
       Total:0
In Bin
               Media IDs: jbd4(0) vrp002(0) vrp003(0)
                            vrp005(1) vrp006(0)
       Total:5
In Transit
       Total:0
Exiting
       Total:0
Out of adic
       Total:0
Marked for Check-out
       Total:0
Marked for Copy
       Total:0
Mark Error
       Total:0
Marked
       Total:0
Formatted Blank
               Media IDs: jbd4(0)
        Total:1
S0000 28 41651 fsmedlist completed: Command Successful.
```
**Operaitng Tasks** *AdministrativeTasks*

# **NOTES**

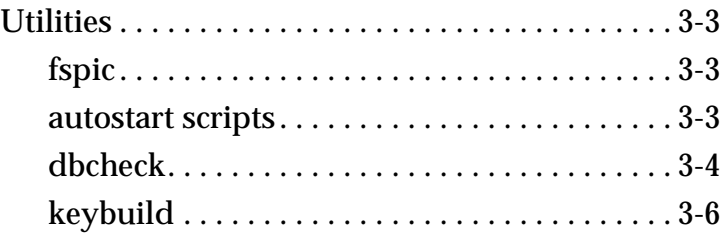

# **Utilities**

# **Roadmap**

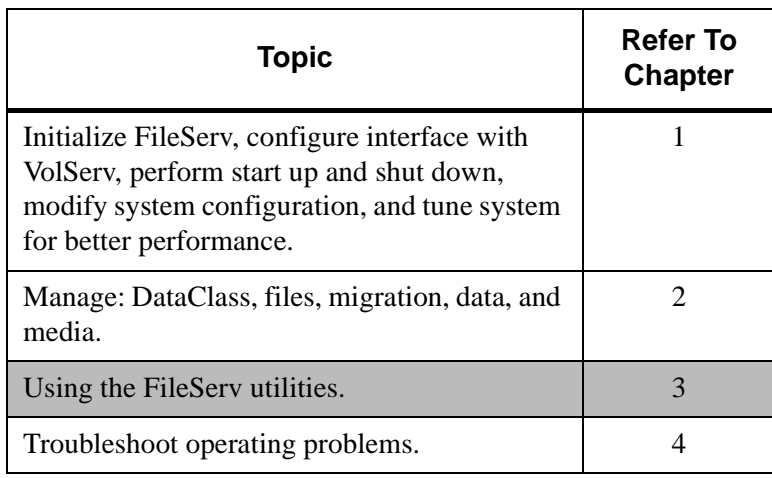

<span id="page-148-1"></span><span id="page-148-0"></span>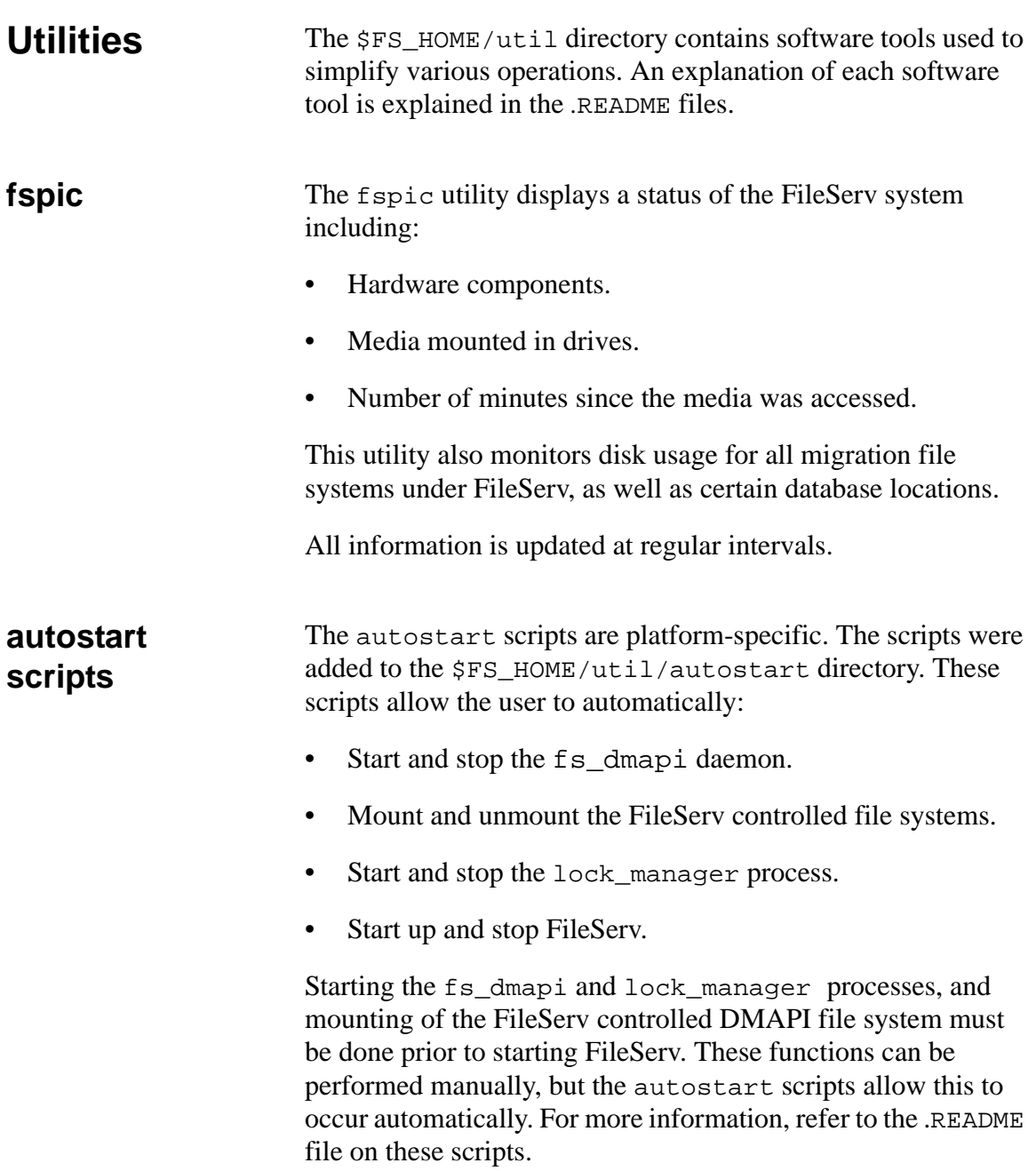

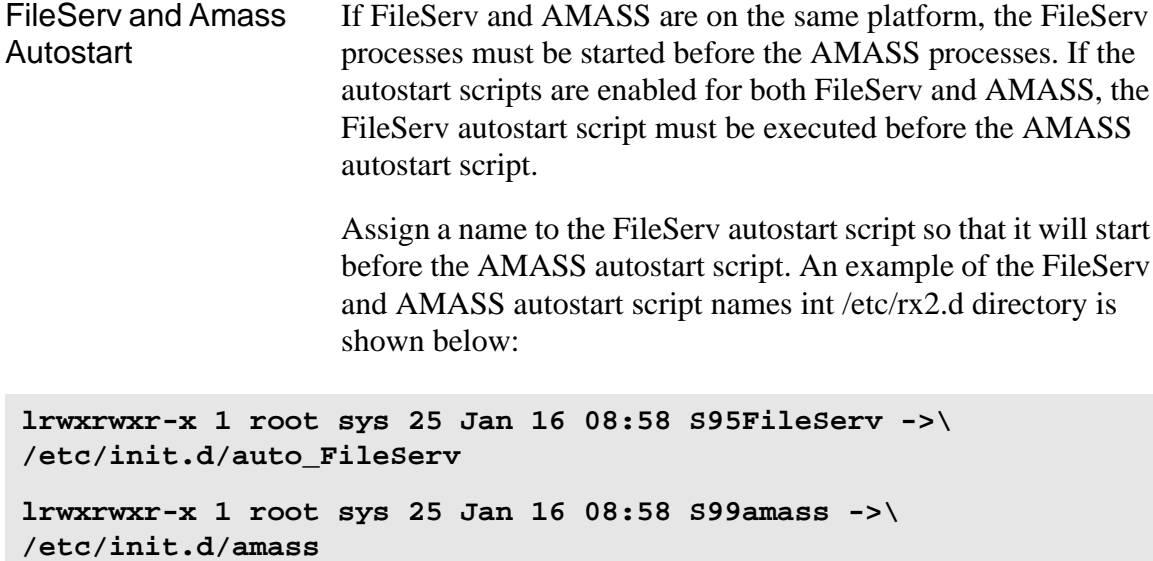

<span id="page-149-0"></span>**dbcheck** The dbcheck utility checks the consistency of a database by validating the location and key values associated with each record and key in the data and key files.

**Note**

Run the dbcheck utility only when FileServ is not running.

ADIC recommends that you run this utility on a regular basis. Database inconsistencies will be reported with a message describing the nature of the error and the database address of the record involved.

This utility is located in the \$FS\_HOME/util directory. Options are described in the table below:

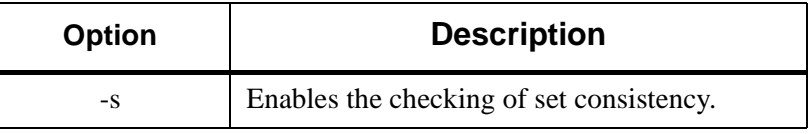

*Administrative Tasks*

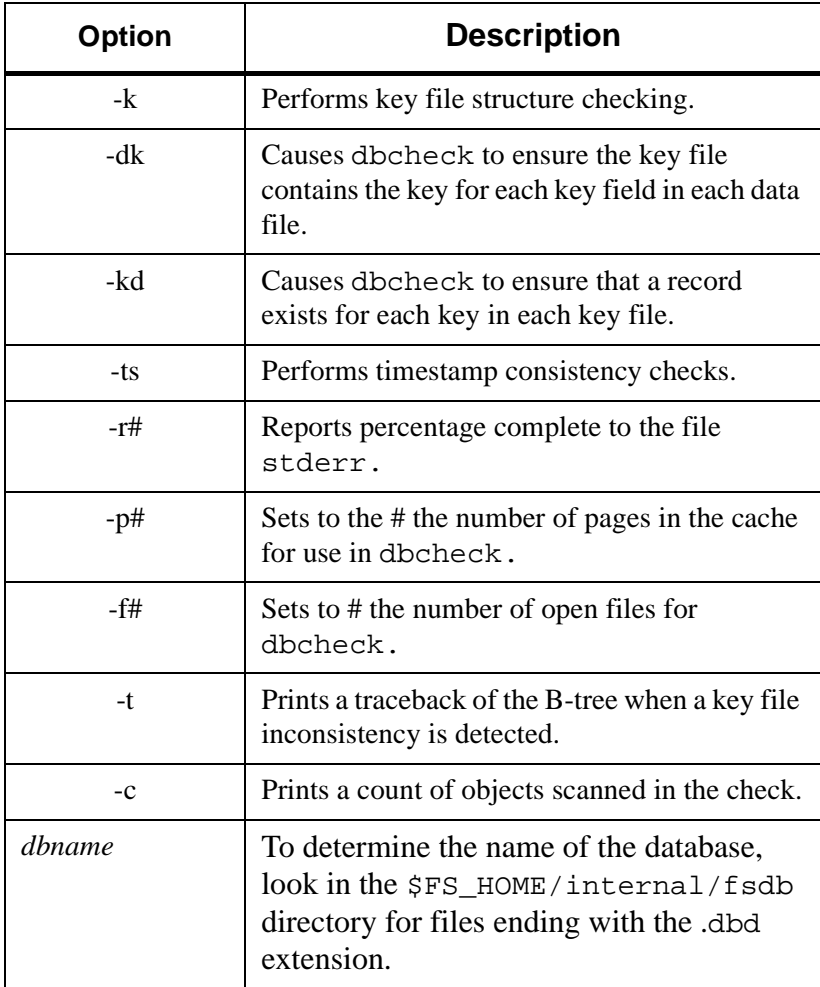

If you experience unusual behavior when running a FileServ command, look under \$FS\_HOME/internal/fsdb for any data or key files that are unusually large. These files will have a a .d01 or .k0x extension, where "x" is a number between 1 and 5. Unusually large file size may indicate there is a problem with the database. If running dbcheck indicates a key file error, run keybuild to correct the problem.

<span id="page-151-0"></span>**keybuild** The keybuild utility will rebuild all key files for a database. It rebuilds the key files by first reinitializing the file, and then sequentially reading all records from each data file and recreating each key field from the contents of the record.

- Step 1. From the \$FS\_HOME/util directory enter the following:
	- # **keybuild** *dbname*

where:

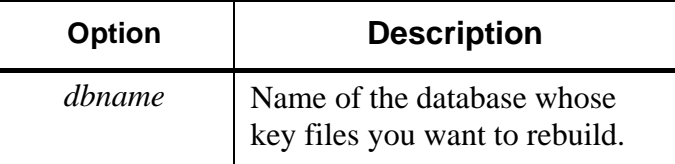

**Step 2.** This utility recreates the key files when there is a key file inconsistency, as reported by dbcheck.

# **4**

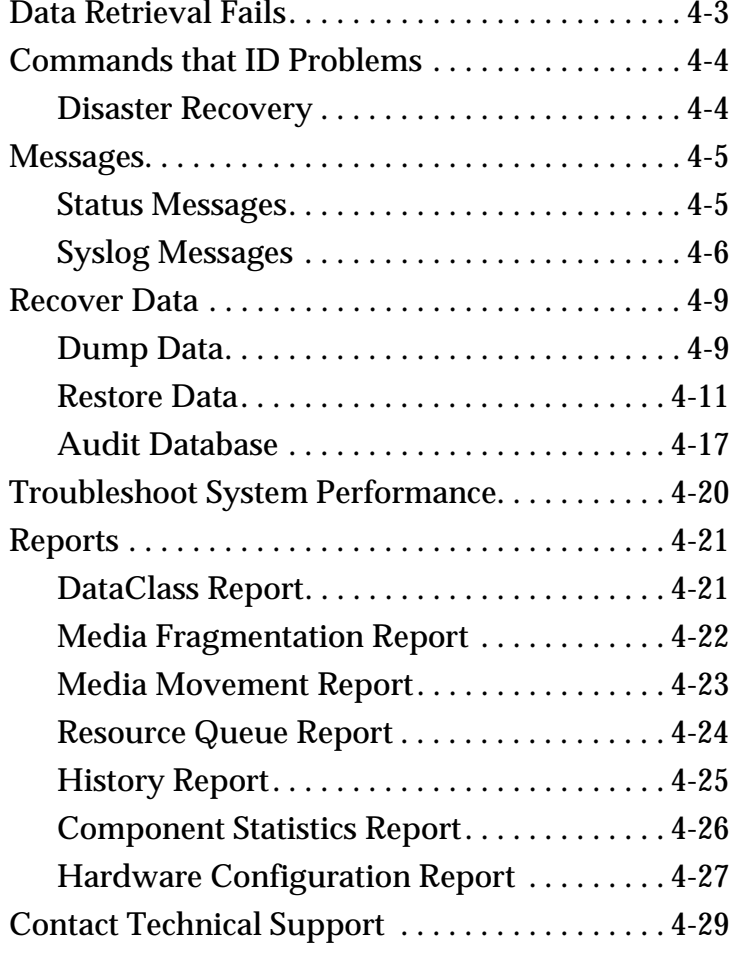

# **Troubleshooting Tools**

# **Roadmap**

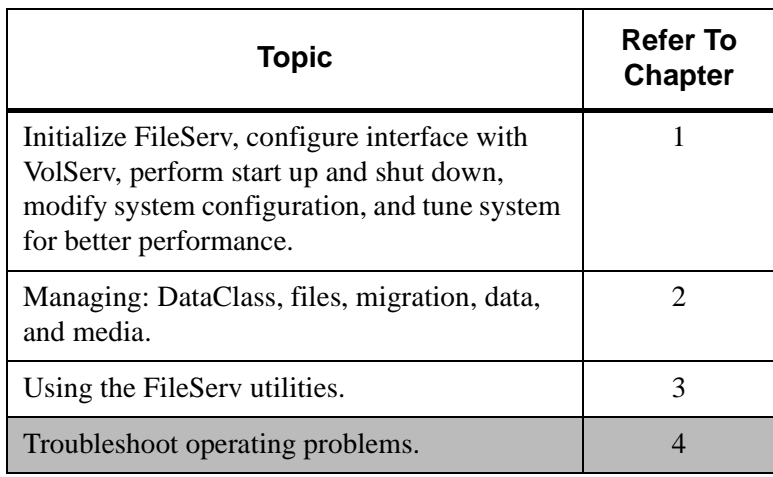

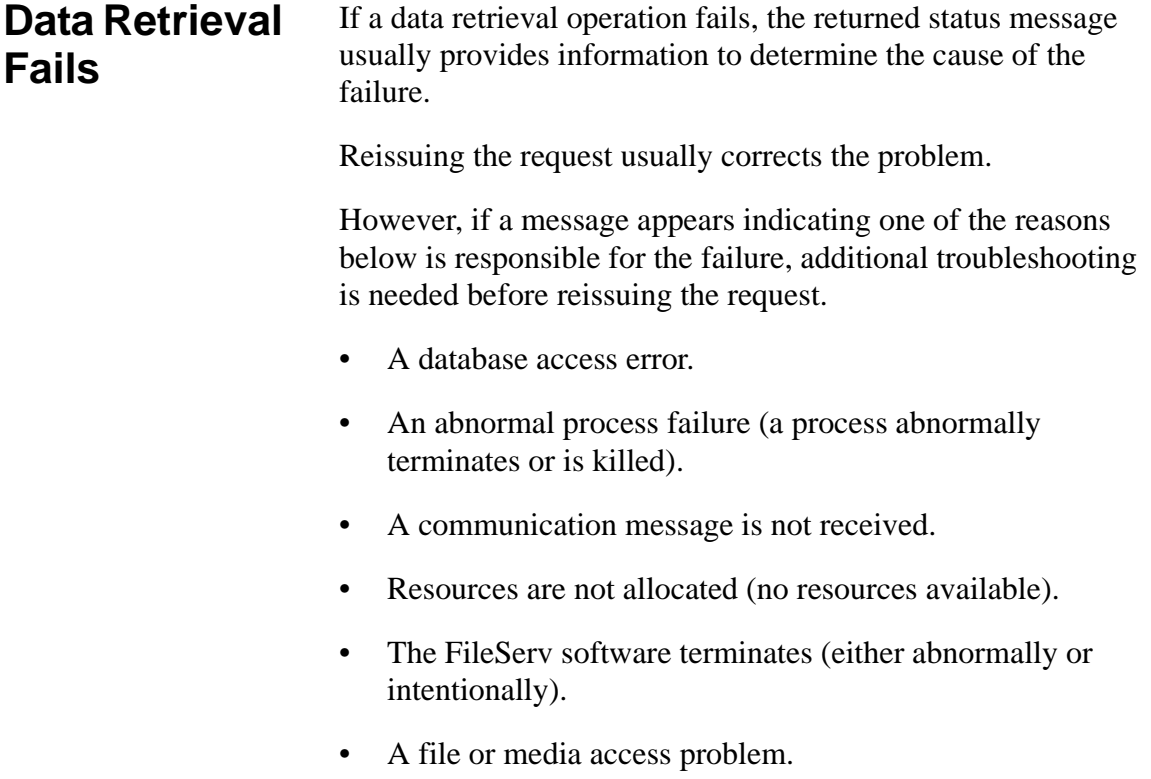

# <span id="page-155-0"></span>**Commands that ID Problems**

The commands in the table below will help you to further troubleshoot problems. For information on these commands, refer to the man pages.

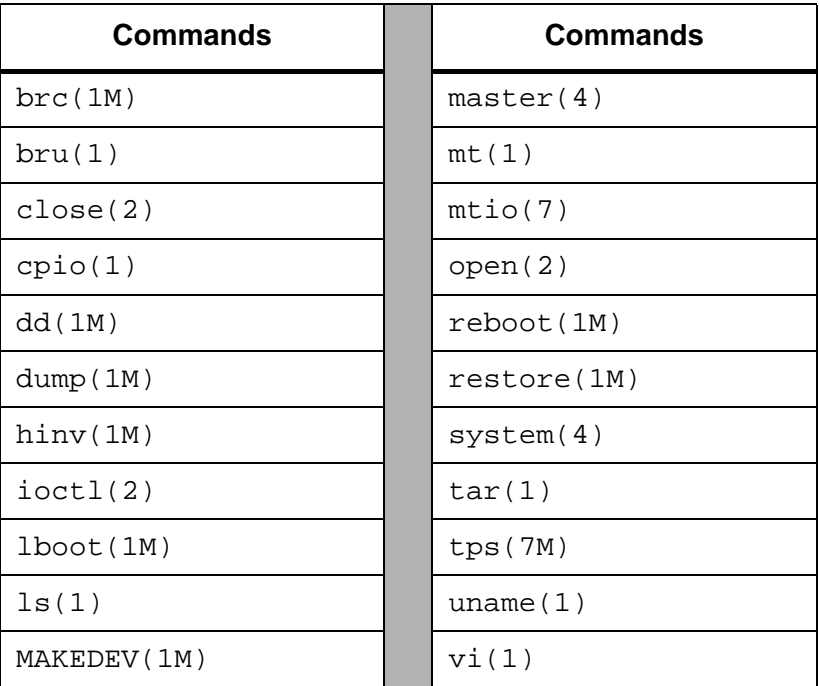

# <span id="page-155-1"></span>**Disaster Recovery**

The fsdump, fsrestore, and fsaudit commands provide disaster recovery in case of a FileServ disk crash. For procedures for using these commands, refer to the *Command Reference* book.

<span id="page-156-0"></span>**Messages** Messages are displayed in response to a command or when certain events occur. Messages are divided into two categories:

- Status messages.
- Syslog messages.

Every status and syslog message that results from a FileServ command includes a request identifier. The request identifier is a unique number assigned to each request at the point it is initiated in the FileServ system.

### <span id="page-156-1"></span>**Status Messages** Status messages are returned to the user in response to a every command issued by that user. They are displayed on the command line where the command is invoked.

Status messages are classified into one of the following categories.

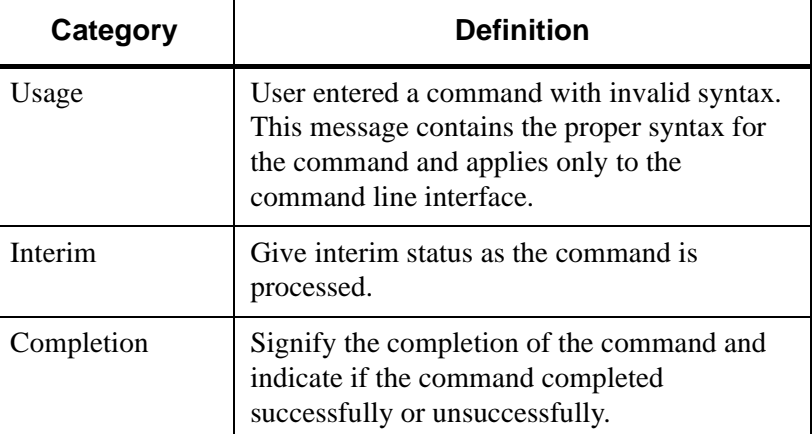

<span id="page-157-0"></span>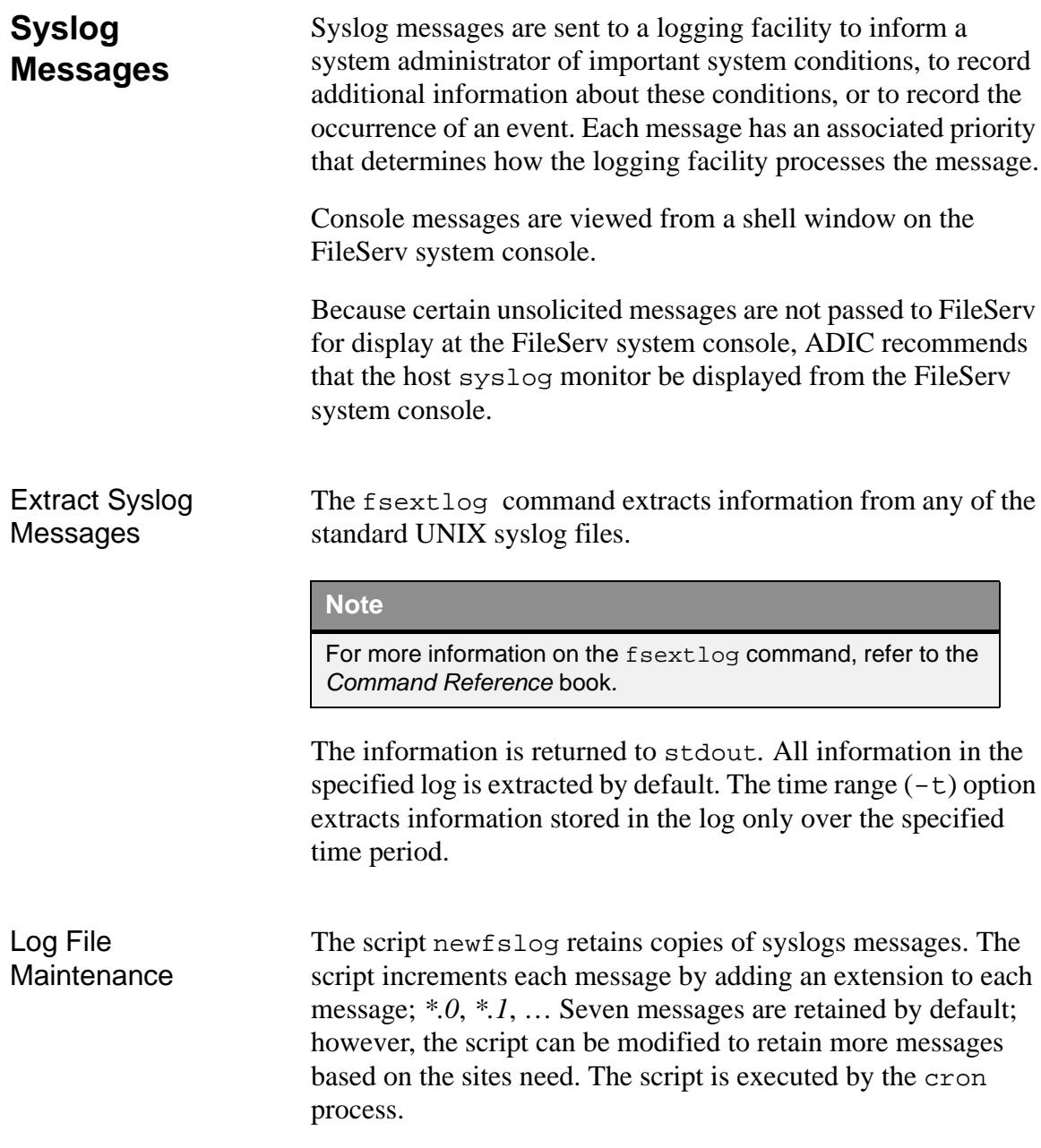

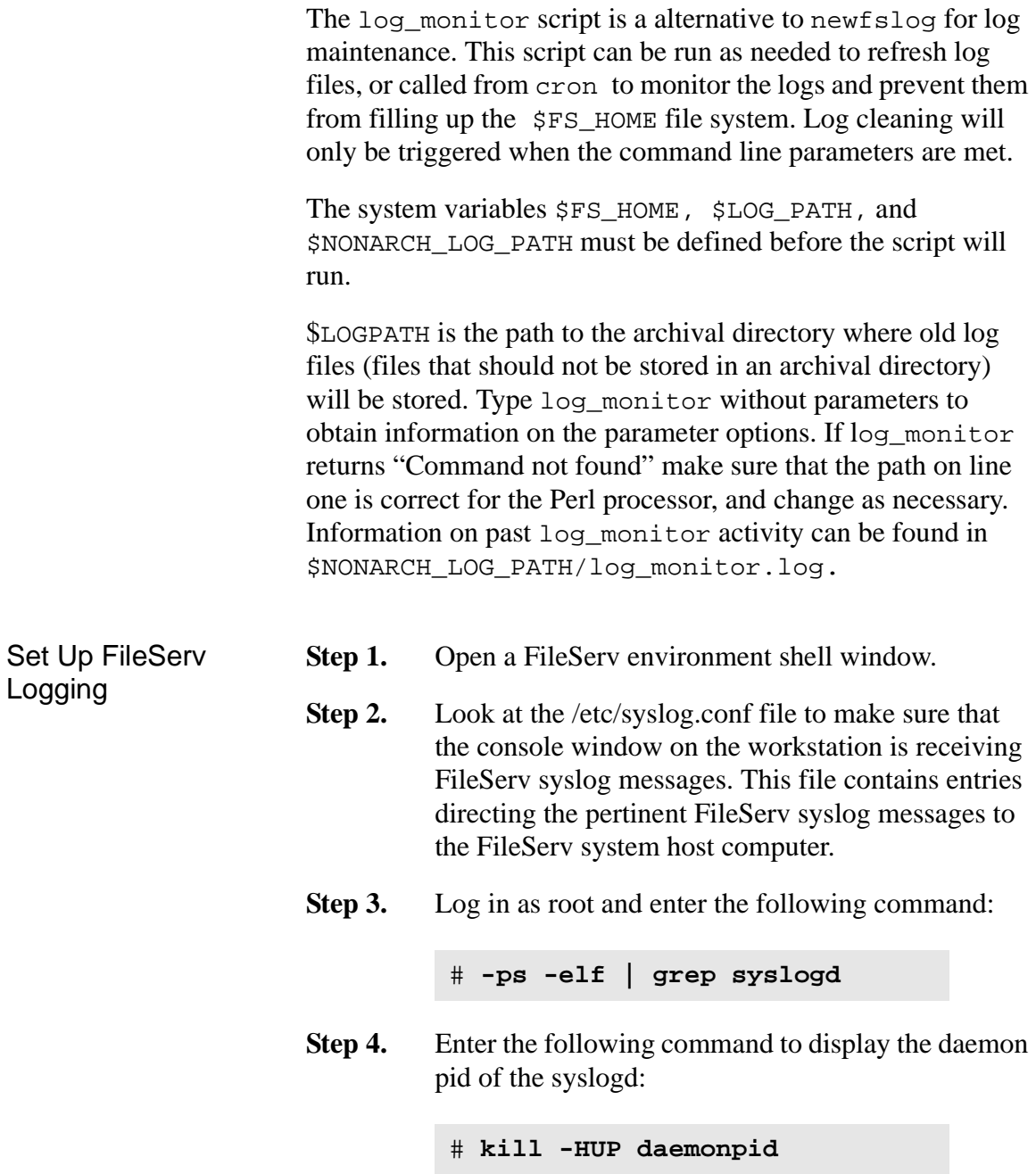

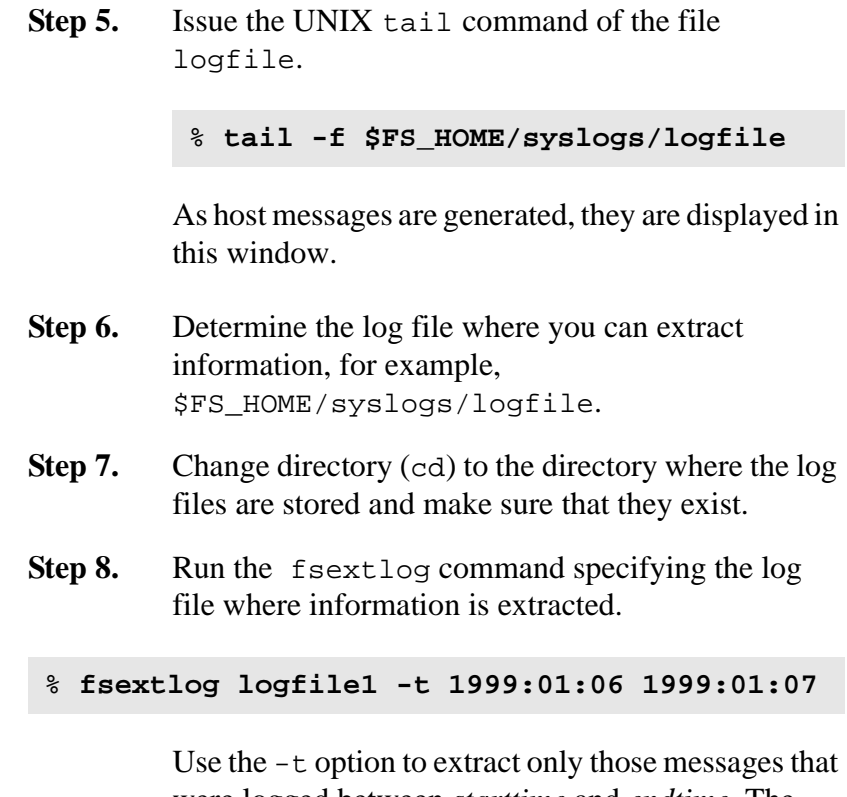

were logged between *starttime* and *endtime.* The *starttime* and *endtime* must be before the current time and the times must be specified as YYYY:MM:DD:hh:mm:ss.

Extracted logs go to stdout but may be redirected.

<span id="page-160-0"></span>**Recover Data** To support data recovery due to a disk crash, the following tasks are required:

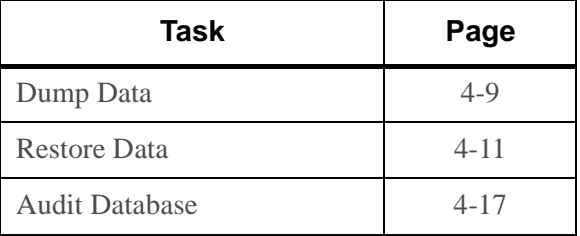

<span id="page-160-1"></span>**Dump Data** The f sdump command is used to perform a dump of each file system.

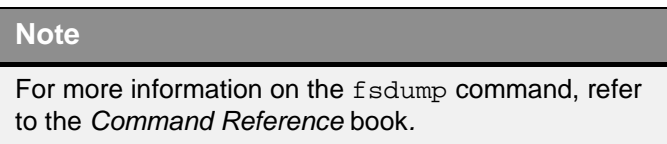

Enter a -f *dumpfilename* to specify the file system to be dumped.

The fsdump command creates a fs\_dump.file for each file system dumped. The file system must be mounted for the file to be created. The file is dumped with the files in the file system. Then, the file is removed from disk.

When used with the UNIX xfsrestore command and the FileServ f saudit command, any file system that contains migration directories can be restored.

The fsdump command also supports recovery for backup of nonmigration file systems. A log message advises the system administrator that the file system is not archival. The dump continues, but the fs\_dump*.*file does not exist and is not dumped to the dump tape. The fsdump command does not continue if the file system does not exist, another dump procedure is in progress, or for improper syntax.

Checkpoint the file systems should be done on a regular basis to allow for data recovery from a disaster.

- **Step 1.** To ensure the integrity of the dump file before checkpointing, run the UNIX fsck utility for the file system.
- **Step 2.** Verify the file system name by viewing the /etc/fstab file.

The */arch3* file system is used throughout this example.

- **Step 3.** Run fsaudit -f on the file system to be dumped to cleans up any discrepancies on the file system.
- **Step 4.** Because the trashcan data will not be valid on a file system recovered from a dump file, run fsclean -t.

### **Tip**

ADIC recommends that you always run fsclean -t prior to running fsdump.

**Step 5.** To verify the file system's integrity before dumping it, run the ULNIX xfs\_check utility.

**% xfs\_check /dev/dsk/dks2d6s7**

If problems are discovered, correct them before continuing.

- **Step 6.** Mount a tape on a drive.
- **Step 7.** Run the f sdump command with the arguments appropriate to the platform as specified in the man page. Enter the destination file or drive and any optional arguments if appropriate.

% **fsdump -f /dev/rmt/tps0d3 /arch**

The fsdump utility prompts the user to change tapes if more than one tape is required. A sequence number is given each tape, starting at 1.

- Change tapes when prompted.
- Label tapes with the sequence number so they can be restored in the proper sequence.

<span id="page-162-0"></span>**Restore Data** File systems that are checkpointed with the fsdump command are restored with the fsxrestore command.

### **Note**

Restored files and directories have the same permissions as when they were dumped.

If new relation points have been added, run fsdump so these directories are located on the dump tape. The fsaudit command fails if all parents of relation points are not on the dump tape.

The fs\_dump.file is also restored to disk for use by the fsaudit -r command.

**Dupleshooting Troubleshooting**

Restoration of the entire file system is not required if a dump tape is lost or bad. However, restoration is recommended.

**Step 1.** Verify the new system is large enough to contain all the data restored from tape by using the UNIX df command.

> The */arch3* file system is used throughout this example.

% **df** FILESYSTEM TYPE BLOCKS USE AVAIL USE MOOUNTED ON /dev/dsk/dks2d6s7 xfs 2081008 1524392 556616 74 arch3

Step 2. Run the xfsrestore command.

% **xfsrestore -f /dev/rmt/tps0d3 /arch3**

- **Step 3.** Checkpoint the FileServ database. For information, see ["Dump Data" on page 4-9](#page-160-1).
- **Step 4.** Perform a recovery audit by using  $f$  saudit  $-r$ -f. For information, see ["Audit Database" on](#page-168-0) [page 4-17.](#page-168-0)

If the fsaudit command fails with a message that indicates a relation parent unknown, the relation point parents are not on the dump tape. This situation occurs if:

- All files are not recovered from the dump tape (bad dump tape).
- Dump is not made after a DataClass relation is added to a directory.

Use the UNIX mkdir command to create the parent and rerun the fsaudit  $-r$  -f command. If the procedure fails, call technical support. **Step 5.** Run the keyBuildAll utility to update the key files in the database. **Step 6.** Run f saudit -f twice on the recovered file system. • The first time f saudit -f will clean up discrepancies left by the audit recovery. • The second time it should not find any problems. If it does find a problem, continue running fsaudit -f until all remaining discrepancies are cleared. **Step 7.** To remove invalid candidate files, perform the following:

```
% cd $FS_HOME/internal/policy_dir/
     store_candidates
rm *
% cd ../trunc_candidates
% rm *
```
**Step 8.** To rebuild the candidate lists, run the following:

```
% fspolicy -s -y <all archival\
               filesystems> -w
% fspolicy -t -y <all archival\
              filesystems> -w
```
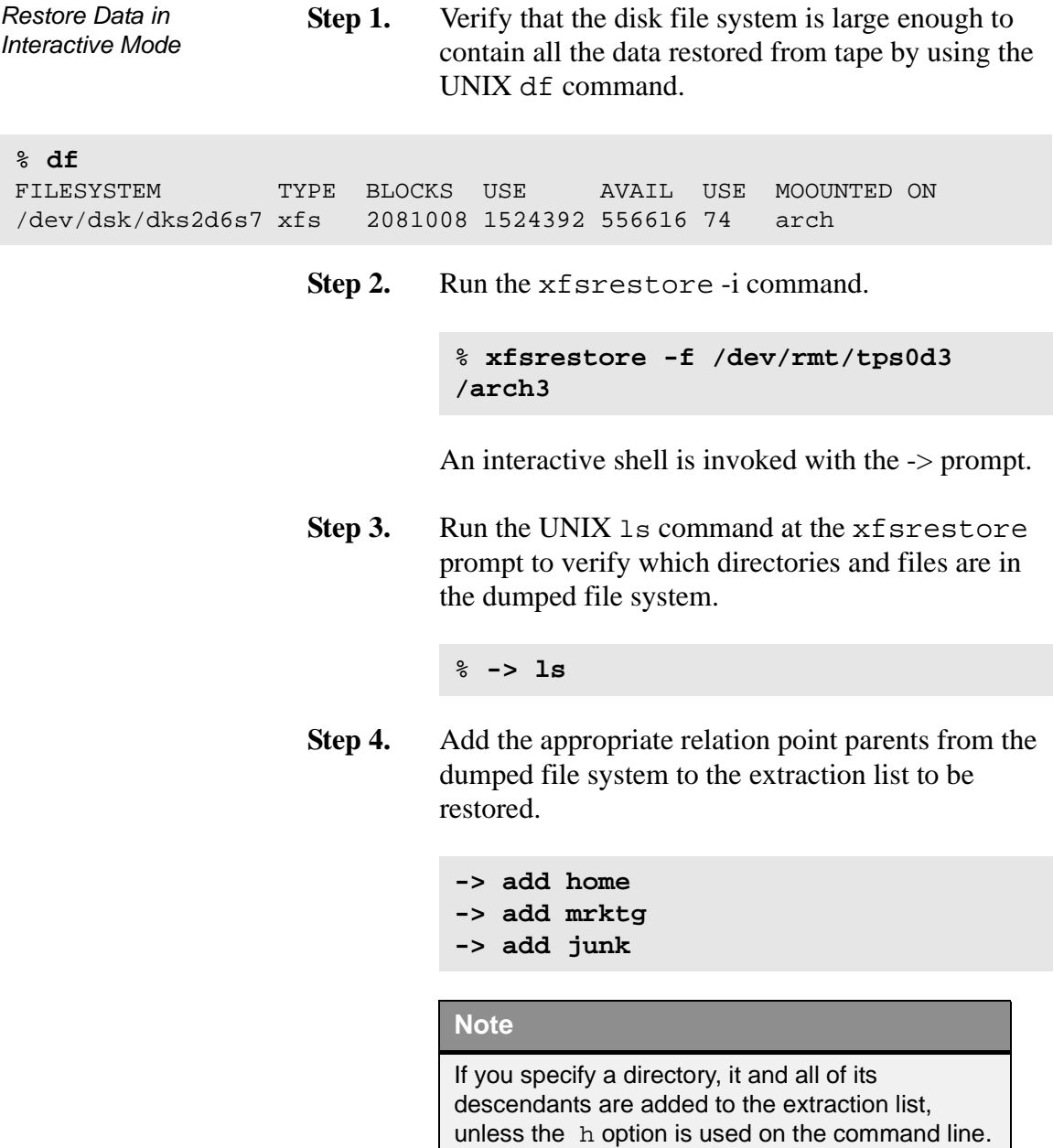

All relation points in the dumped file system are specified on the extraction list. All relation point parents must exist.

If a failure occurs, add the missing relation points to the extraction list and continue.

**Step 5.** Add any additional files and directories from the dump tape to the extraction list. File names are entered on a single line or one at a time.

> List the files and directories and verify that all files to be extracted from tape are starred (\*). A star by a file name indicates it is selected for extraction.

Step 6. Enter the extract command.

### **-> extract**

The selected directories and files are restored to disk. If more than one tape contains the dumped data, the user is prompted when to mount the next volume.

Type the sequence number of the tapes used for the fsdump.

After all selected directories and files are restored, type q or quit to exit the xfsrestore interactive mode.

- **Step 7.** Checkpoint the FileServ database. For information, see ["Dump Data" on page 4-9](#page-160-1).
- **Step 8.** Perform an audit of the file system using the fsaudit -r -f command. For information, [see](#page-168-0) ["Audit Database" on page 4-17.](#page-168-0)

**Tools Troubleshooting**

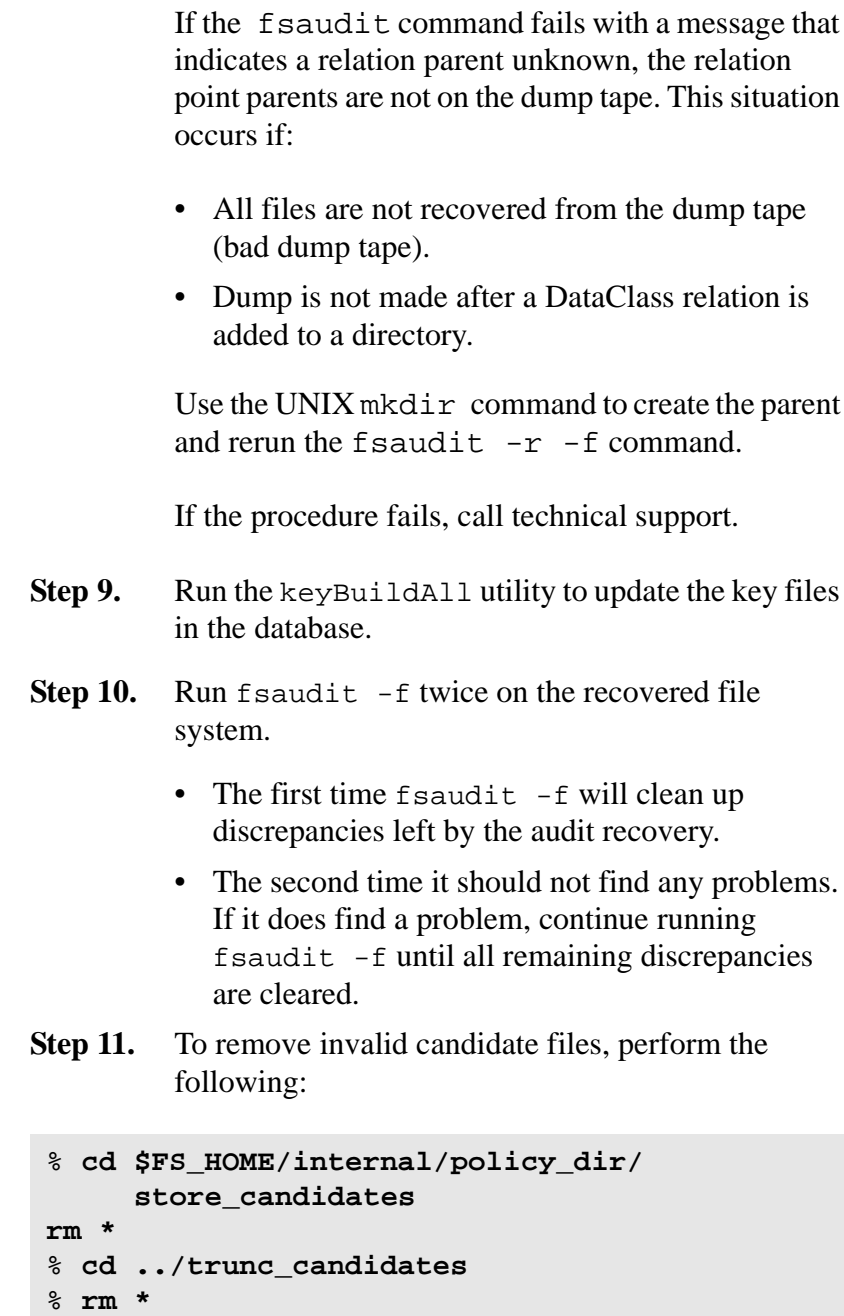

**Step 12.** To rebuild the candidate lists, run the following:

% **fspolicy -s -y <all archival filesystems> -w** % **fspolicy -t -y <all archival filesystems> -w**

<span id="page-168-0"></span>**Audit Database** The f saudit command serves two purposes:

- Recovery of file systems.
- Database maintenance compares UNIX file system information and FileServ database information. The fsaudit command for database maintenance does not use the fs\_dump*.*file.

### **Note**

For more information on the fsaudit command, refer to the Command Reference book.

File System Recovery

In a recovery situation, fsaudit uses the fs\_dump.file to change old file handles of the fsdump files to the new file handles of the restore or xfsrestore files. After running fsaudit, run fsdump to create a new dump tape for future restoration activities.

### **Tip**

ADIC recommends that you audit a file system once a week.

If a disk entry is not found for a file, the disk entry is created during the reconciliation portion. For missing directories, the UNIX mkdir command is used. For missing files, the file is created as a truncated file.

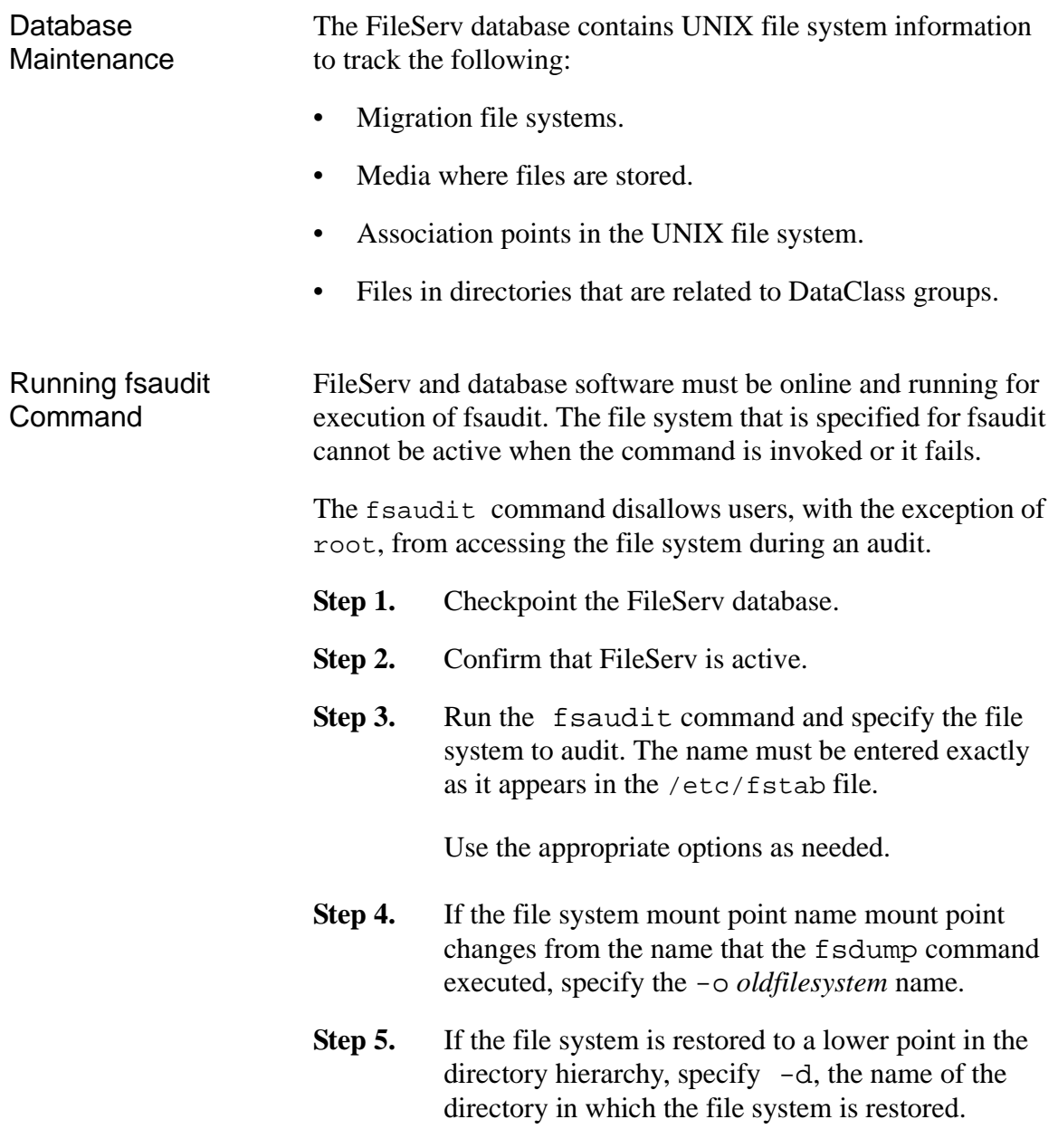

*Administrative Tasks*

When using the  $f$  saudit  $-r$  command, all parent directories of relation points must be present in the fs\_dump.file*.* If a parent directory does not exist for a relation point in the fs\_dump.file, the fsaudit command fails.

# <span id="page-171-0"></span>**Troubleshoot System Performance**

If the DataClass mintime parameter for the DataClass groups and cron setting that govern the frequency of the migration policy application for a DataClass group are set to too short a time, FileServ may be invoked too frequently. This is known as thrashing because the policy is applied so frequently that it prevents other system operations that have lower priority.

If thrashing occurs with a number of DataClass groups, it can cause a major impact on system performance. If system performance is degraded, the syslog file can be monitored for messages that indicate when the policy is applied.

- **Step 1.** If syslog indicates that a low block call-out was issued, use the UNIX  $df -a$  (disk free space) command to monitor the disk fill level of all of the file systems.
- Step 2. Run the fspolicy command.

Use the appropriate options as needed. For command information, refer to the *Command Reference* book.

**Step 3.** Run the fsmodclass -m command with the DataClass group identifier to shorten the time limit for the *mintime* parameter for DataClass groups in the file system where this parameter is set relatively high.

<span id="page-172-0"></span>**Reports** The table below lists the reports generated by FileServ:

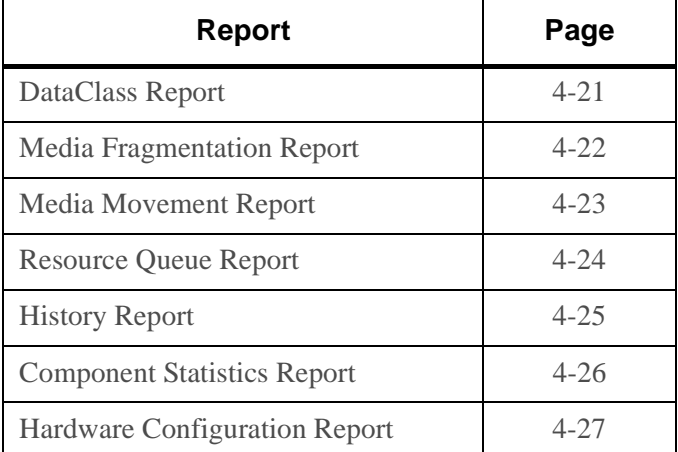

### <span id="page-172-1"></span>**DataClass Report** To view the parameter settings for each DataClass identifier, follow the steps below:

- **Step 1.** Run the fsclassinfo command. Use the names of a specified DataClass group on which to report.
- **Step 2.** An example of the output for a long report is displayed below:

### % **fsclassinfo test1 -l**

-------------------------------------------------------------------- Class Information Report Tue Dec 29 09:11:27 1998 Class ID: test1 -------------------------------------------------------------------- Soft Limit: 80 Max Copies: 2 Hard Limit: 95 Media Type: D2S Notify ID: root File Spanning: n Security Code: XXDD File Cleanup: MINTIME

```
Account Number: 12345 Media Cleanup: CLASS
   Drive Pool: fspool File Clustering: n
   Default Copies: 1 Mintime (min): 10
Associated Directories:
/data/joe/prod001
/data/june/prod002
FS0000 31 174105 fsclassinfo completed: Command Successful.
```
<span id="page-173-0"></span>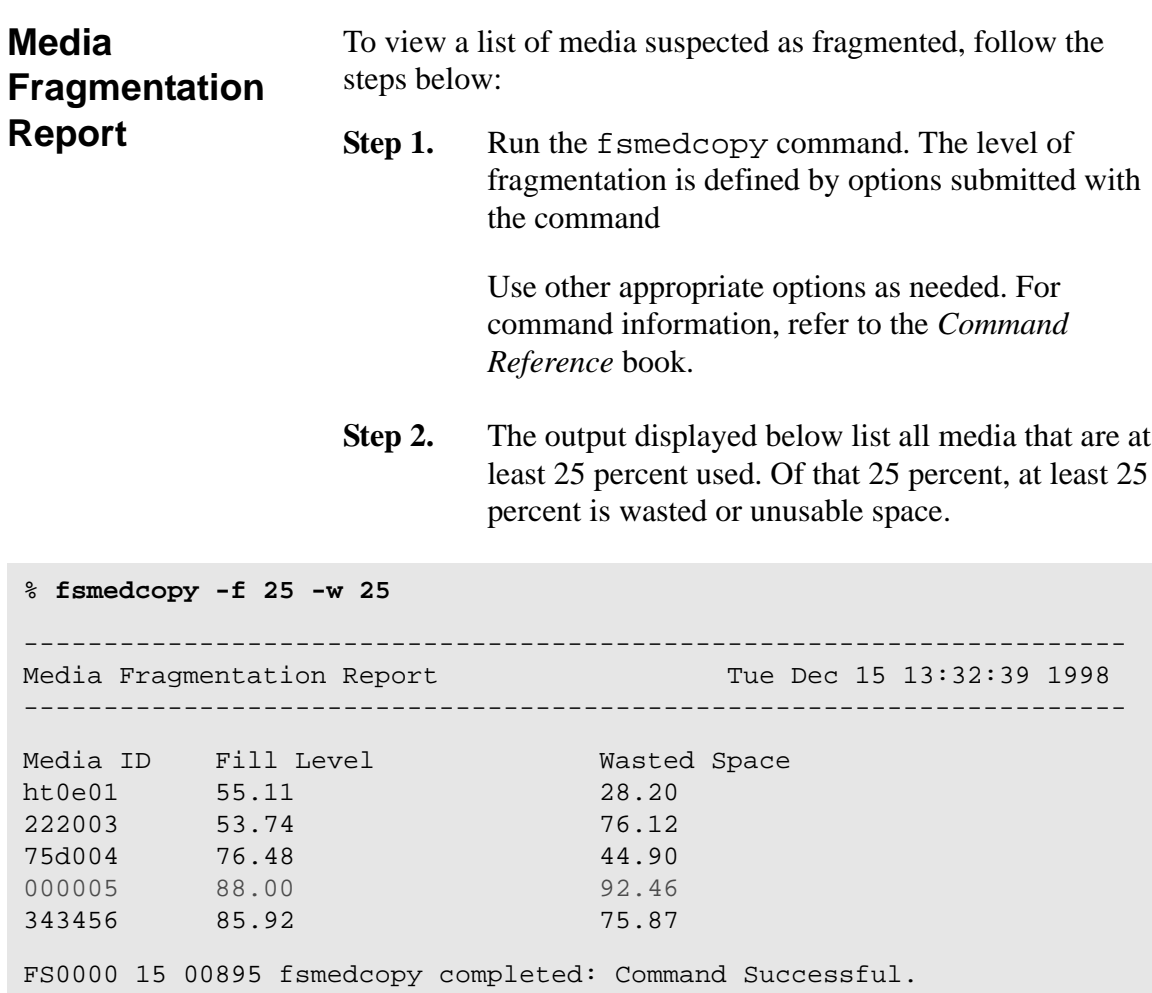

In the example for media 000005, the amount of

<span id="page-174-0"></span>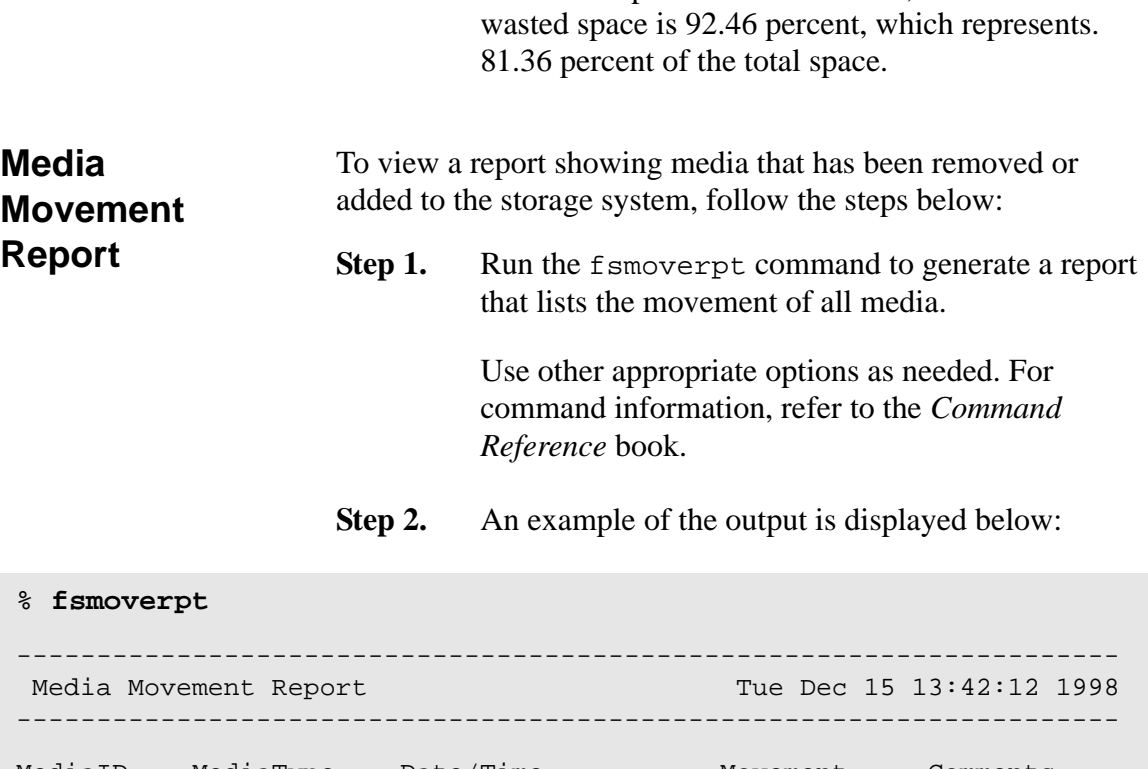

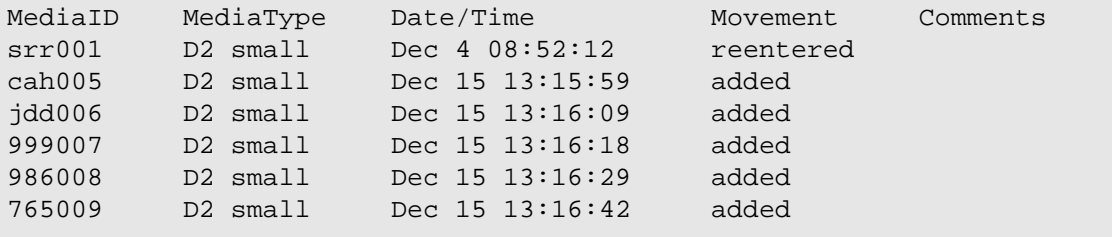

*Administrative Tasks*

<span id="page-175-0"></span>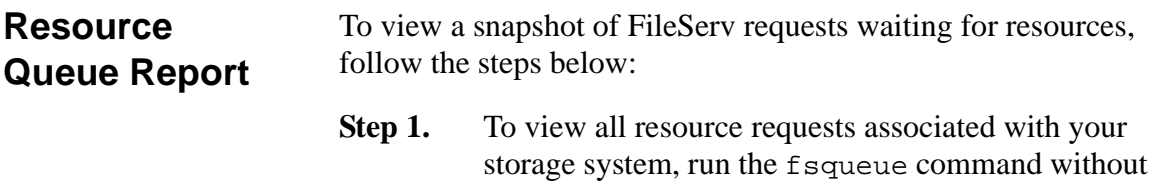

options as shown below:

% **fsqueue** --------------------------------------------------------------------- Resource Queue State Fri Aug 29 13:35:57 1999 Request Volserv Request Priority State Drive Media Submitted ID ID Type C:M:A ID ID 13720 424187015 STR 5:5:20 PROCESS N/A N/A Aug 29 1999 13720 424187015 STR 5:5:20 PROCESS N/A N/A Aug 29 1999 --------------------------------------------------------------------- FS0000 03 13786 fsqueue completed: Command Successful.

> The table below lists the Request Types and State fields:

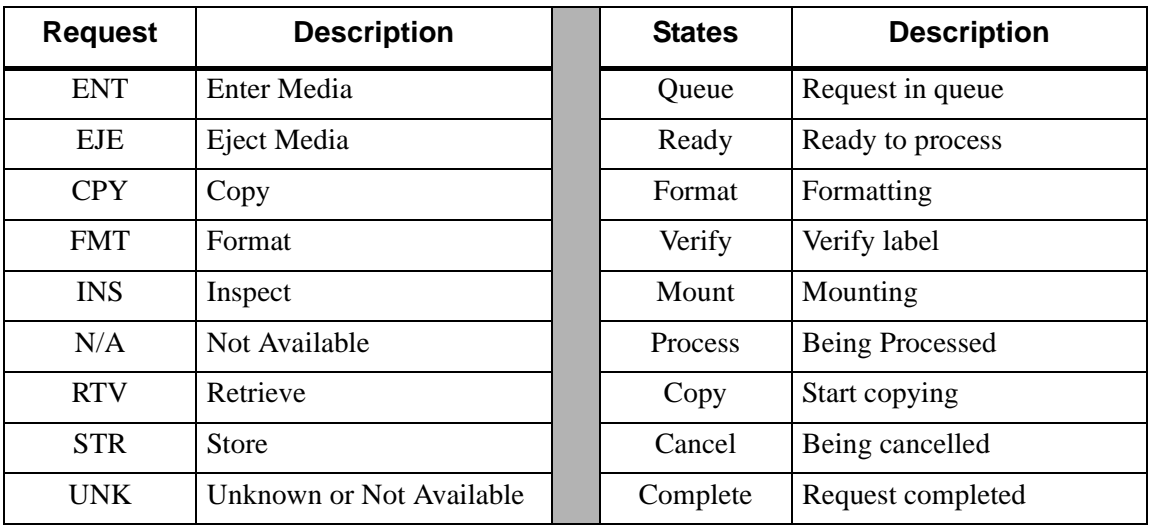

<span id="page-176-0"></span>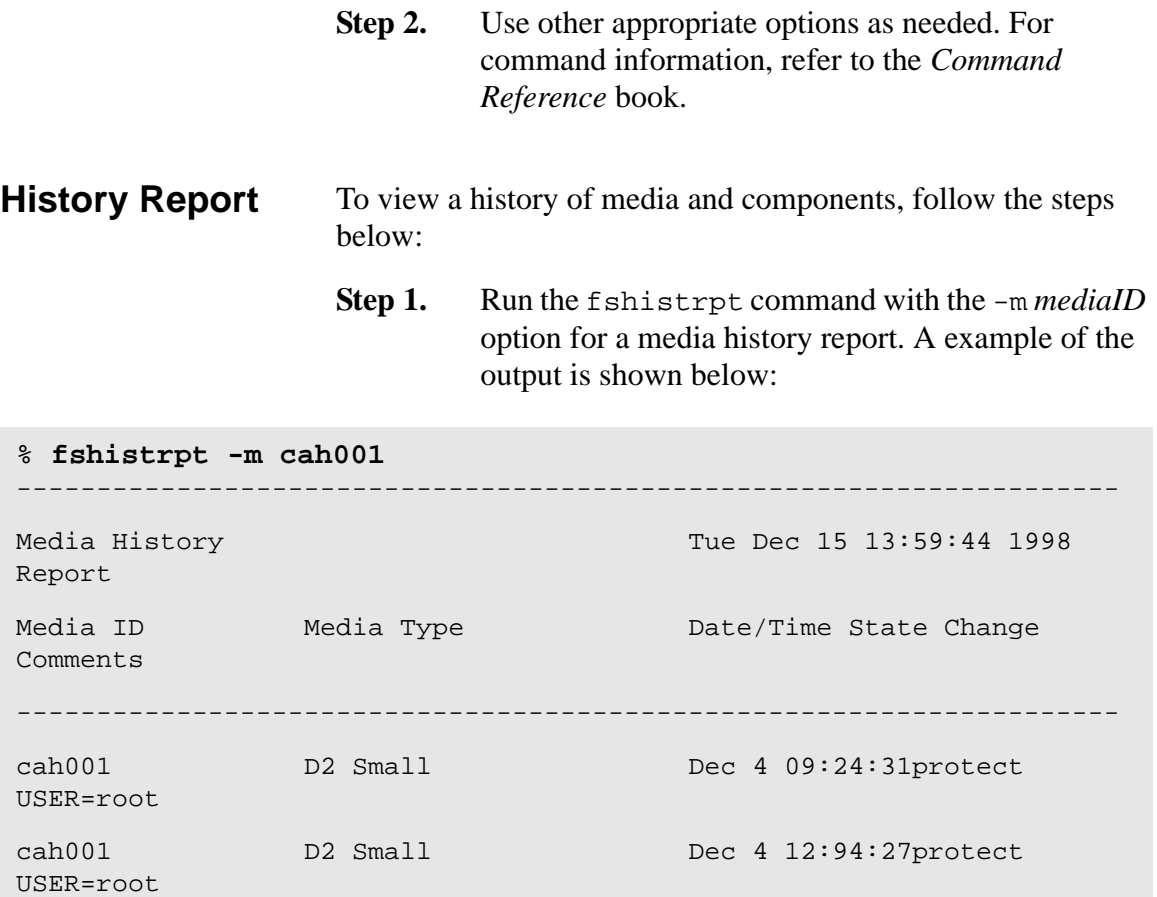

**Step 2.** Or, run the fshistrpt command with the -h option for a component history report. An example of the output is shown below:

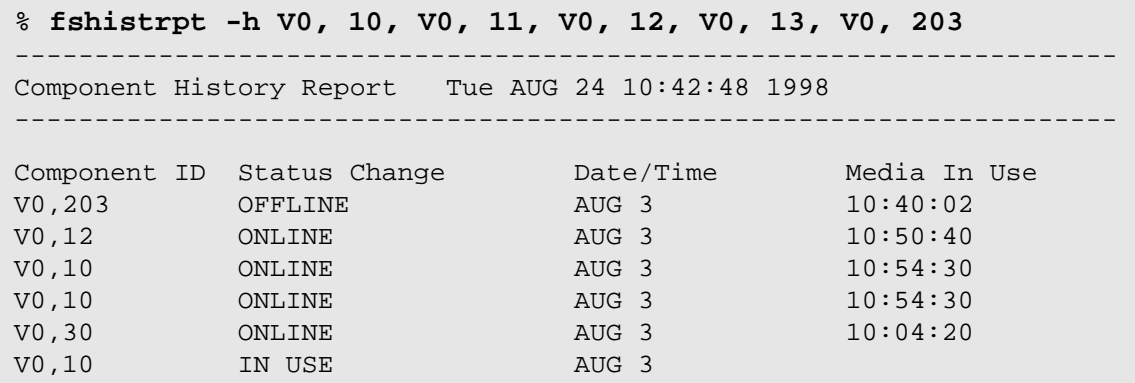

<span id="page-177-0"></span>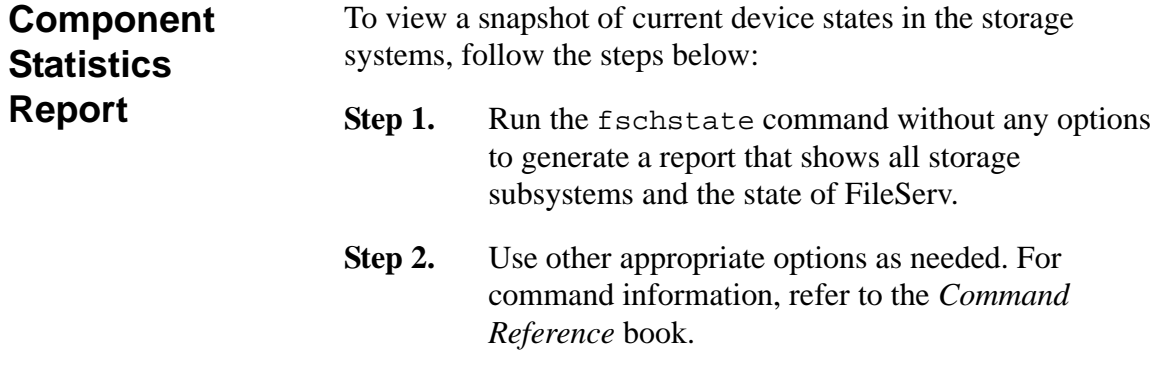

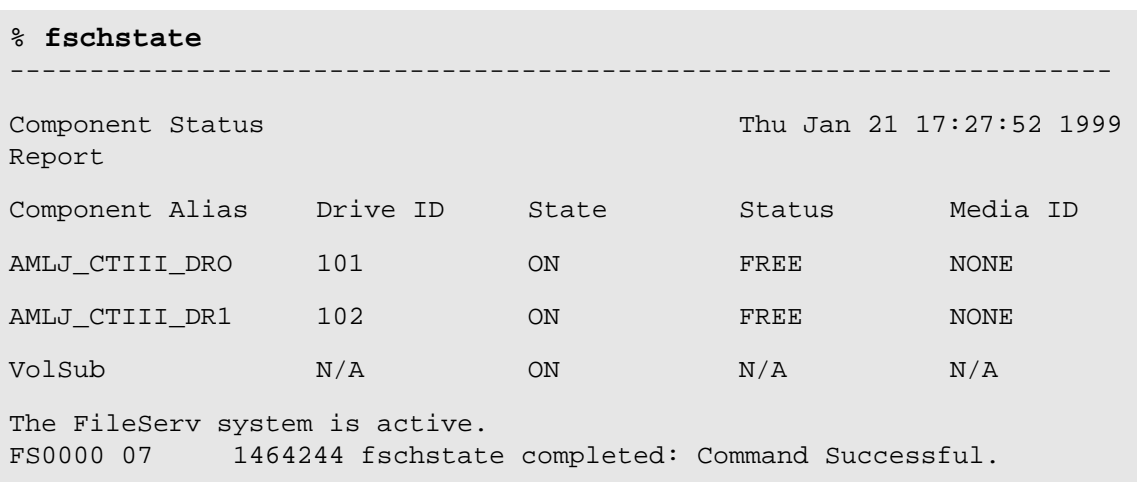

An example of the output is shown below:

\* Drives not configured in FileServ.

+ Media mounted in a drive is unknown to FileServ.

## <span id="page-178-0"></span>**Hardware Configuration Report**

To view a report of current drives and subsystems configured into the storage systems, follow the steps below:

**Step 1.** Run the fsconfig command without options to generate a report for all components.

**Note**

If the argument contains a space, put single quotes around the argument.

**Step 2.** Use other appropriate options as needed. For command information, refer to the *Command Reference* book.

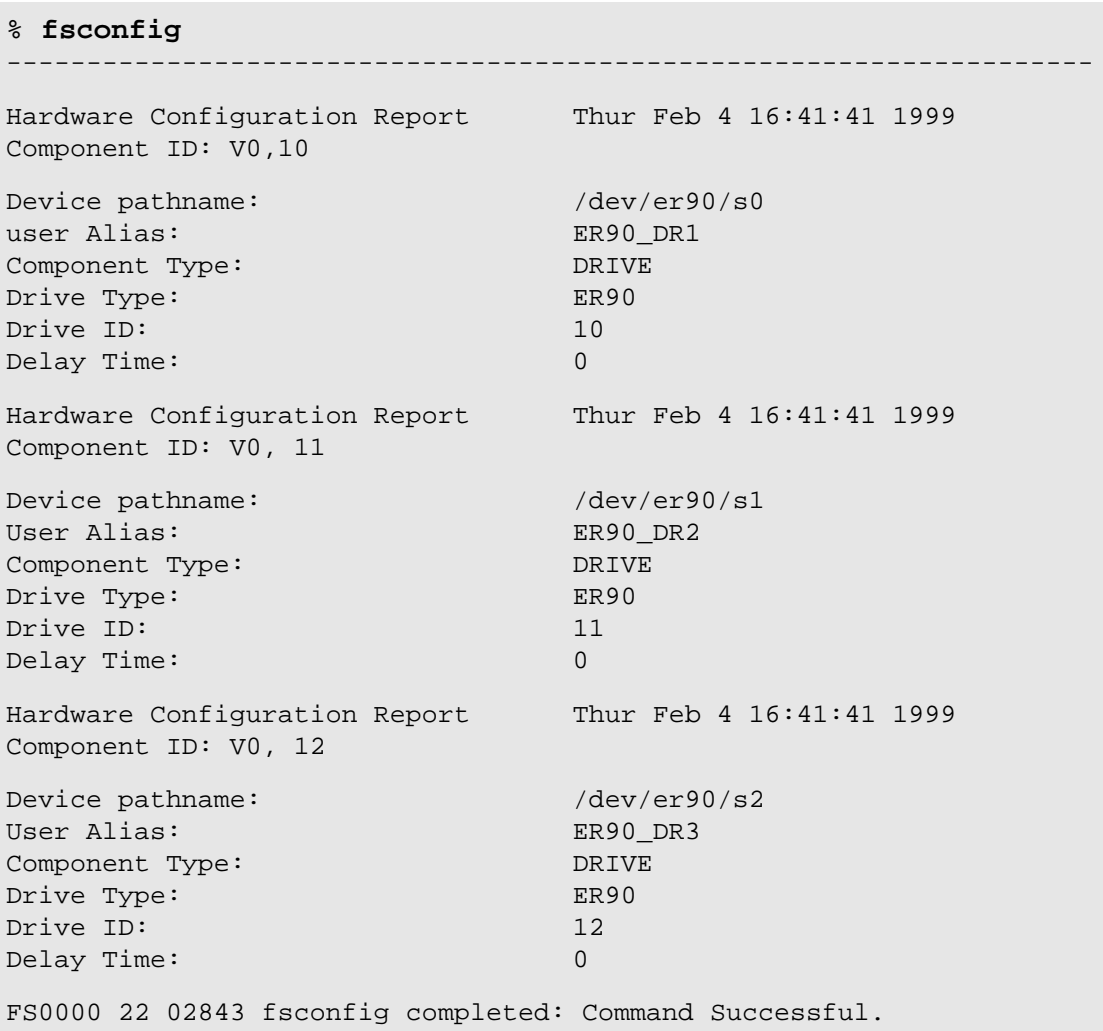

An example of the output is shown below:
# <span id="page-180-1"></span>**Contact Technical Support**

Before contacting technical support, follow the steps below:

- **Step 1.** Obtain the following information:
	- FileServ Serial Number:
	- Host ID: \_\_\_\_\_\_\_\_\_\_\_\_\_\_\_\_\_\_\_\_
- **Step 2.** Contact technical support and be prepared to supply the above information to them.

<span id="page-180-0"></span>Technical support can be reached as follows:

- In the USA and Canada, call 1-800-827-3822.
- Outside the USA and Canada, call 303-874-0188 or toll-free 00800-9999-3822.
- techsup@adic.com

*Administrative Tasks*

## **NOTES**

# **Index**

# **A**

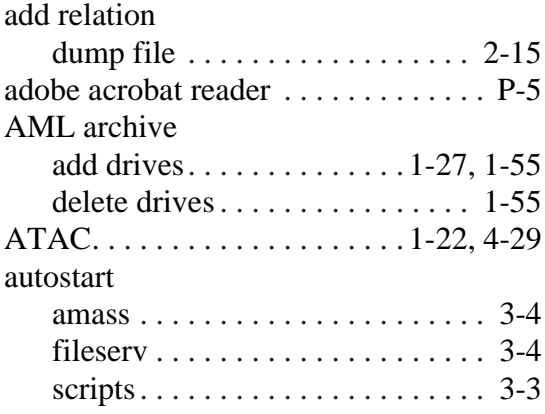

#### **B**

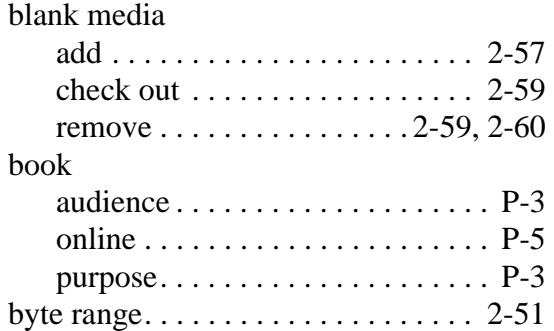

# **C**

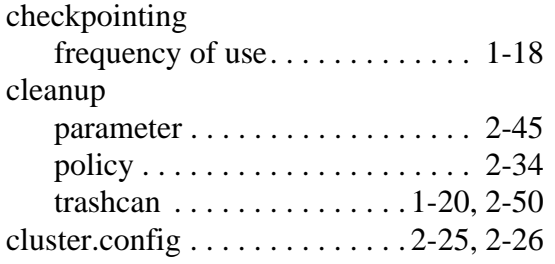

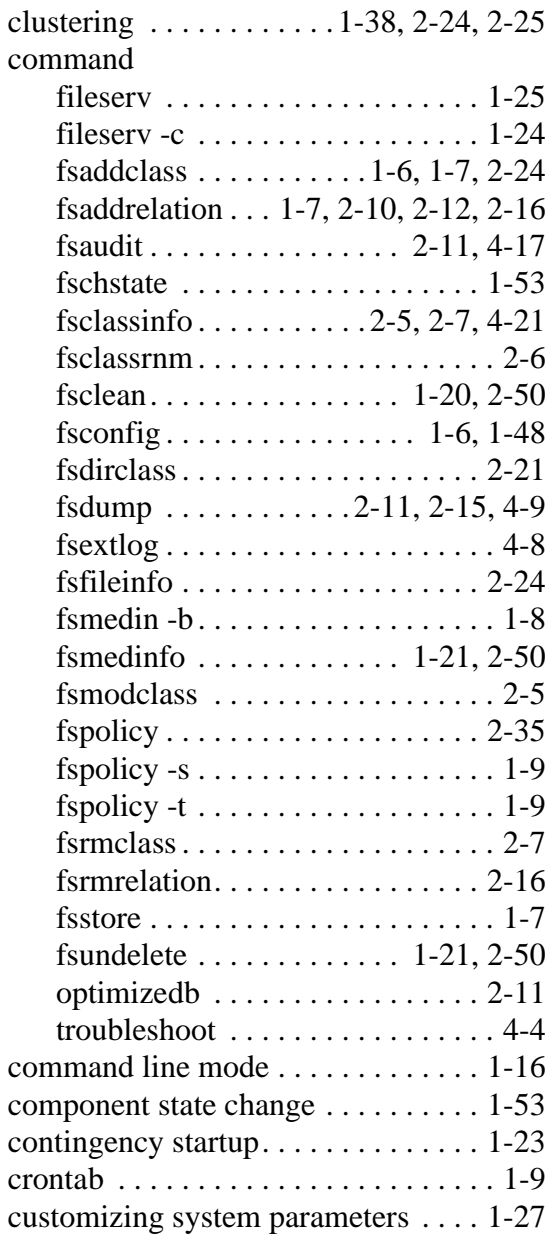

# **D**

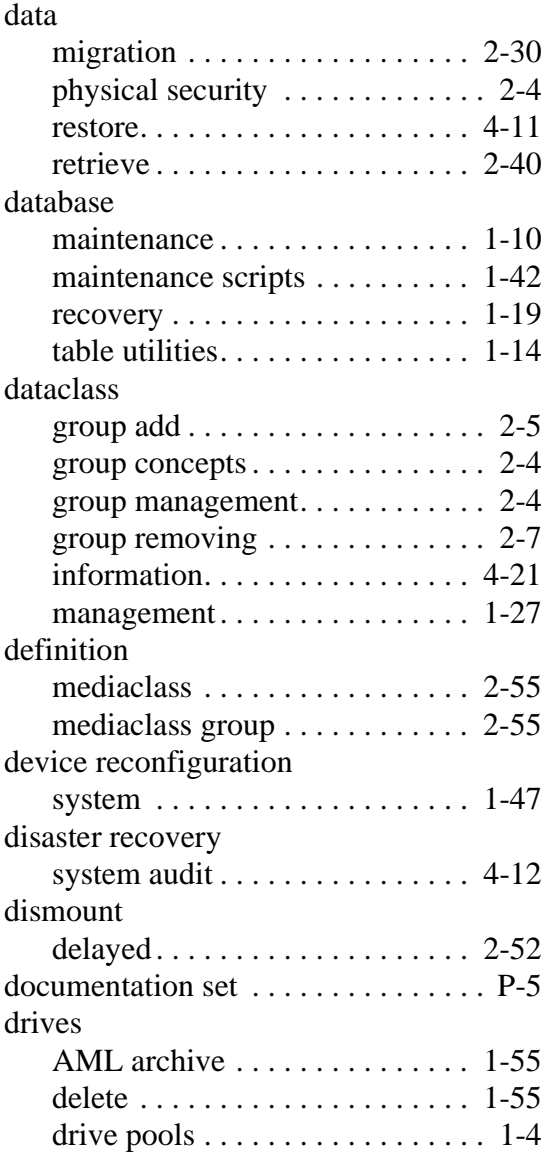

#### [FS\\_HOME/.crontab. . . . . . . . . . . 2-36](#page-111-0) [FS\\_OWNER\\_ID . . . . . . . . . . . . . 2-66](#page-141-0)

# **F**

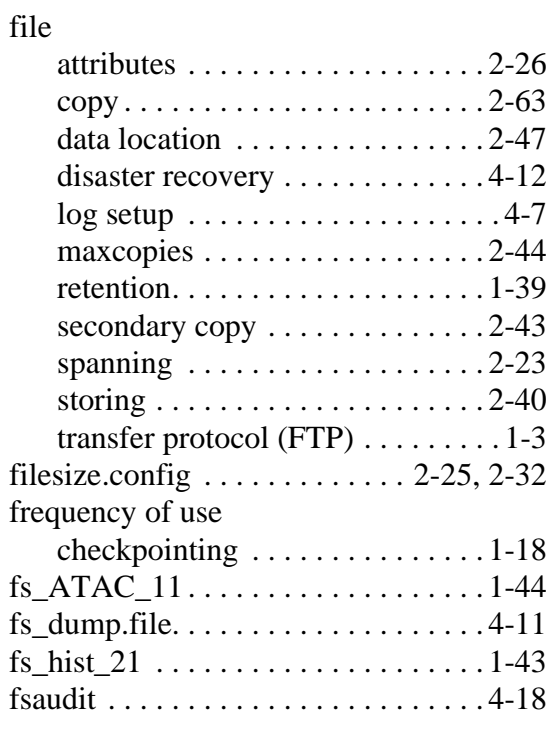

# **G**

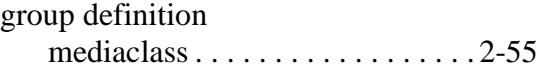

#### **I**

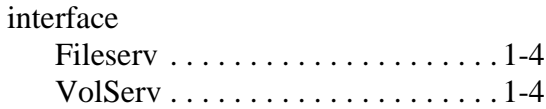

# **L**

location

environment

**E**

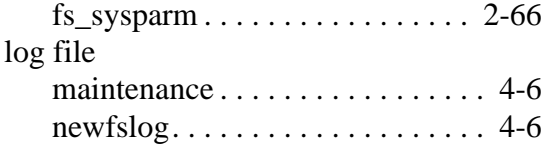

#### **M**

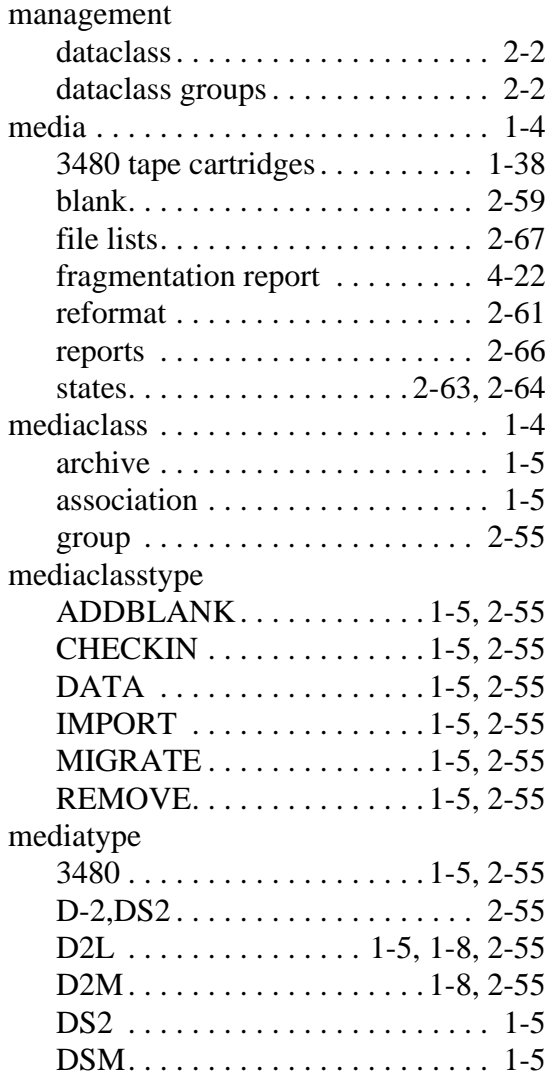

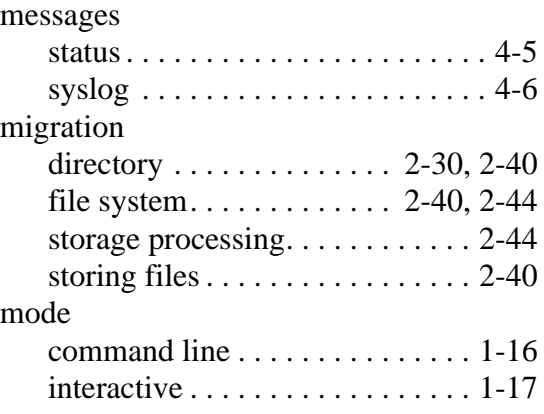

#### **N**

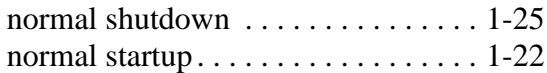

#### **P**

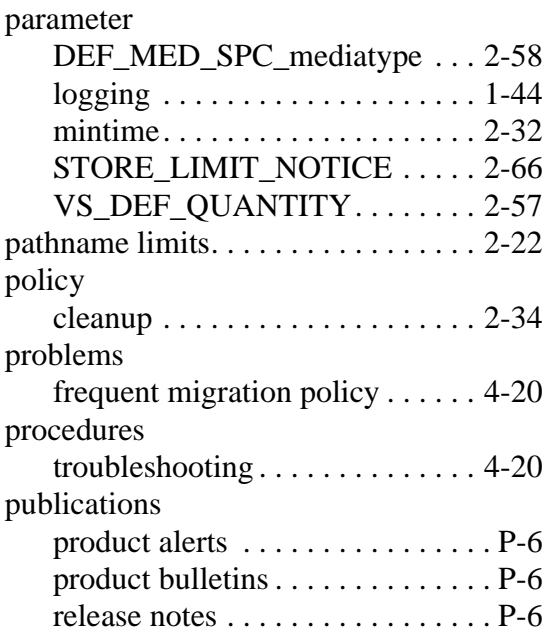

## **R**

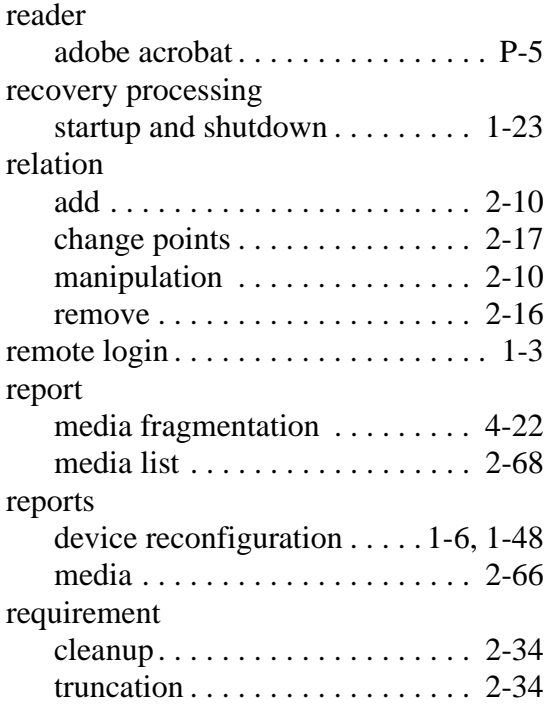

# **S**

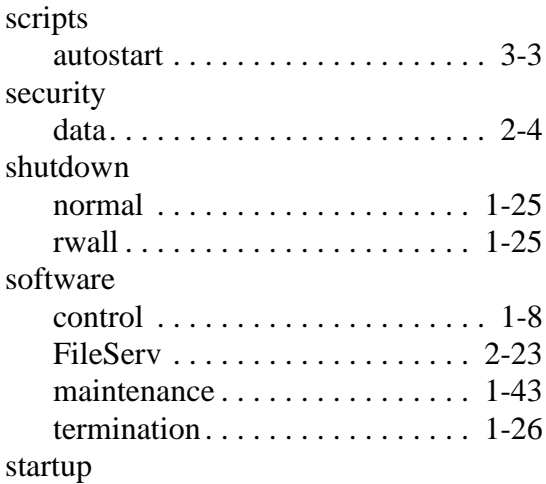

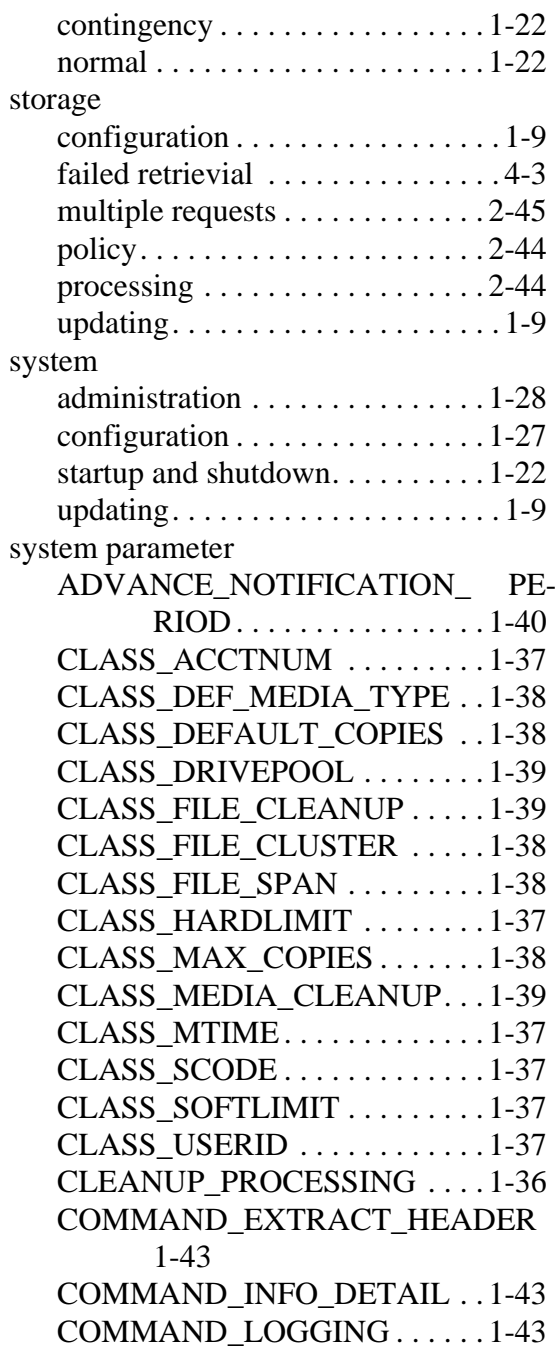

INX-4 Index 600716 Rev A

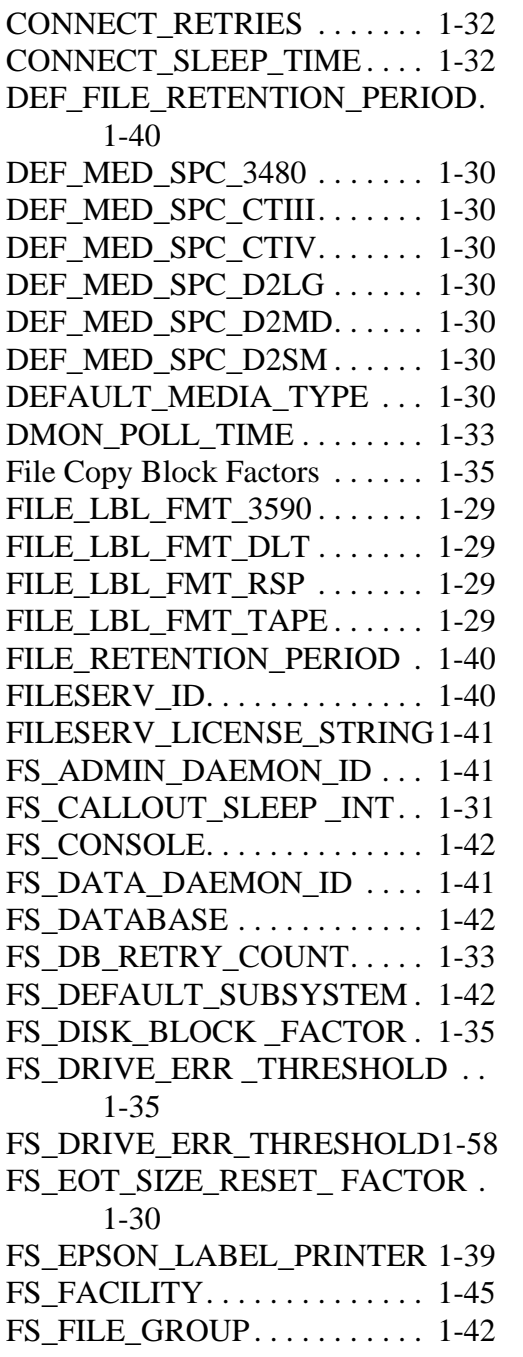

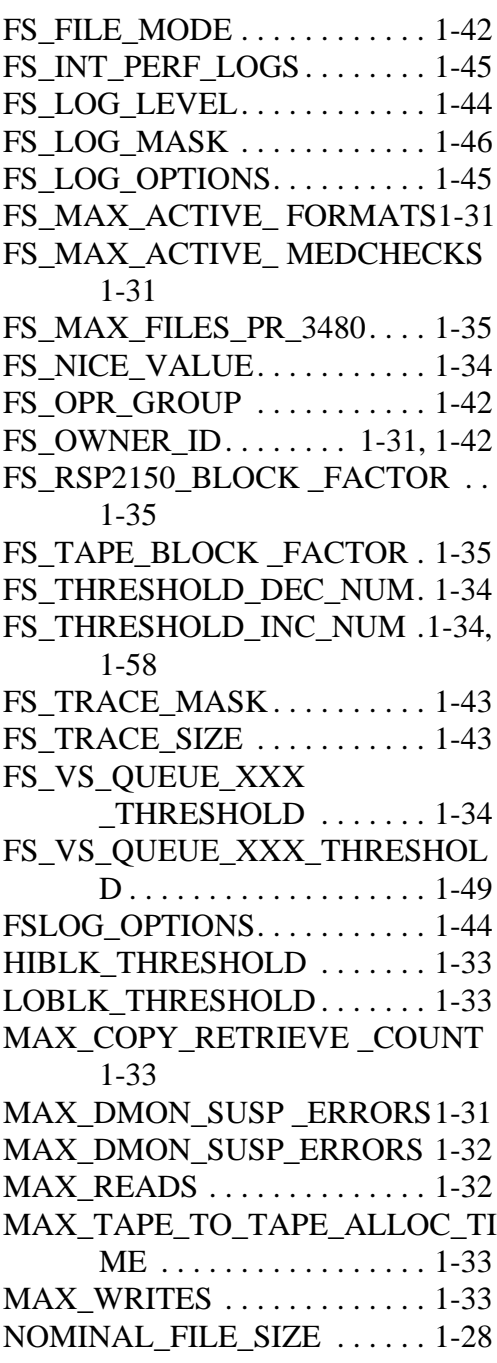

600716 Rev A Index INX-5

#### *Administrative Tasks*

#### [PERCENT\\_FULL\\_TO\\_MIGRATE .](#page-50-6) 1-35 [STARVATION\\_PERCENT . . . 1-34](#page-49-4) [STORE\\_LIMIT\\_NOTICE . . . . . 1-31](#page-46-5) [TSC\\_LOG\\_MASK . . . . . . . . . . 1-44](#page-59-4) [USER\\_ID . . . . . . . . . . . . . . . . . . 1-37](#page-52-6) [VS\\_DEF\\_QUANTITY . . . . . . . 1-41](#page-56-3) [VS\\_DEFAULT\\_DRIVEPOOL . . 1-4,](#page-19-3) [1-41](#page-56-4) [VS\\_DIR . . . . . . . . . . . . . . . . . . . 1-41](#page-56-5) [VS\\_HOSTNAME . . . . . . . . . . . 1-40](#page-55-4) [VS\\_PROGRAM\\_NUMBER . . . 1-41](#page-56-6)

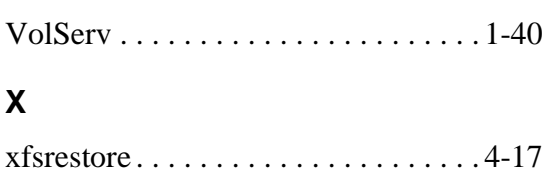

**V**

#### **T**

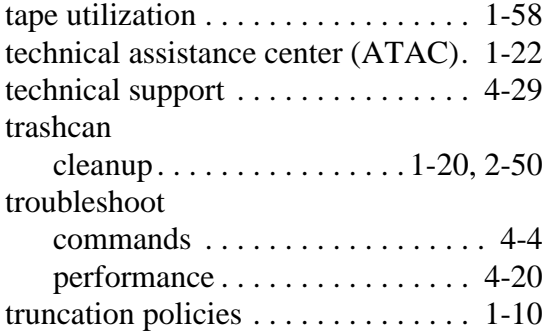

#### **U**

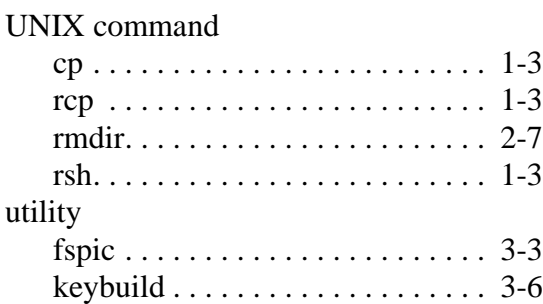